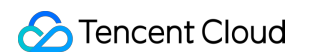

# **Game Server Elastic-scaling Development Guide Product Documentation**

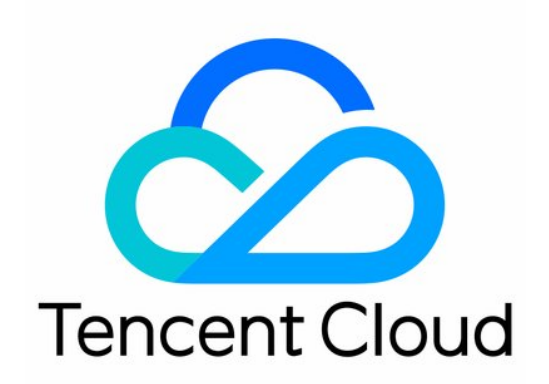

#### Copyright Notice

©2013-2019 Tencent Cloud. All rights reserved.

Copyright in this document is exclusively owned by Tencent Cloud. You must not reproduce, modify, copy or distribute in any way, in whole or in part, the contents of this document without Tencent Cloud's the prior written consent.

Trademark Notice

#### **C** Tencent Cloud

All trademarks associated with Tencent Cloud and its services are owned by Tencent Cloud Computing (Beijing) Company Limited and its affiliated companies. Trademarks of third parties referred to in this document are owned by their respective proprietors.

#### Service Statement

This document is intended to provide users with general information about Tencent Cloud's products and services only and does not form part of Tencent Cloud's terms and conditions. Tencent Cloud's products or services are subject to change. Specific products and services and the standards applicable to them are exclusively provided for in Tencent Cloud's applicable terms and conditions.

### **Contents**

[Development Guide](#page-3-0)

[Overall Process](#page-3-1)

[Integrating Server with gRPC Framework](#page-6-0)

[gRPC C++ Tutorial](#page-6-1)

[gRPC C# Tutorial](#page-18-0)

[gRPC Go Tutorial](#page-29-0)

[gRPC Java Tutorial](#page-42-0)

[gRPC Lua Tutorial](#page-55-0)

[gRPC Node.js Tutorial](#page-65-0)

[gRPC Unity Tutorial](#page-75-0)

[Getting Server Address](#page-85-0)

[TencentCloud API Calling Method](#page-85-1)

[Creating Game Server Session](#page-86-0)

[Placing Game Server Session](#page-90-0)

[GSE Local](#page-93-0)

[Latency Test Tool](#page-100-0)

[Game Process Launch Configuration](#page-102-0)

# <span id="page-3-1"></span><span id="page-3-0"></span>Development Guide Overall Process

Last updated:2020-09-08 15:27:29

### Overall Flowchart

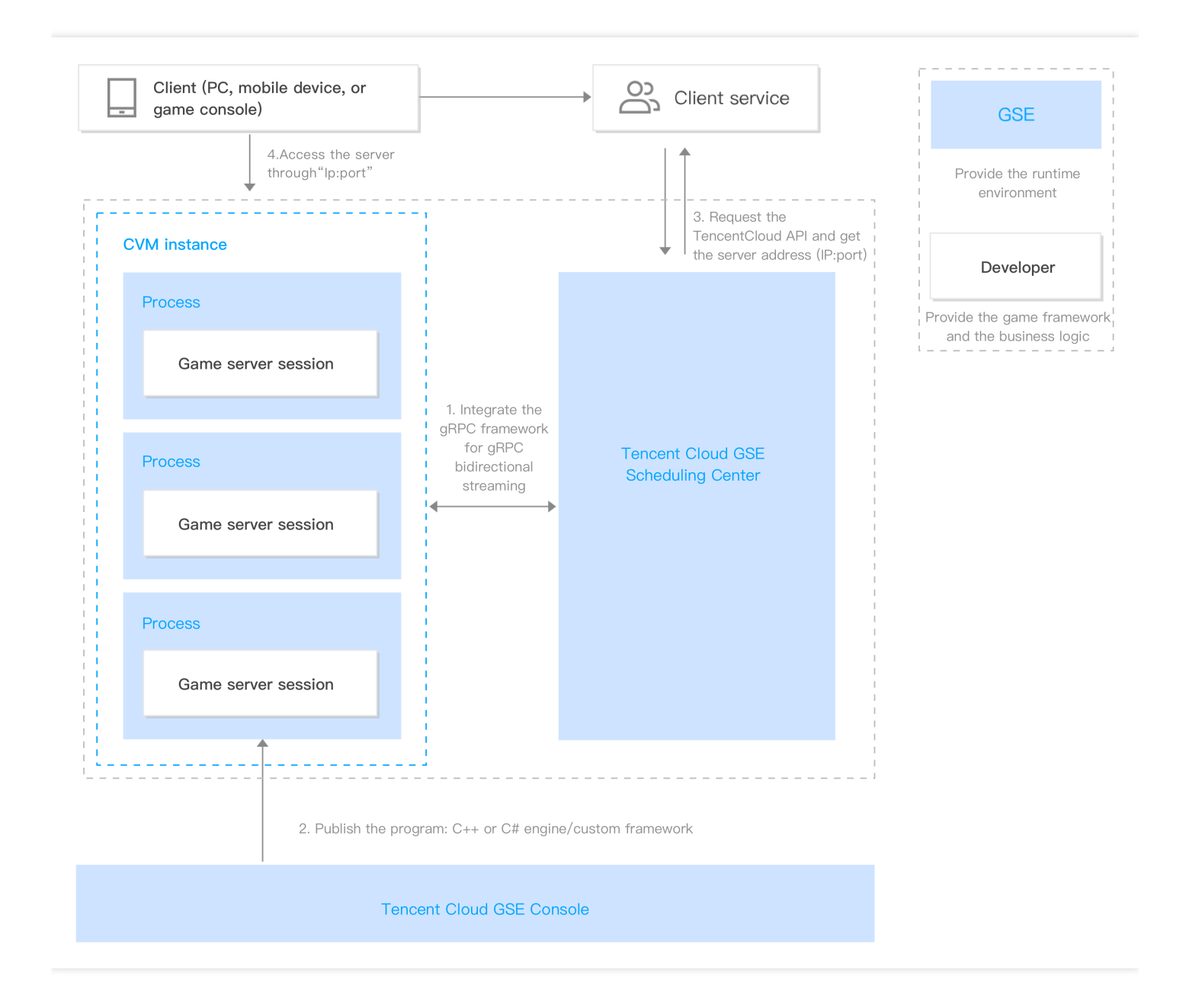

### Integration Steps

#### **Step 1. Integrate the server with the gRPC framework**

The game server communicates with GSE over gRPC. The gRPC framework can be integrated with the game server program in various programming languages to generate game server executable files. For more information on how to integrate GSE with the server in different languages, please see [gRPC - C++ Tutorial](https://intl.cloud.tencent.com/document/product/1055/37408), [gRPC - C# Tutorial,](https://intl.cloud.tencent.com/document/product/1055/37409) [gRPC - Go Tutorial](https://intl.cloud.tencent.com/document/product/1055/37410), [gRPC - Java Tutorial](https://intl.cloud.tencent.com/document/product/1055/37411), [gRPC - Lua Tutorial,](https://intl.cloud.tencent.com/document/product/1055/37412) and [gRPC - Node.js Tutorial.](https://intl.cloud.tencent.com/document/product/1055/37413) For other languages, please see the [gRPC official documentation.](http://doc.oschina.net/grpc)

#### **Step 2. Publish the program**

1. Upload an asset package

An asset package contains the executable files, dependencies, and installation script of the game server. You need to package them as a ZIP file before upload. For more information, please see [Creating Code Packages](https://intl.cloud.tencent.com/document/product/1055/36674).

2. Create a server fleet

Deploy the uploaded asset package on the created server fleet and complete process management, deployment configuration, scaling configuration, etc. For more information, please see [Creating Server Fleets.](https://intl.cloud.tencent.com/document/product/1055/36675)

#### **Step 3. Call a TencentCloud API to get the server address (IP:port)**

You can get the server address (IP:port) by creating or placing a game server session.

#### **Method 1. Create a game server session**

Call a TencentCloud API:

The client TencentCloud API call process varies by supporting mode of the game server session.

- When a game server session only supports one game:
	- Create a game server session ([CreateGameServerSession](https://intl.cloud.tencent.com/document/product/1055/37139));
	- o Join a game server session ([JoinGameServerSession\)](https://intl.cloud.tencent.com/document/product/1055/37132).
- When a game server session supports multiple games or one service (such as login):
	- Query the game server session list ([DescribeGameServerSessions\)](https://intl.cloud.tencent.com/document/product/1055/37136) or search in the game server session list ([SearchGameServerSessions\)](https://intl.cloud.tencent.com/document/product/1055/37131);
	- o If there is a game server session, join it [\(JoinGameServerSession](https://intl.cloud.tencent.com/document/product/1055/37132));
	- If there is no game server session, create one ([CreateGameServerSession\)](https://intl.cloud.tencent.com/document/product/1055/37139) and join it [\(JoinGameServerSession\)](https://intl.cloud.tencent.com/document/product/1055/37132).

For more information on how to call TencentCloud APIs, please see [Creating Game Server Session.](https://intl.cloud.tencent.com/document/product/1055/37416)

#### **Method 2. Place a game server session**

Call a TencentCloud API:

- Start placing a game server session ([StartGameServerSessionPlacement\)](https://intl.cloud.tencent.com/document/product/1055/37130);
- Query game server session placement ([DescribeGameServerSessionPlacement](https://intl.cloud.tencent.com/document/product/1055/37137));
- Stop placing a game server session ([StopGameServerSessionPlacement](https://intl.cloud.tencent.com/document/product/1055/37129)).

For more information on how to call the TencentCloud APIs, please see [Placing Game Server Session](https://intl.cloud.tencent.com/document/product/1055/37417).

#### **Step 4. The client uses the IP:port to access the server**

The client can connect to the target server through the IP: port returned in step 3.

### Workflow

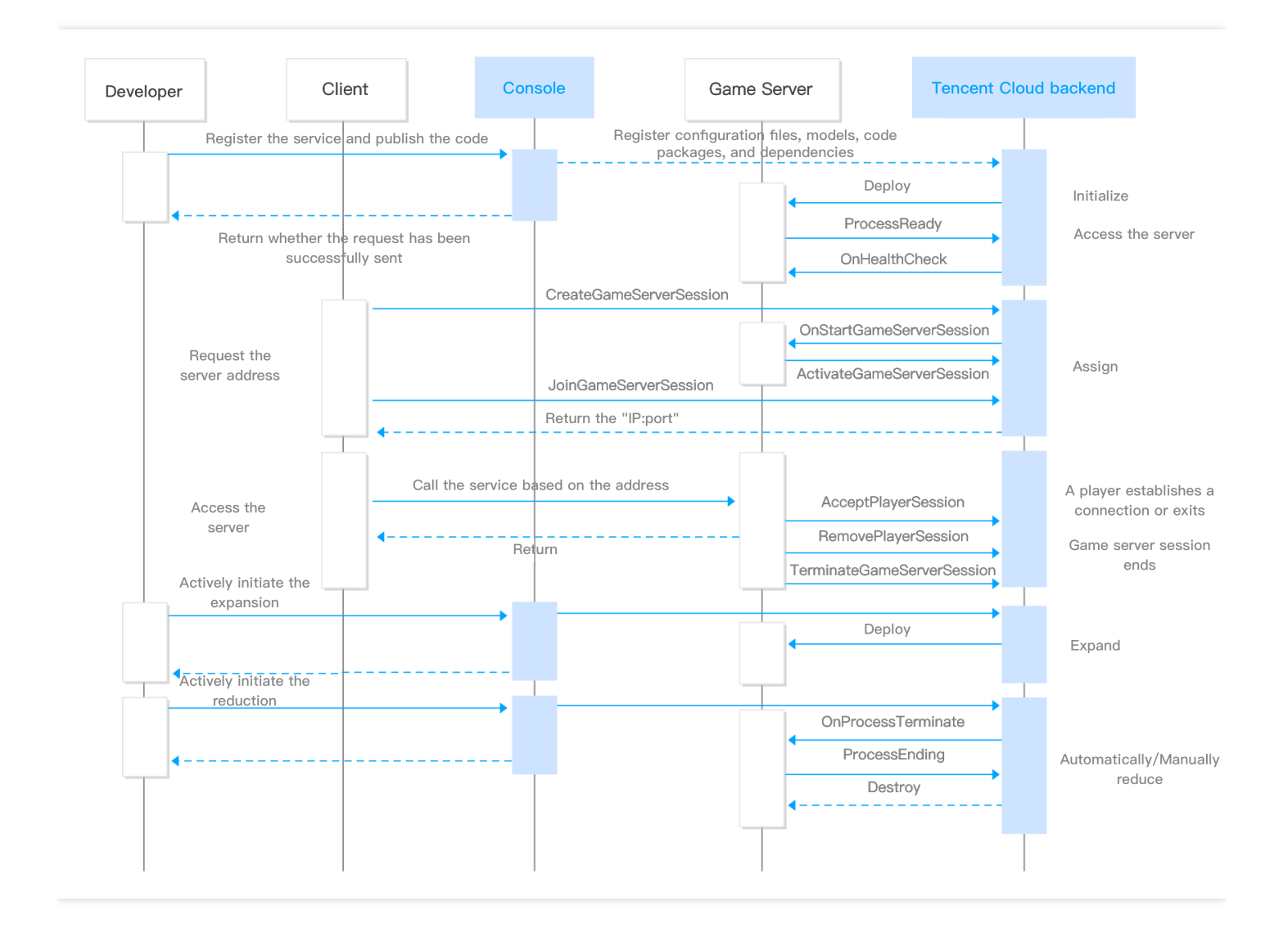

# <span id="page-6-0"></span>Integrating Server with gRPC Framework gRPC C++ Tutorial

<span id="page-6-1"></span>Last updated:2021-11-17 18:06:09

### Installing gRPC

- 1. Prerequisites: install CMake.
	- Linux

\$ sudo apt install -y cmake

MAC OS

\$ brew install cmake

2. Install gRPC and Protocol Buffers locally.

#### Note

For more information on the installation process, see [Installing CMake](https://cmake.org/install), [Installing gRPC C++,](https://github.com/grpc/grpc/blob/master/BUILDING.md) and [Installing Protocol Buffers.](https://github.com/protocolbuffers/protobuf/blob/master/src/README.md)

### Defining Service

gRPC uses Protocol Buffers to define a service: an RPC service specifies methods that can be called remotely by using parameters and return types.

Note

We provide the [.proto files](https://intl.cloud.tencent.com/document/product/1055/37419) for service definition. You can directly download them with no need to generate them by yourself.

### Generating gRPC Code

- 1. After defining the service, you can use protoc (protocol buffer compiler) to generate the client and server code (in any language supported by gRPC).
- 2. The generated code includes the client stub and the abstract APIs to be implemented by the server.
- 3. Steps for generating gRPC code:

In the proto directory, run:

protoc --cpp\_out=. \*.proto

to generate the pb.cc and pb.h files.

protoc --grpc\_out=. --plugin=protoc-gen-grpc=`which grpc\_cpp\_plugin` \*.proto

to generate the corresponding gRPC code.

Move the eight generated files to an appropriate location in the project.

### Game Process Integration Process

**S** Tencent Cloud

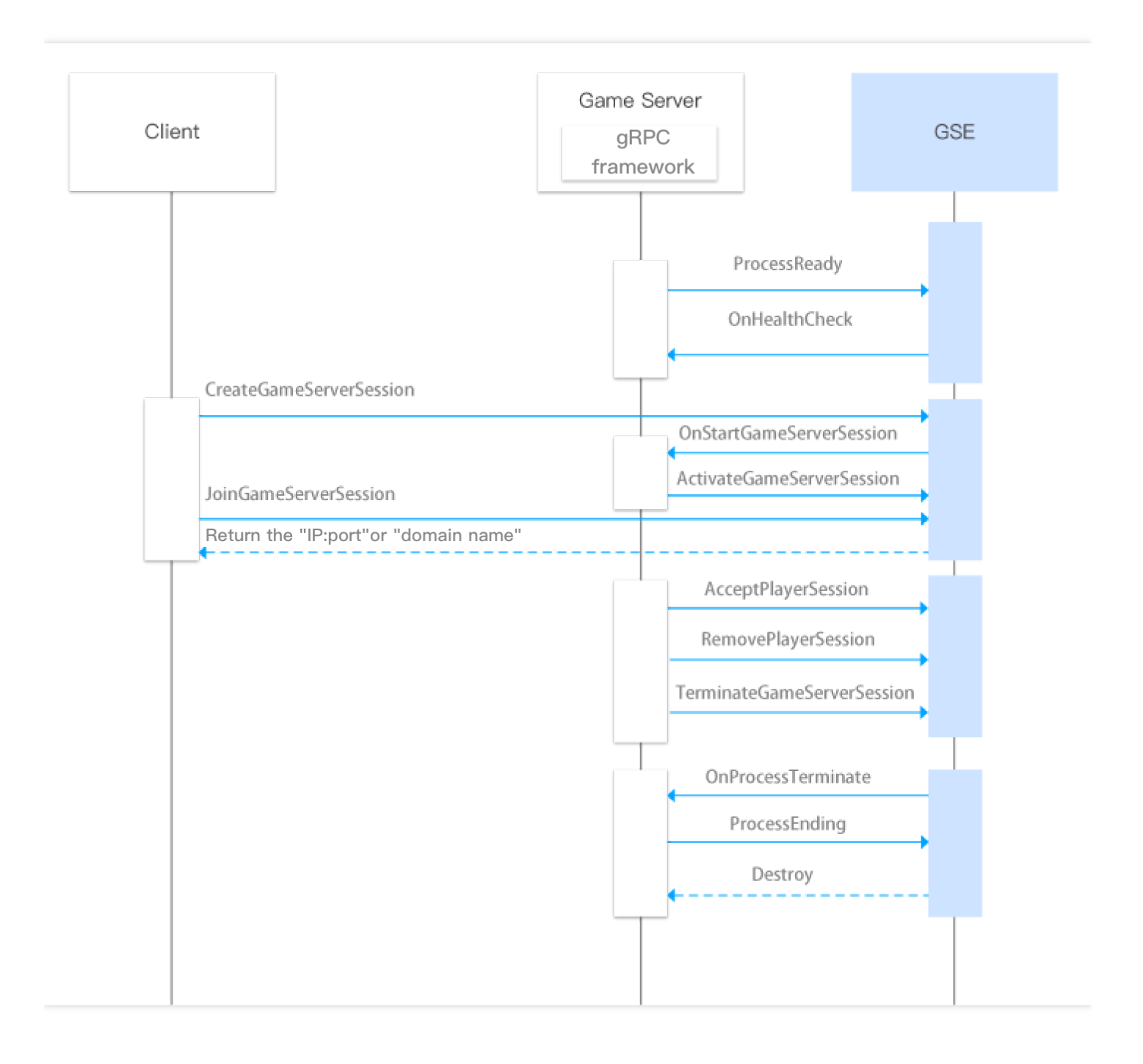

#### **Game server callback API list**

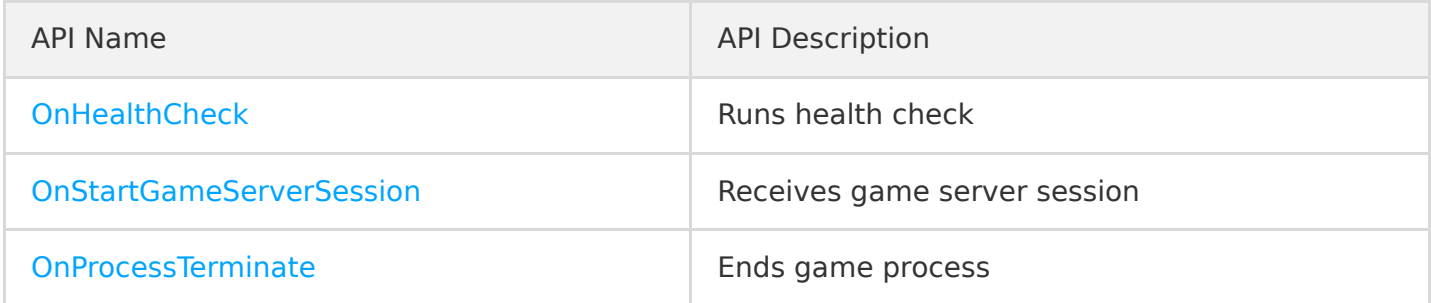

#### **Game server active API list**

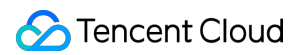

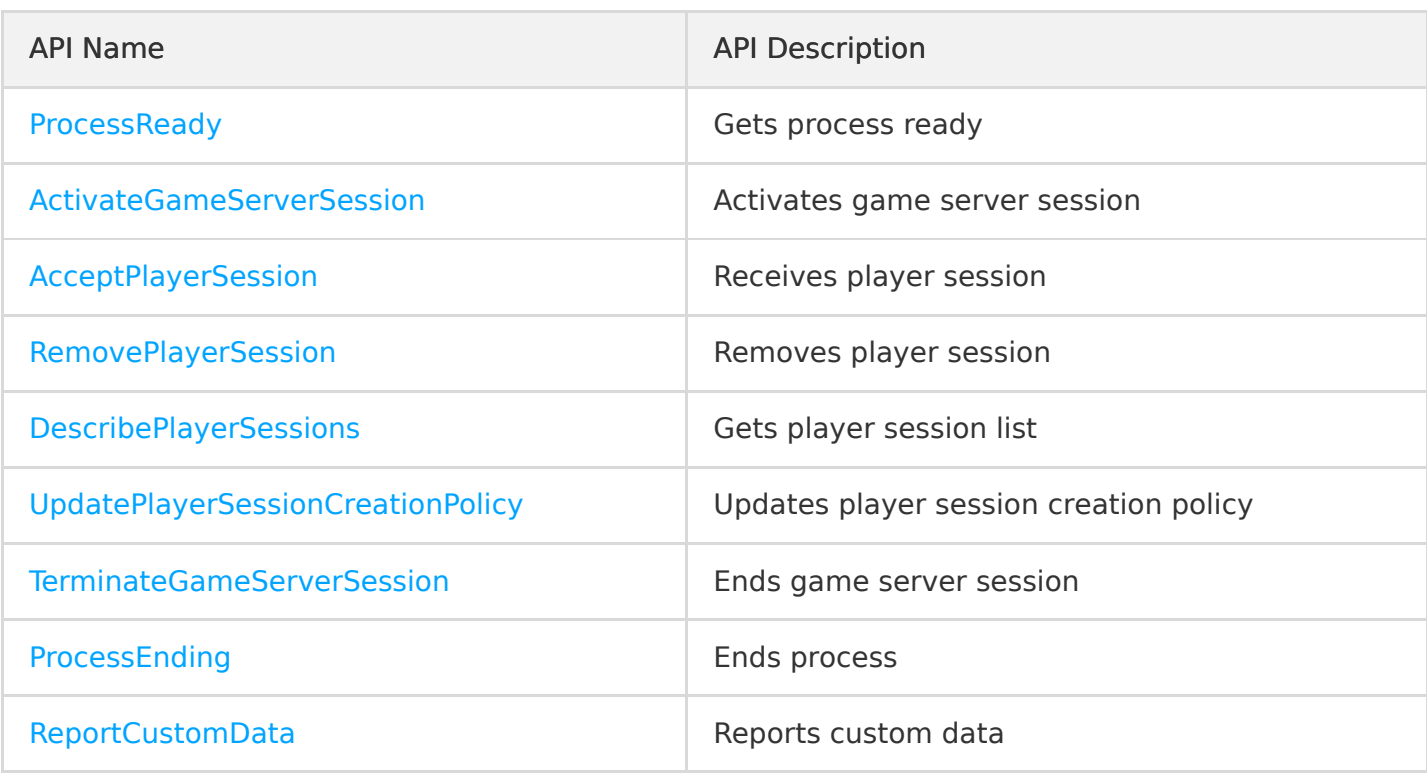

#### **Others**

When the game process uses gRPC to call a game server active API, you need to add two fields to meta of the gRPC request.

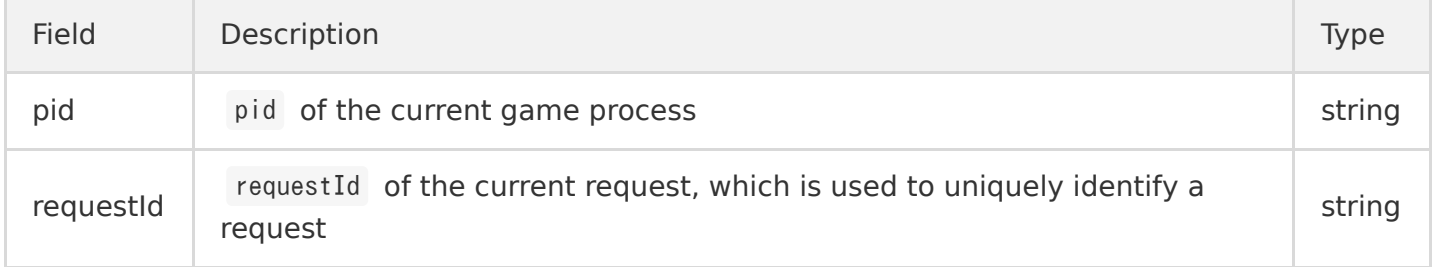

1. Generally, after the server is initialized, the process will check itself to see whether it can provide services, and the game server will call the ProcessReady API to notify GSE that the process is ready to host a game server session. After receiving the notification, GSE will change the status of the server instance to "Active".

```
Status GseManager::ProcessReady(std::vector<std::string> &amp;logPath, int clientPort, int grp
cPort, GseResponse& reply)
{
ProcessReadyRequest request;
// Log path
for (auto iter = logPath.begin(); iter != logPath.end(); iter++)
{
request.add_logpathstoupload(*iter);
}
```

```
GConsoleLog->PrintOut(true, "ProcessReady clientPort is %d\n", clientPort);
GConsoleLog-8gt; PrintOut(ttrue, 'ProcessReady groPort is %dAn', groPort);// Set the ports
request.set_clientport(clientPort);
request.set_grpcport(grpcPort);
ClientContext context;
AddMetadata(context);
// Ready to provide services
return stub -> ProcessReady(& context, request, & reply);
}
```
2. After the process is ready, GSE will call the OnHealthCheck API to perform a health check on the game server every minute. If the health check fails three consecutive times, the process will be considered to be unhealthy, and no game server sessions will be assigned to it.

```
Status GameServerGrpcSdkServiceImpl::OnHealthCheck(ServerContext* context, const HealthCheckRe
quest* request, HealthCheckResponse* reply)
{
reply->set healthstatus(healthStatus);
return Status::OK;
}
```
3. Because the client calls the [CreateGameServerSession](https://intl.cloud.tencent.com/document/product/1055/37139) API to create a game server session and assigns it to a process, GSE will be triggered to call the onStartGameServerSession API for the process and change the status of GameServerSession to "Activating".

```
Status GameServerGrpcSdkServiceImpl::OnStartGameServerSession(ServerContext* context, const St
artGameServerSessionRequest* request, GseResponse* reply)
{
auto gameServerSession = request->gameserversession();
GGseManager->SetGameServerSession(gameServerSession);
GseResponse processReadyReply;
Status status = GGseManager->ActivateGameServerSession(gameServerSession.gameserversessionid()
, gameServerSession.maxplayers(), processReadyReply);
// Determine whether the activation has succeeded based on \check{\ } status \check{\ } and \check{\ } replay
```
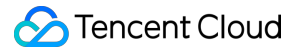

```
return Status::OK;
```
}

4. After the game server receives onStartGameServerSession , you need to handle the logic or resource allocation by yourself. After everything is ready, the game server will call the ActivateGameServerSession API to notify GSE that the game server session has been assigned to a process and is ready to receive player requests and will change the server status to "Active".

```
Status GseManager::ActivateGameServerSession(std::string gameServerSessionId, int maxPlayers, Gse
Response& reply)
{
GConsoleLog->PrintOut(true, "ActivateGameServerSession gameServerSessionId is %s\n", gameServerSe
ssionId.c str());
GConsoleLog->PrintOut(true, "ActivateGameServerSession maxPlayers is %d\n", maxPlayers);
ActivateGameServerSessionRequest request; 
request.set_gameserversessionid(gameServerSessionId);
request.set maxplayers(maxPlayers);
ClientContext context;
AddMetadata(context);
return stub ->ActivateGameServerSession(&context, request, &reply);
```

```
}
```
5. After the client calls the [JoinGameServerSession](https://intl.cloud.tencent.com/document/product/1055/39130) API for the player to join, the game server will call the AcceptPlayerSession API to verify the validity of the player. If the connection is accepted, the status of PlayerSession will be set to "Active". If the client receives no response within 60 seconds after calling the JoinGameServerSession API, it will change the status of PlayerSession to "Timeout" and then call JoinGameServerSession again.

```
Status GseManager::AcceptPlayerSession(std::string playerSessionId, GseResponse& reply)
{
AcceptPlayerSessionRequest request;
request.set gameserversessionid(gameServerSession.gameserversessionid());
request.set playersessionid(playerSessionId);
ClientContext context;
AddMetadata(context);
```

```
return stub_->AcceptPlayerSession(&context, request, &reply);
}
```
}

6. After the game ends or the player exits, the game server will call the RemovePlayerSession API to remove the player, change the status of playersession to "Completed", and reserve the player slot in the game server session.

```
Status GseManager::RemovePlayerSession(std::string playerSessionId, GseResponse& reply)
{
GConsoleLog->PrintOut(true, "RemovePlayerSession playerSessionId is %s\n", playerSessionId.c str
() :
RemovePlayerSessionRequest request;
request.set gameserversessionid(gameServerSession.gameserversessionid());
request.set playersessionid(playerSessionId);
ClientContext context;
AddMetadata(context);
return stub ->RemovePlayerSession(&context, request, &reply);
}
```
7. After a game server session (a game battle or a service) ends, the game server will call the TerminateGameServerSession API to end the GameServerSession and change its status to Terminated .

```
Status GseManager::TerminateGameServerSession(GseResponse& reply)
{
GConsoleLog->PrintOut(true, "start to TerminateGameServerSession\");
TerminateGameServerSessionRequest request;
request.set gameserversessionid(gameServerSession.gameserversessionid());
ClientContext context;
AddMetadata(context);
```

```
return stub_->TerminateGameServerSession(&context, request, &reply);
```
8. In case of health check failure or reduction, GSE will call the OnProcessTerminate API to end the game process. The reduction will be triggered according to the [protection policy](https://intl.cloud.tencent.com/document/product/1055/36675) configured in the GSE console.

{

Status GameServerGrpcSdkServiceImpl:: 0nProcessTerminate(ServerContext\* context, const ProcessT erminateRequest\* request, GseResponse\* reply)

```
auto terminationTime = request->terminationtime();
GGseManager->SetTerminationTime(terminationTime);
```
 $\sqrt{I}$  If the following two APIs are called, the game server session will be ended immediately. We recommend you call `ProcessEnding` to end the process only when there are no players or game s erver sessions

 $\sqrt{I}$  If the following two APIs are not called, `ProcessEnding` will be called to end the process according to the protection policy. We recommend you configure time-period protection

//End the game server sessions

GseResponse terminateGameServerSessionReply;

GGseManager->TerminateGameServerSession(terminateGameServerSessionReply);

#### // End the processes

GseResponse processEndingReply;

GGseManager->ProcessEnding(processEndingReply);

```
return Status::OK;
```
}

9. The game server calls the ProcessEnding API to end the process immediately, change the server process status to "Terminated", and repossess the resources.

```
\sqrt{2} Active call: a game battle corresponds to a process. The `ProcessEnding` API will be active
ly called after the game battle ends
// Passive call: in case of reduction, process exception, or health check failure, the `Proces
sEnding` API will be called passively according to the protection policy. If a full protection
or time-period protection policy is configured, it is required to determine whether there are 
any players in the game server session before the passive call can be made
Status GseManager::ProcessEnding(GseResponse& reply)
{
GConsoleLog->PrintOut(true, "start to ProcessEnding\n");
ProcessEndingRequest request;
ClientContext context;
AddMetadata(context);
```

```
return stub_->ProcessEnding(&context, request, &reply);
}
```
10. The game server calls the DescribePlayerSessions API to get the information of the player in the game server session (which is optional based on your actual business needs).

```
Status GseManager::DescribePlayerSessions(std::string gameServerSessionId, std::string playerId, 
std::string playerSessionId, std::string playerSessionStatusFilter, std::string nextToken, int lim
it, DescribePlayerSessionsResponse& reply)
{
GConsoleLog->PrintOut(true, "start to DescribePlayerSessions\n");
DescribePlayerSessionsRequest request;
request.set_gameserversessionid(gameServerSessionId);
request.set playerid(playerId);
request.set playersessionid(playerSessionId):
request.set playersessionstatusfilter(playerSessionStatusFilter);
request.set nexttoken(nextToken);
request.set_limit(limit);
ClientContext context;
AddMetadata(context);
return stub_->DescribePlayerSessions(&context, request, &reply);
}
```
1. The game server calls the UpdatePlayerSessionCreationPolicy API to update the player session creation policy and set whether to accept new players, i.e., whether to allow new players to join a game session (which is optional based on your actual business needs).

```
Status GseManager::UpdatePlayerSessionCreationPolicy(std::string newpolicy, GseResponse& reply
)
{
GConsoleLog->PrintOut(true, "UpdatePlayerSessionCreationPolicy, newpolicy is %s\n", newpolicy.
c str();
UpdatePlayerSessionCreationPolicyRequest request;
request.set gameserversessionid(gameServerSession.gameserversessionid());
request.set newplayersessioncreationpolicy(newpolicy);
ClientContext context;
AddMetadata(context);
```

```
return stub ->UpdatePlayerSessionCreationPolicy(&context, request, &reply);
}
```
12. The game server calls the ReportCustomData API to notify GSE of the custom data that can be viewed during game server session query (which is optional based on your actual business needs).

```
Status GseManager::ReportCustomData(int currentCustomCount, int maxCustomCount, GseResponse& repl
y)
{
GConsoleLog->PrintOut(true, "ReportCustomData, currentCustomCount is %d\m", currentCustomCount);
GConsoleLog->PrintOut(true, "ReportCustomData, maxCustomCount is %d\n", maxCustomCount);
ReportCustomDataRequest request;
request.set currentcustomcount(currentCustomCount);
request.set maxcustomcount(maxCustomCount);
ClientContext context;
AddMetadata(context);
return stub ->ReportCustomData(&context, request, &reply);
}
```
### Launching Server for GSE to Call

Server running: launch GrpcServer.

```
GameServerGrpcSdkServiceImpl::GameServerGrpcSdkServiceImpl() : serverAddress("127.0.0.1:0"), heal
thStatus(true)
{
sem init(&sem, 0, 0);
}
void GameServerGrpcSdkServiceImpl::StartGrpcServer()
{
ServerBuilder builder;
builder.AddListeningPort(serverAddress, grpc::InsecureServerCredentials(), &grpcPort);
builder.RegisterService(this);
std::unique_ptr<Server> server(builder.BuildAndStart());
sem post(&sem);
server->Wait();
}
```
### Connecting Client to gRPC Server of GSE

Server connecting: create a gRPC channel, specify the host name and server port to connect to, and use this channel to create a stub instance.

```
void GseManager::InitStub()
{
auto channel = grpc::CreateChannel("127.0.0.1:5758", grpc::InsecureChannelCredentials());
stub_ = GseGrpcSdkService::NewStub(channel);
}
```
### Demo for C++

- 1. [Click here](https://gsegrpcdemo-1301007756.cos.ap-guangzhou.myqcloud.com/cpp-demo.zip) to download the code of the Demo for C++.
- 2. Generate the gRPC code.

As the gRPC code has already been generated in the cpp-demo/source/grpcsdk directory of the Demo for C++, you do not need to generate it again.

- 3. Launch the server for GSE to call.
	- o Implement the server.

grpcserver.cpp in the cpp-demo/source/api directory implements three server APIs.

Run the server.

grpcserver.cpp in the cpp-demo/source/api directory launches GrpcServer .

- 4. Connect the client to the gRPC server of GSE.
	- Implement the client.

gsemanager.cpp in the cpp-demo/source/gsemanager directory implements nine client APIs.

Connect to the server.

Create a gRPC channel, specify the host name and server port to connect to, and use this channel to create a stub instance.

- 5. Compile and run the project.
	- i. Install CMake.
	- ii. Install GCC v4.9 or above.
	- iii. Download the code and run the following command in the cpp-demo directory:

```
mkdir build
cmake ..
make
```
The corresponding cpp-demo executable file will be generated.

- iv. Package the cpp-demo executable file as an [asset package](https://intl.cloud.tencent.com/document/product/1055/36674) and configure the launch path as cpp-demo with no launch parameter needed.
- v. [Create a server fleet](https://intl.cloud.tencent.com/document/product/1055/36675) and deploy the asset package on it. After that, you can perform various operations such as [scaling.](https://intl.cloud.tencent.com/document/product/1055/37445)

## <span id="page-18-0"></span>gRPC C# Tutorial

Last updated:2021-11-17 18:06:09

### Installing gRPC

- 1. To use gRPC C#, you need to install .Net Core 3.1 SDK first. Taking CentOS as an example, the version must be v7, v8 or above.
	- Add the signature key

sudo rpm -Uvh https://packages.microsoft.com/config/centos/7/packages-microsoft-prod.rpm

o Install NFT Core SDK

sudo yum install dotnet-sdk-3.1

- 2. In addition, you can also use gRPC C# in the following runtime environments/IDEs:
	- Windows: .NET Framework 4.5 or higher, Visual Studio 2013 or higher, Visual Studio Code.
	- Linux: Mono 4 or higher, Visual Studio Code.
	- macOS X: Mono 4 or higher, Visual Studio Code, Visual Studio for Mac.

Note

For more information on the installation process, please see [Installing gRPC C#](https://github.com/grpc/grpc/blob/v1.30.0/src/csharp/README.md#prerequisites).

### Defining Service

gRPC uses Protocol Buffers to define a service: an RPC service specifies methods that can be called remotely by using parameters and return types.

Note:

We provide the .proto files for service definition. You can [click here](https://intl.cloud.tencent.com/document/product/1055/37419) to directly download them with no need to generate them by yourself.

### Generating gRPC Code

- 1. After defining the service, you can use protoc (protocol buffer compiler) to generate the client and server code (in any language supported by gRPC).
- 2. The generated code includes the client stub and the abstract APIs to be implemented by the server.
- 3. Steps for generating gRPC code:
	- Download the code. In the csharp-demo directory, run

dotnet run

to automatically compile and run the service.

- After the program is compiled and run correctly, the project's dependent libraries and binary files, and the .cs files created by compiling the proto file will be generated in the csharpdemo/obj/Debug/netcoreapp3.1 folder.
- The proto file is imported in csharp-demo/csharpdemo.csproj :

<Protobuf Include="..\proto\csharp-demo\GameServerGrpcSdkService.proto" Link="GameServerGrpc SdkService.proto"/> <Protobuf Include="..\proto\csharp-demo\GseGrpcSdkService.proto" Link="GseGrpcSdkService.pro to"  $\langle \rangle$ 

The project relies on the two proto files GameServerGrpcSdkService.proto and GseGrpcSdkService.proto in the proto/csharp-demo folder.

### Game Process Integration Process

**S** Tencent Cloud

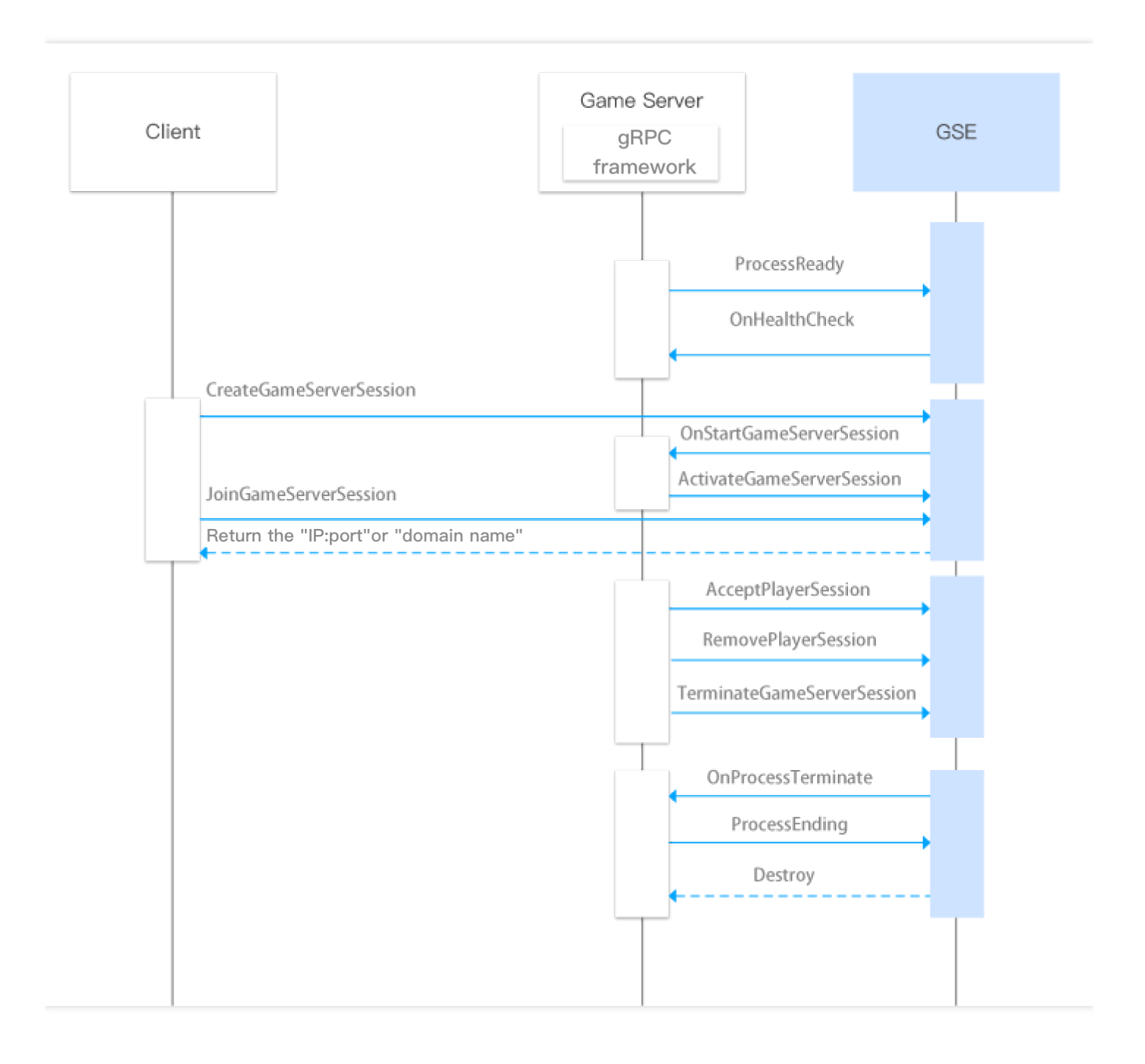

#### **Game server callback API list**

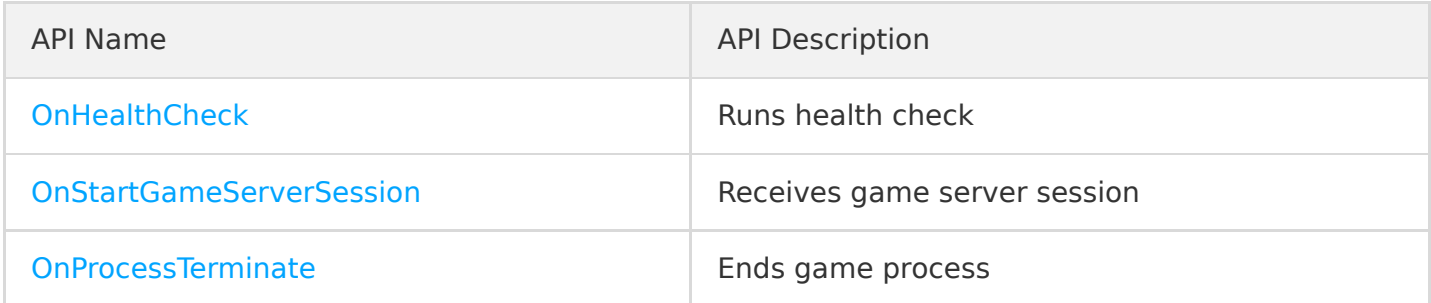

#### **Game server active API list**

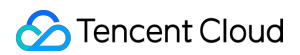

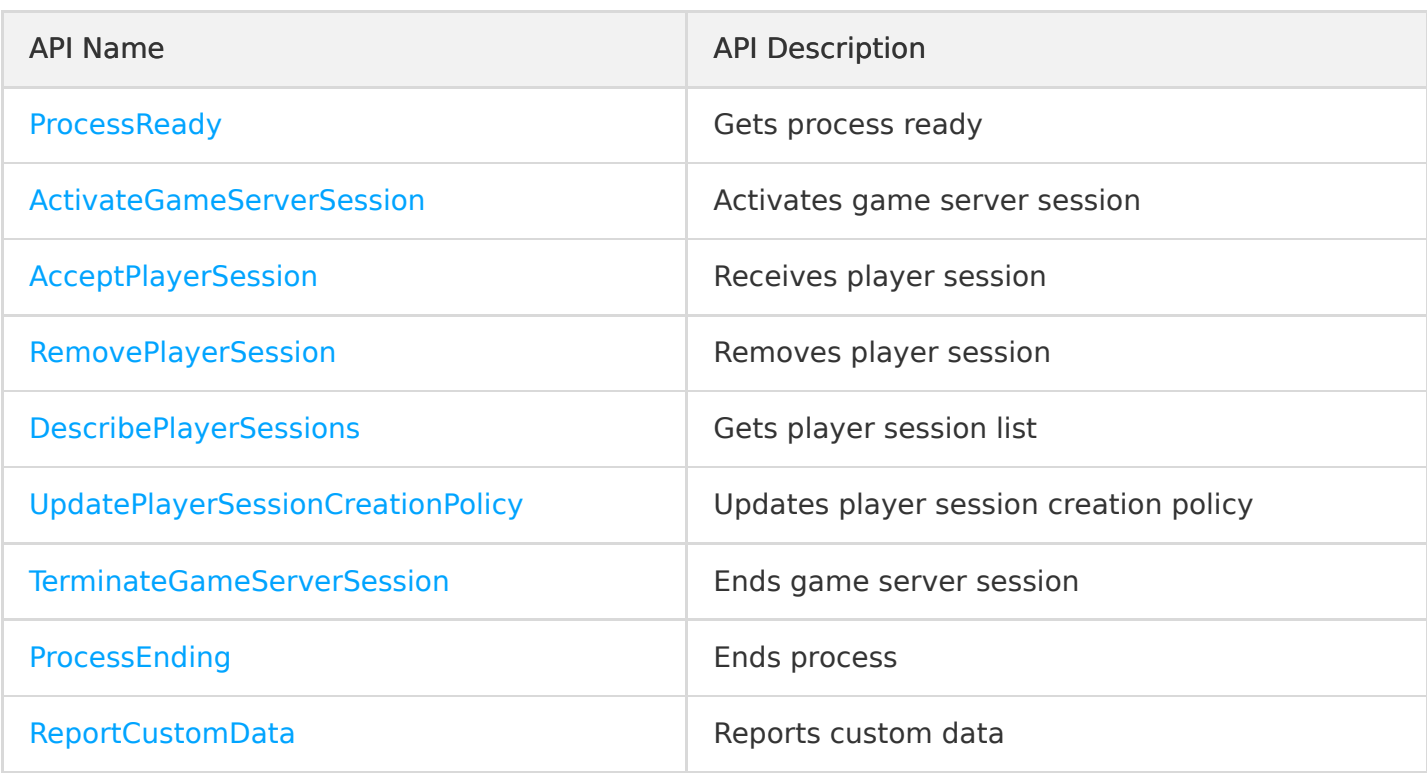

#### **Others**

When the game process uses gRPC to call a game server active API, you need to add two fields to meta of the gRPC request.

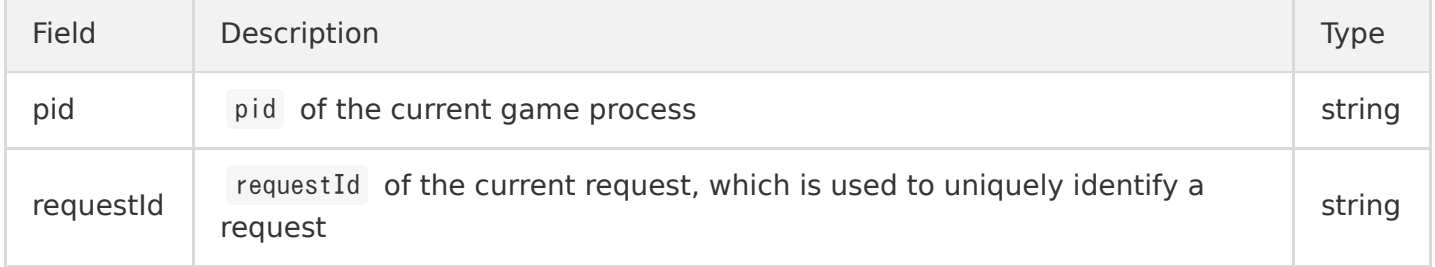

1. Generally, after the server is initialized, the process will check itself to see whether it can provide services, and the game server will call the ProcessReady API to notify GSE that the process is ready to host a game server session. After receiving the notification, GSE will change the status of the server instance to "Active".

```
public static GseResponse ProcessReady(string[] logPath, int clientPort, int grpcPort)
{
logger.Println($"Getting process ready, LogPath: {logPath}, ClientPort: {clientPort}, GrpcPor
t: {grpcPort}");
// Set the ports
var req = new ProcessReadyRequest{
ClientPort = clientPort,
GrpcPort = grpcPort,
};
```

```
// Log path
req. LogPathsToUpload. Add(logPath); // After being parsed by `pb`, the `repeated` type is read-
only and needs to be added by running `Add` 
// Ready to provide services
return GrpcClient.GseClient.ProcessReady(req, meta);
}
```
2. After the process is ready, GSE will call the OnHealthCheck API to perform a health check on the game server every minute. If the health check fails three consecutive times, the process will be considered to be unhealthy, and no game server sessions will be assigned to it.

```
public override Task<HealthCheckResponse> OnHealthCheck(HealthCheckRequest request, ServerCall
Context context)
{
logger.Println($"OnHealthCheck, HealthStatus: {GseManager.HealthStatus}");
return Task.FromResult(new HealthCheckResponse{
HealthStatus = GseManager.HealthStatus
});
}
```
3. Because the client calls the [CreateGameServerSession](https://intl.cloud.tencent.com/document/product/1055/37139) API to create a game server session and assigns it to a process, GSE will be triggered to call the onStartGameServerSession API for the process and change the status of GameServerSession to "Activating".

```
public override Task<GseResponse> OnStartGameServerSession(StartGameServerSessionRequest reque
st, ServerCallContext context)
{
logger.Println($"OnStartGameServerSession, request: {request}");
GseManager.SetGameServerSession(request.GameServerSession);
var resp = GseManager.ActivateGameServerSession(request.GameServerSession.GameServerSessionId,
request.GameServerSession.MaxPlayers);
return Task.FromResult(resp);
}
```
4. After the game server receives onStartGameServerSession , you need to handle the logic or resource allocation by yourself. After everything is ready, the game server will call the ActivateGameServerSession API to notify GSE that the game server session has been assigned to a process and is ready to receive player requests and will change the server status to "Active".

public static GseResponse ActivateGameServerSession(string gameServerSessionId, int maxPlayer s)

```
{
logger.Println($"Activating game server session, GameServerSessionId: {gameServerSessionId}, M
axPlayers: {maxPlayers}");
var req = new ActivateGameServerSessionRequest{
GameServerSessionId = gameServerSessionId,
MaxPlayers = maxPlayers,
}; 
return GrpcClient.GseClient.ActivateGameServerSession(req, meta);
}
```
5. After the client calls the [JoinGameServerSession](https://intl.cloud.tencent.com/document/product/1055/39130) API for the player to join, the game server will call the AcceptPlayerSession API to verify the validity of the player. If the connection is accepted, the status of PlayerSession will be set to "Active". If the client receives no response within 60 seconds after calling the JoinGameServerSession API, it will change the status of PlayerSession to "Timeout" and then call JoinGameServerSession again.

```
public static GseResponse AcceptPlayerSession(string playerSessionId)
{
logger.Println($"Accepting player session, PlayerSessionId: {playerSessionId}");
var req = new AcceptPlayerSessionRequest{
GameServerSessionId = gameServerSession.GameServerSessionId,
PlayerSessionId = playerSessionId,
}; 
return GrpcClient.GseClient.AcceptPlayerSession(req, meta);
}
```
6. After the game ends or the player exits, the game server will call the RemovePlayerSession API to remove the player, change the status of playersession to "Completed", and reserve the player slot in the game server session.

```
public static GseResponse RemovePlayerSession(string playerSessionId)
{
logger.Println($"Removing player session, PlayerSessionId: {playerSessionId}");
var req = new RemovePlayerSessionRequest{
GameServerSessionId = gameServerSession.GameServerSessionId,
PlayerSessionId = playerSessionId,
}; 
return GrpcClient.GseClient.RemovePlayerSession(req, meta);
}
```
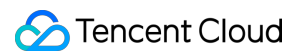

7. After a game server session (a game battle or a service) ends, the game server will call the TerminateGameServerSession API to end the GameServerSession and change its status to Terminated .

```
public static GseResponse TerminateGameServerSession()
{
logger.Println($"Terminating game server session, GameServerSessionId: {gameServerSession.Game
ServerSessionId}");
var req = new TerminateGameServerSessionRequest{
GameServerSessionId = gameServerSession.GameServerSessionId
}; 
return GrpcClient.GseClient.TerminateGameServerSession(req, meta);
}
```
8. In case of health check failure or reduction, GSE will call the OnProcessTerminate API to end the game process. The reduction will be triggered according to the [protection policy](https://intl.cloud.tencent.com/document/product/1055/36675) configured in the GSE console.

```
public override Task<gseresponse> OnProcessTerminate(ProcessTerminateRequest request, ServerCa
llContext context)
{
logger.Println($"OnProcessTerminate, request: {request}");
// Set the process termination time
GseManager.SetTerminationTime(request.TerminationTime);
\sqrt{I} If the following two APIs are called, the game server session will be ended immediately. We
recommend you call `ProcessEnding` to end the process only when there are no players or game s
erver sessions
\sqrt{15} is the following two APIs are not called, `ProcessEnding` will be called to end the process
according to the protection policy. We recommend you configure time-period protection
// Terminate game server sessions
GseManager.TerminateGameServerSession();
// Exit the process
GseManager.ProcessEnding();
return Task.FromResult(new GseResponse{
Status = GseResponse.Types.Status.Ok,
ResponseData = "SUCCESS",
});
}
```
9. The game server calls the ProcessEnding API to end the process immediately, change the server process status to "Terminated", and repossess the resources.

 $\sqrt{2}$  Active call: a game battle corresponds to a process. The `ProcessEnding` API will be active ly called after the game battle ends  $\sqrt{2}$  Passive call: in case of reduction, process exception, or health check failure, the `Proces sEnding` API will be called passively according to the protection policy. If a full protection or time-period protection policy is configured, it is required to determine whether there are any players in the game server session before the passive call can be made public static GseResponse ProcessEnding() { logger.Println(\$"Process ending, pid: {pid}"); var req = new ProcessEndingRequest(); return GrpcClient.GseClient.ProcessEnding(req, meta); }

0. The game server calls the DescribePlayerSessions API to get the information of the player in the game server session (which is optional based on your actual business needs).

```
public static DescribePlayerSessionsResponse DescribePlayerSessions(string gameServerSessionI
d, string playerId, string playerSessionId, string playerSessionStatusFilter, string nextToke
n, int limit)
{
logger.Println($"Describing player session, GameServerSessionId: {gameServerSessionId}, Player
Id: {playerId}, PlayerSessionId: {playerSessionId}, PlayerSessionStatusFilter: {playerSessionS
tatusFilter}, NextToken: {nextToken}, Limit: {limit}");
var req = new DescribePlayerSessionsRequest{
GameServerSessionId = gameServerSessionId,
PlayerId = playerId,
PlayerSessionId = playerSessionId,
PlayerSessionStatusFilter = playerSessionStatusFilter,
NextToken = nextToken,
Limit = limit,}; 
return GrpcClient.GseClient.DescribePlayerSessions(req, meta);
}
```
1. The game server calls the UpdatePlayerSessionCreationPolicy API to update the player session creation policy and set whether to accept new players, i.e., whether to allow new players to join a game session (which is optional based on your actual business needs).

```
public static GseResponse UpdatePlayerSessionCreationPolicy(string newPolicy)
{
logger.Println($"Updating player session creation policy, newPolicy: {newPolicy}");
var req = new UpdatePlayerSessionCreationPolicyRequest{
GameServerSessionId = gameServerSession.GameServerSessionId,
```

```
NewPlayerSessionCreationPolicy = newPolicy,
}; 
return GrpcClient.GseClient.UpdatePlayerSessionCreationPolicy(req, meta);
}
```
2. The game server calls the ReportCustomData API to notify GSE of the custom data (which is optional based on your actual business needs).

```
public static GseResponse ReportCustomData(int currentCustomCount, int maxCustomCount)
{
logger.Println($"Reporting custom data, CurrentCustomCount: {currentCustomCount}, MaxCustomCou
nt: {maxCustomCount}");
var req = new ReportCustomDataRequest{
CurrentCustomCount = currentCustomCount,
MaxCustomCount = maxCustomCount,
}; 
return GrpcClient.GseClient.ReportCustomData(req, meta);
}
```
### Launching Server for GSE to Call

Server running: launch GrpcServer.

```
public class Program
{
public static int ClientPort = PortServer.GenerateRandomPort(2000, 6000);
public static int GrpcPort = PortServer.GenerateRandomPort(6001, 10000);
public static void Main(string[] args)
{
CreateHostBuilder(args).Build().Run();
}
public static IHostBuilder CreateHostBuilder(string[] args) =>
Host.CreateDefaultBuilder(args)
. ConfigureWebHostDefaults(webBuilder =8gt;{
webBuilder.ConfigureKestrel(optim) = 8gt;{
// gRPC port (set the HTTP/2 endpoint without TLS certificate)
options. ListenAnyIP(GrpcPort, o = \sqrt{2}, o.Protocols =
HttpProtocols.Http2);
// HTTP port
```

```
options.ListenAnyIP(ClientPort);
});
webBuilder.UseStartup\langlestartup\rangle();
});
}
```
### Connecting Client to gRPC Server of GSE

Server connecting: create a gRPC channel, specify the host name and server port to connect to, and use this channel to create a stub instance.

```
public class GrpcClient
{
private static string agentAdress = "127, 0, 0, 1:5758";
public static GameServerGrpcSdkService.GameServerGrpcSdkServiceClient GameServerClient
{
get
{
Channel channel = new Channel(agentAdress, ChannelCredentials.Insecure);
return new GameServerGrpcSdkService.GameServerGrpcSdkServiceClient(channel);
}
}
public static GseGrpcSdkService.GseGrpcSdkServiceClient GseClient
{
get
{
Channel channel = new Channel(agentAdress, ChannelCredentials.Insecure);
return new GseGrpcSdkService.GseGrpcSdkServiceClient(channel);
}
}
}
```
### Demo for C#

- 1. [Click here](https://gsegrpcdemo-1301007756.cos.ap-guangzhou.myqcloud.com/csharp-demo.zip) to download the code of the Demo for C#.
- 2. Generate the gRPC code.

As the gRPC code has already been generated in the proto/csharp-demo directory of the Demo for C#, you do not need to generate it again.

3. Launch the server for GSE to call.

### **Tencent Cloud**

Implement the server.

gameserversdk.cs in the csharp-demo/api directory implements three server APIs.

Run the server.

Program.cs in the csharp-demo directory launches GrpcServer .

- 4. Connect the client to the gRPC server of GSE.
	- Implement the client.

GseManager.cs in the csharp-demo/Models directory implements nine client APIs.

Connect to the server.

Create a gRPC channel, specify the host name and server port to connect to, and use this channel to create a stub instance.

- 5. Compile and run the program.
	- i. Generate the executable file and dependencies

dotnet publish -c Release -r linux-x64 --self-contained true

The above operation will generate all the dependent files needed to generate and package the asset package in the csharp-demo/bin/Release/netcoreapp3.1/linux-x64 directory, which contains the executable file csharpdemo used to run the service.

Copy the pre-request script install.sh

```
chmod u+x install.sh
cp install.sh bin/Release/netcoreapp3.1/linux-x64
```
Package the GSE asset package

```
cd csharp-demo/bin/Release/netcoreapp3.1/linux-x64
zip - r csharpdemo.zip *
```
The packaged csharpdemo.zip is the [asset package](https://intl.cloud.tencent.com/document/product/1055/36674) needed by GSE. Configure the launch path as csharpdemo with no launch parameter needed.

[Create a server fleet](https://intl.cloud.tencent.com/document/product/1055/36675) and deploy the asset package on it. After that, you can perform various operations such as [scaling.](https://intl.cloud.tencent.com/document/product/1055/37445)

# <span id="page-29-0"></span>gRPC Go Tutorial

Last updated:2021-11-17 18:06:09

### Installing gRPC

- 1. To use gRPC Go, you need to install the latest major release of Go first.
- 2. Install the protocol buffer compiler protoc3.
- 3. Install the Go plugin in the protocol buffer compiler.
	- Run the following command to install the protocol buffer compiler plugin for Go (protoc-gen-go):
		- \$ export GO111MODULE=on # Enable module mode
		- \$ go get github.com/golang/protobuf/protoc-gen-go
	- Update the path so that the protocol buffer compiler can find the Go plugin:
		- \$ export PATH="\$PATH:\$(go env GOPATH)/bin"

Note

[For more information on the installation process, see](https://www.grpc.io/docs/protoc-installation/) [Installing Go](https://github.com/grpc/grpc-go/tree/master/examples) [and Installing Protocol Buffer](https://www.grpc.io/docs/protoc-installation/) Compiler.

### Defining Service

gRPC uses Protocol Buffers to define a service: an RPC service specifies methods that can be called remotely by using parameters and return types.

Note

We provide the .proto files for service definition. You can [click here](https://intl.cloud.tencent.com/document/product/1055/37419) to directly download them with no need to generate them by yourself.

### Generating gRPC Code

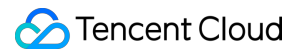

- 1. After defining the service, you can use protoc (protocol buffer compiler) to generate the client and server code (in any language supported by gRPC).
- 2. The generated code includes the client stub and the abstract APIs to be implemented by the server.
- 3. Steps for generating gRPC code: In the proto directory, run:

```
protoc --go_out=plugins=grpc:. *.proto
```
to automatically generate the go\_package path that contains proto. You can modify the go\_package path as needed but not the package.

```
## Game Process Integration Process
![](https://main.qcloudimg.com/raw/96018551bc88c71a02333b1f197b3111.png)
#### Game server callback API list
| API Name | API Description |
|-----|----|
|[OnHealthCheck](https://intl.cloud.tencent.com/document/product/1055/37422)| Runs health chec
k |
|[OnStartGameServerSession](https://intl.cloud.tencent.com/document/product/1055/37423)| Recei
ves game server session |
|[OnProcessTerminate](https://intl.cloud.tencent.com/document/product/1055/37424)| Ends game p
rocess |
#### Game server active API list
| API Name | API Description |
|-----|----|
|[ProcessReady](https://intl.cloud.tencent.com/document/product/1055/37426)| Gets process read
y |
|[ActivateGameServerSession](https://intl.cloud.tencent.com/document/product/1055/37427)| Acti
vates game server session |
|[AcceptPlayerSession](https://intl.cloud.tencent.com/document/product/1055/37428)| Receives p
layer session |
|[RemovePlayerSession](https://intl.cloud.tencent.com/document/product/1055/37429)| Removes pl
ayer session |
|[DescribePlayerSessions](https://intl.cloud.tencent.com/document/product/1055/37430)| Gets pl
ayer session list |
|[UpdatePlayerSessionCreationPolicy](https://intl.cloud.tencent.com/document/product/1055/3743
1)| Updates player session creation policy |
|[TerminateGameServerSession](https://intl.cloud.tencent.com/document/product/1055/37432)| End
s game server session |
|[ProcessEnding](https://intl.cloud.tencent.com/document/product/1055/37434)| Ends process |
|[ReportCustomData](https://intl.cloud.tencent.com/document/product/1055/37435)| Reports custo
```
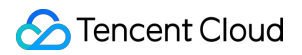

m data | #### Others When the game process uses gRPC to call a game server active API, you need to add two fields t o `meta` of the gRPC request. | Field | Description | Type | | --------- | ----------------------------------------- | ------ | | pid | `pid` of the current game process | string | | requestId | `requestId` of the current request, which is used to uniquely identify a request | string | 1. Generally, after the server is initialized, the process will check itself to see whether it can provide services, and the game server will call the `ProcessReady` API to notify GSE that the process is ready to host a game server session. After receiving the notification, GSE will change the status of the server instance to "Active".

Go

func (g \*gsemanager) ProcessReady(logPath []string, clientPort int32, grpcPort int32) error { logger.Info("start to processready", zap.Any("logPath", logPath), zap.Int32("clientPort", clientPort),

zap.Int32("grpcPort", grpcPort))

req := &grpcsdk.ProcessReadyRequest{

```
// Log path
LogPathsToUpload: logPath,
// Set the ports
ClientPort: clientPort,
GrpcPort: grpcPort,
```
#### }

\_, err := g.rpcClient.ProcessReady(g.getContext(), req) if  $err := nil$ 

```
logger.Info("ProcessReady fail", zap.Error(err))
return err
```
#### }

// Ready to provide services logger.Info("ProcessReady success") return nil

}

2. After the process is ready, GSE will call the `OnHealthCheck` API to perform a health check on the game server every minute. If the health check fails three consecutive times, the proces s will be considered to be unhealthy, and no game server sessions will be assigned to it.

#### Go

func \_GameServerGrpcSdkService\_OnHealthCheck\_Handler(srv interface{}, ctx context.Context, dec func(interface{}) error, interceptor grpc.UnaryServerInterceptor) (interface{}, error) { in := new(HealthCheckRequest) if  $err := dec(in)$ ;  $err != nil$  {

return nil, err

#### } if interceptor  $==$  nil {

return srv.(GameServerGrpcSdkServiceServer).OnHealthCheck(ctx, in)

#### }

```
info := &grpc.UnaryServerInfo{
```

```
Server: srv,
FullMethod: "/tencentcloud.gse.grpcsdk.GameServerGrpcSdkService/OnHealthCheck",
```
#### }

handler := func(ctx context.Context, req interface{}) (interface{}, error) {

```
return srv.(GameServerGrpcSdkServiceServer).OnHealthCheck(ctx, req.(*HealthCheckRequest))
```
#### }

return interceptor(ctx, in, info, handler)

#### }

3. Because the client calls the [CreateGameServerSession](https://intl.cloud.tencent.com/docum ent/product/1055/37139) API to create a game server session and assigns it to a process, GSE w

```
ill be triggered to call the `onStartGameServerSession` API for the process and change the sta
tus of `GameServerSession` to "Activating".
```
Go

```
func GameServerGrpcSdkService OnStartGameServerSession Handler(srv interface{}, ctx
context.Context, dec func(interface{}) error, interceptor grpc.UnaryServerInterceptor)
(interface{}, error) {
in := new(StartGameServerSessionRequest)
if err := dec(in); err := nil {
```
return nil, err

#### }

if interceptor  $==$  nil {

```
return srv.(GameServerGrpcSdkServiceServer).OnStartGameServerSession(ctx, in)
```
#### } info := &grpc.UnaryServerInfo{

```
Server: srv,
FullMethod: "/tencentcloud.gse.grpcsdk.GameServerGrpcSdkService/OnStartGameServerSession",
```
#### }

```
handler := func(ctx context.Context, req interface{}) (interface{}, error) {
```

```
return srv.(GameServerGrpcSdkServiceServer).OnStartGameServerSession(ctx, req.(*StartGameServe
rSessionRequest))
```
#### } return interceptor(ctx, in, info, handler)

}

4. After the game server receives `onStartGameServerSession`, you need to handle the logic or resource allocation by yourself. After everything is ready, the game server will call the `Act ivateGameServerSession` API to notify GSE that the game server session has been assigned to a process and is ready to receive player requests and will change the server status to "Active".

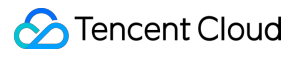

#### Go

func (g \*gsemanager) ActivateGameServerSession(gameServerSessionId string, maxPlayers int32) error {

```
logger.Info("start to ActivateGameServerSession", zap.String("gameServerSessionId",
gameServerSessionId),
```

```
zap.Int32("maxPlayers", maxPlayers))
```
req := &grpcsdk.ActivateGameServerSessionRequest{

```
GameServerSessionId: gameServerSessionId,
MaxPlayers: maxPlayers,
```
#### }

```
_, err := g.rpcClient.ActivateGameServerSession(g.getContext(), req)
if err != nil \{
```

```
logger.Error("ActivateGameServerSession fail", zap.Error(err))
return err
```
#### }

```
logger.Info("ActivateGameServerSession success")
return nil
```
}

5. After the client calls the [JoinGameServerSession](https://intl.cloud.tencent.com/document/ product/1055/39130) API for the player to join, the game server will call the `AcceptPlayerSes sion  $\overline{AP}$  and the validity of the player. If the connection is accepted, the status of  $\overline{CP}$ PlayerSession will be set to "Active". If the client receives no response within 60 seconds a fter calling the `JoinGameServerSession` API, it will change the status of `PlayerSession` to "Timeout" and then call `JoinGameServerSession` again.

func (g gsemanager) AcceptPlayerSession(playerSessionId string) (grpcsdk.GseResponse, error) { logger.Info("start to AcceptPlayerSession", zap.String("playerSessionId", playerSessionId)) req := &grpcsdk.AcceptPlayerSessionRequest{

GameServerSessionId: g.gameServerSession.GameServerSessionId, PlayerSessionId: playerSessionId,

#### }

return g.rpcClient.AcceptPlayerSession(g.getContext(), req)

#### }

6. After the game ends or the player exits, the game server will call the `RemovePlayerSession ` API to remove the player, change the status of `playersession` to "Completed", and reserve t he player slot in the game server session.

#### Go

func (g gsemanager) RemovePlayerSession(playerSessionId string) (grpcsdk.GseResponse, error) {

logger.Info("start to RemovePlayerSession", zap.String("playerSessionId", playerSessionId)) req := &grpcsdk.RemovePlayerSessionRequest{

```
GameServerSessionId: g.gameServerSession.GameServerSessionId,
PlayerSessionId: playerSessionId,
```
#### }

return g.rpcClient.RemovePlayerSession(g.getContext(), req)

}

7. After a game server session (a game battle or a service) ends, the game server will call th e `TerminateGameServerSession` API to end the `GameServerSession` and change its status to `Te rminated`.

Go

func (g gsemanager) TerminateGameServerSession() (grpcsdk.GseResponse, error) { logger.Info("start to TerminateGameServerSession") req := &grpcsdk.TerminateGameServerSessionRequest{

GameServerSessionId: g.gameServerSession.GameServerSessionId,
}

return g.rpcClient.TerminateGameServerSession(g.getContext(), req)

}

8. In case of health check failure or reduction, GSE will call the `OnProcessTerminate` API to end the game process. The reduction will be triggered according to the [protection policy](htt ps://intl.cloud.tencent.com/document/product/1055/36675) configured in the GSE console.

Go

```
func GameServerGrpcSdkService OnProcessTerminate Handler(srv interface{}, ctx
context.Context, dec func(interface{}) error, interceptor grpc.UnaryServerInterceptor)
(interface{}, error) {
in := new(ProcessTerminateRequest)
if err := dec(in); err != nil {
```

```
return nil, err
```
} if interceptor  $==$  nil {

return srv.(GameServerGrpcSdkServiceServer).OnProcessTerminate(ctx, in)

```
}
info := &grpc.UnaryServerInfo{
```

```
Server: srv,
FullMethod: "/tencentcloud.gse.grpcsdk.GameServerGrpcSdkService/OnProcessTerminate",
```
### }

```
handler := func(ctx context.Context, req interface{}) (interface{}, error) {
```

```
return srv.(GameServerGrpcSdkServiceServer).OnProcessTerminate(ctx, req.(*ProcessTerminateRequ
est))
```
### }

return interceptor(ctx, in, info, handler)

}

```
9. The game server calls the `ProcessEnding` API to end the process immediately, change the se
rver process status to "Terminated", and repossess the resources.
```
Go

// Active call: a game battle corresponds to a process. The ProcessEnding API will be actively called after the game battle ends

// Passive call: in case of reduction, process exception, or health check failure, the ProcessEnding API will be called passively according to the protection policy. If a full protection or time-period protection policy is configured, it is required to determine whether there are any players in the game server session before the passive call can be made

func (g gsemanager) ProcessEnding() (grpcsdk.GseResponse, error) {

```
logger.Info("start to ProcessEnding")
```

```
req := &grpcsdk.ProcessEndingRequest{
```

```
}
```

```
return g.rpcClient.ProcessEnding(g.getContext(), req)
```
}

10. The game server calls the `DescribePlayerSessions` API to get the information of the playe r in the game server session (which is optional based on your actual business needs).

Go

func (g gsemanager) DescribePlayerSessions(gameServerSessionId, playerId, playerSessionId, playerSessionStatusFilter, nextToken string,limit int32) (grpcsdk.DescribePlayerSessionsResponse, error) {

logger.Info("start to DescribePlayerSessions", zap.String("gameServerSessionId", gameServerSessionId),

```
zap.String("playerId", playerId), zap.String("playerSessionId", playerSessionId),
zap.String("playerSessionStatusFilter", playerSessionStatusFilter), zap.String("nextToken", ne
xtToken),
zap.Int32("limit", limit))
```
req := &grpcsdk.DescribePlayerSessionsRequest{

```
GameServerSessionId: gameServerSessionId,
PlayerId: playerId,
PlayerSessionId: playerSessionId,
PlayerSessionStatusFilter: playerSessionStatusFilter,
NextToken: nextToken,
Limit: limit,
```
}

```
return g.rpcClient.DescribePlayerSessions(g.getContext(), req)
```
}

11. The game server calls the `UpdatePlayerSessionCreationPolicy` API to update the player ses sion creation policy and set whether to accept new players, i.e., whether to allow new players to join a game session (which is optional based on your actual business needs).

Go

func (g gsemanager) UpdatePlayerSessionCreationPolicy(newPolicy string) (grpcsdk.GseResponse, error) {

```
logger.Info("start to UpdatePlayerSessionCreationPolicy", zap.String("newPolicy", newPolicy))
req := &grpcsdk.UpdatePlayerSessionCreationPolicyRequest{
```
GameServerSessionId: g.gameServerSession.GameServerSessionId, NewPlayerSessionCreationPolicy: newPolicy,

}

return g.rpcClient.UpdatePlayerSessionCreationPolicy(g.getContext(), req)

}

12. The game server calls the `ReportCustomData` API to notify GSE of the custom data (which i s optional based on your actual business needs).

Go

func (g gsemanager) ReportCustomData(currentCustomCount, maxCustomCount int32)

(grpcsdk.GseResponse, error) {

logger.Info("start to UpdatePlayerSessionCreationPolicy", zap.Int32("currentCustomCount", currentCustomCount),

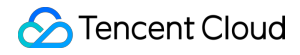

zap.Int32("maxCustomCount", maxCustomCount))

req := &grpcsdk.ReportCustomDataRequest{

```
CurrentCustomCount: currentCustomCount,
MaxCustomCount: maxCustomCount,
```
### }

return g.rpcClient.ReportCustomData(g.getContext(), req)

}

## Launching Server for GSE to Call Server running: launch `GrpcServer`.

Go

```
func (s *rpcService) StartGrpcServer() {
listen, err := net.Listen("tcp", "127.0.0.1:")
if err := nil
```
logger.Fatal("grpc fail to listen", zap.Error(err))

}

```
addr := listen.Addr().String()
portStr := strings.Split(addr, ":")[1]
s.grpcPort, err = strconv.Atoi(portStr)
if err != nil {
```
logger.Fatal("grpc fail to get port",zap.Error(err))

### }

logger.Info("grpc listen port is", zap.Int("port", s.grpcPort))

### Tencent Cloud

grpcServer := grpc.NewServer() grpcsdk.RegisterGameServerGrpcSdkServiceServer(grpcServer, s) logger.Info("start grpc server success") go grpcServer.Serve(listen)

}

## Connecting Client to gRPC Server of GSE Server connecting: create a gRPC channel, specify the host name and server port to connect to, and use this channel to create a stub instance.

```
Go
```
const (

```
localhost = "127.0.0.1"agentPort = 5758
```
### )

type gsemanager struct {

```
pid string
gameServerSession *grpcsdk.GameServerSession
terminationTime int64
rpcClient grpcsdk.GseGrpcSdkServiceClient
```
### }

```
## Demo for Go
1. [Click here](https://gsegrpcdemo-1301007756.cos.ap-guangzhou.myqcloud.com/go-demo.zip) to d
ownload the code of the Demo for Go.
2. Generate the gRPC code.
As the gRPC code has already been generated in the `go-demo/grpcsdk` directory of the Demo for
Go, you do not need to generate it again.
3. Launch the server for GSE to call.
- Implement the server.
`grpcserver.go` in the `go-demo/api` directory implements three server APIs.
- Run the server.
`grpcserver.go` in the `go-demo/api` directory launches `GrpcServer`.
4. Connect the client to the gRPC server of GSE.
- Implement the client.
`gsemanager.go` in the `go-demo/gsemanager` directory implements nine client APIs.
- Connect to the server.
```
### Tencent Cloud

Create a gRPC channel, specify the host name and server port to connect to, and use this chann el to create a stub instance. 5. Compile and run the project.

1. In the `go-demo` directory, run

go mod vendor

to generate the vendor directory.

o Run the compile command:

go build -mod=vendor main.go

to generate the corresponding go-demo executable file main.go.

- 4. Package the executable file main.go as an [asset package] (https://intl.cloud.tencent.com/document/product/1055/36674) and configure the launch path as main with no launch parameter needed.
- 5. [Create a server fleet](https://intl.cloud.tencent.com/document/product/1055/36675) and deploy the asset package on it. After that, you can perform various operations such as [scaling] (https://intl.cloud.tencent.com/document/product/1055/37445).

# gRPC Java Tutorial

Last updated:2021-11-17 18:06:09

## Installing gRPC

- 1. gRPC Java does not require other tools except JDK.
- 2. Install the gRPC Java SNAPSHOT library locally, including the code generation plugin.

Note:

For more information on the installation process, please see [Installing gRPC Java](https://github.com/grpc/grpc-java/blob/master/COMPILING.md).

## Defining Service

gRPC uses Protocol Buffers to define a service: an RPC service specifies methods that can be called remotely by using parameters and return types.

### Note

We provide the .proto files for service definition. You can [click here](https://intl.cloud.tencent.com/document/product/1055/37419) to directly download them with no need to generate them by yourself.

## Generating gRPC Code

- 1. After defining the service, you can use protoc (protocol buffer compiler) to generate the client and server code (in any language supported by gRPC).
- 2. The generated code includes the client stub and the abstract APIs to be implemented by the server.
- 3. Methods for generating gRPC code:
	- Method 1. Execute the script under java-demo/src/main/proto . You need to download protoc and protoc-gen-grpc-java generation tools from the gRPC website:

sh gen pb. sh

protoc --java\_out=../java --proto\_path=. GameServerGrpcSdkService.proto protoc --plugin=protoc-gen-grpc-java=`which protoc-gen-grpc-java` --grpc-java out=../java -proto path=. GameServerGrpcSdkService.proto protoc --java\_out=../java --proto\_path=. GseGrpcSdkService.proto protoc --plugin=protoc-gen-grpc-java=`which protoc-gen-grpc-java` --grpc-java out=../java -proto path=. GseGrpcSdkService.proto

Method 2. Use the Maven tool to generate gRPC code by adding a Maven plugin for compiling gRPC code to Maven. For more information, please see [here](https://github.com/grpc/grpc-java).

```
<build>
<extensions>
\langleextension\rangle<groupid>kr.motd.maven</groupid>
<artifactid>os-maven-plugin</artifactid>
<version>1.6.2</version>
\langle/extension\rangle\langle/extensions>
\langleplugins\rangle\langleplugin\rangle<groupid>org.xolstice.maven.plugins</groupid>
<artifactid>protobuf-maven-plugin</artifactid>
\langle \text{version} \rangle0.6.1\langle \text{version} \rangle<configuration>
<protocartifact>com.google.protobuf:protoc:3.12.0:exe:${os.detected.classifier}</protocartif
act>
\langlepluginid\ranglegrpc-java\langle/pluginid\rangle<pluginartifact>io.grpc:protoc-gen-grpc-java:1.30.2:exe:${os.detected.classifier}</pluginart
ifact>
\langle/configuration>
\langleexecutions\rangle\langleexecution\rangle<goals>
<goal>compile</goal>
<goal>compile-custom</goal>
</goals>
\langle/execution\rangle\langle/executions>
\langle/plugin\rangle\langle/plugins>
\langle/build>
```
## Game Process Integration Process

**S** Tencent Cloud

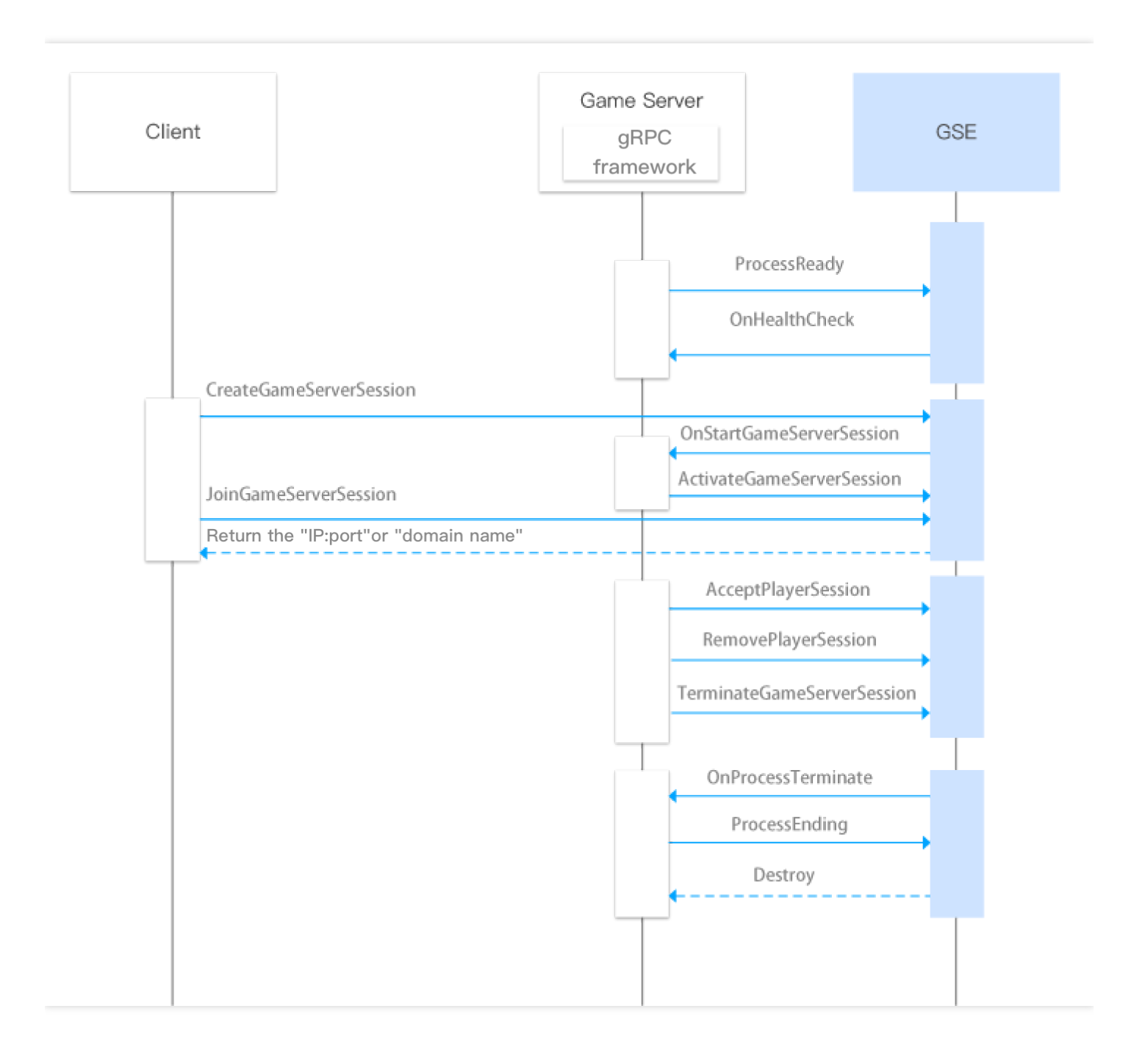

### **Game server callback API list**

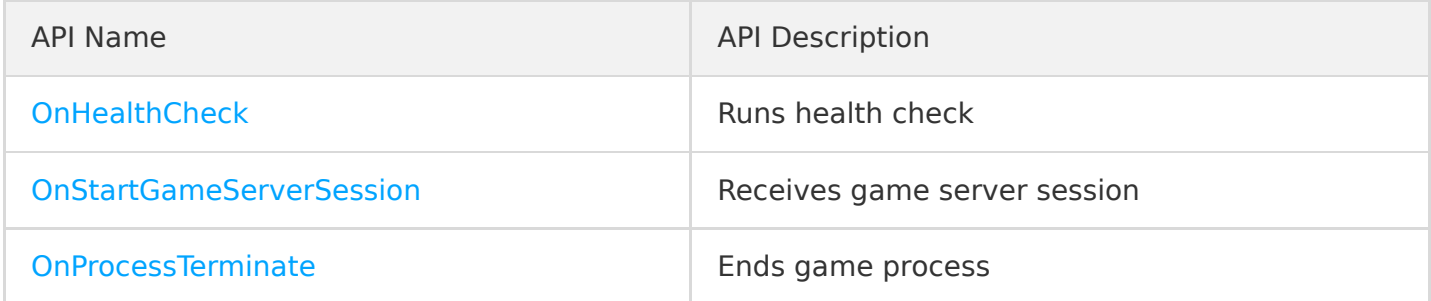

### **Game server active API list**

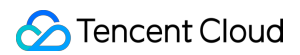

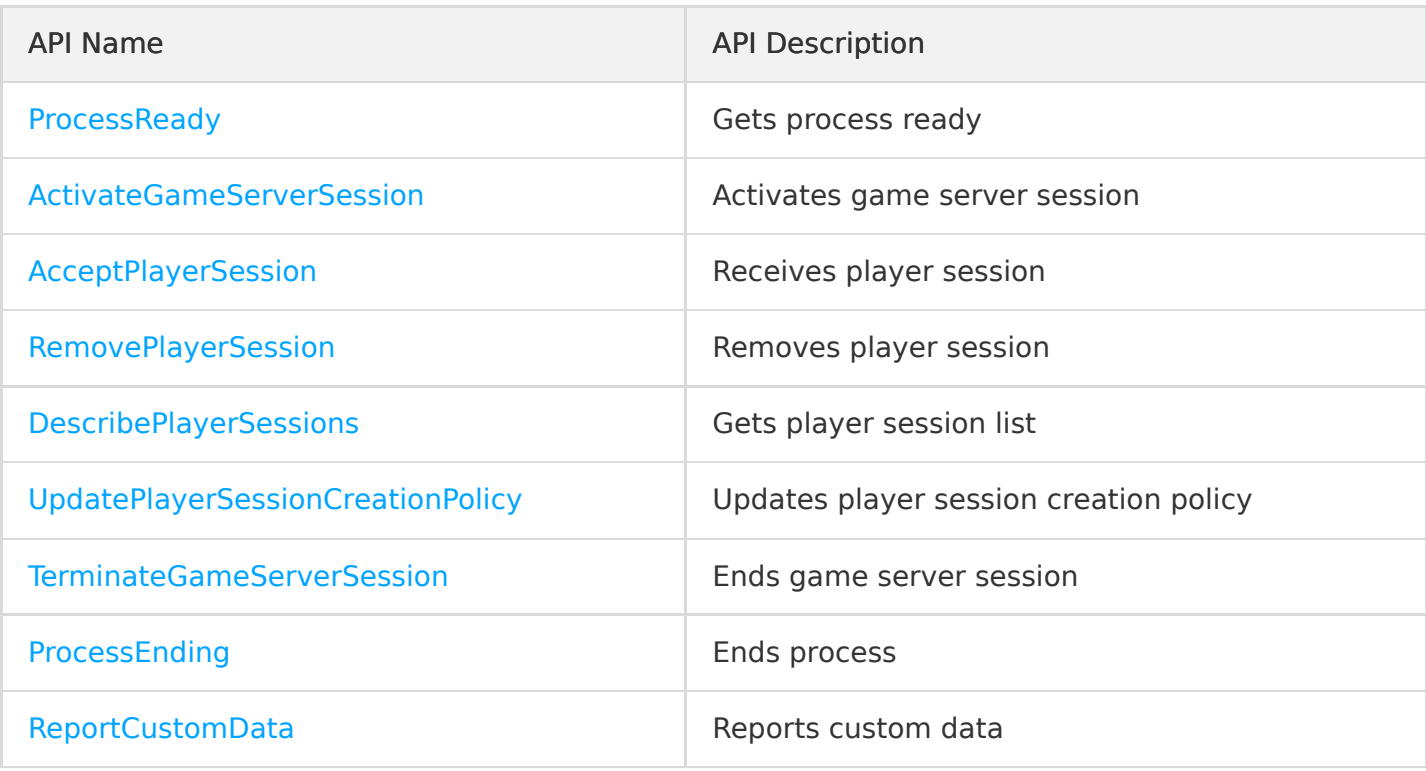

### **Others**

When the game process uses gRPC to call a game server active API, you need to add two fields to meta of the gRPC request.

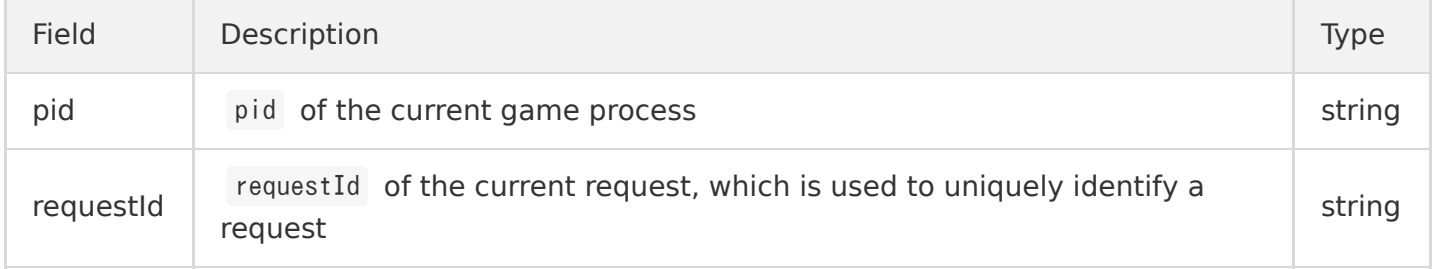

1. Generally, after the server is initialized, the process will check itself to see whether it can provide services, and the game server will call the ProcessReady API to notify GSE that the process is ready to host a game server session. After receiving the notification, GSE will change the status of the server instance to "Active".

```
public GseResponseBo processReady(ProcessReadyRequestBo request) {
logger.info("processReady request=" + new Gson().toJson(request));
GseResponseBo responseBo = new GseResponseBo();
GseGrpcSdkServiceOuterClass.ProcessReadyRequest rpcRequest = GseGrpcSdkServiceOuterClass.Proce
ssReadyRequest
// Set the ports.
.newBuilder().setClientPort(request.getClientPort())
.setGrpcPort(request.getGrpcPort())
// Log path.
```

```
.addAllLogPathsToUpload(request.getLogPathsToUploadList()).build();
GseGrpcSdkServiceOuterClass.GseResponse rpcResponse;
try {
rpcResponse = getGseGrpcSdkServiceClient().processReady(rpcRequest);
} catch (StatusRuntimeException e) {
logger.log(Level.WARNING, "RPC failed: {0}", e.getStatus());
return createRpcFailedResponseBo(e.getStatus());
}
// Ready to provide services.
logger.info("processReady response=" + rpcResponse.toString());
return createResponseBoByRpcResponse(rpcResponse);
}
```
2. After the process is ready, GSE will call the OnHealthCheck API to perform a health check on the game server every minute. If the health check fails three consecutive times, the process will be considered to be unhealthy, and no game server sessions will be assigned to it.

```
public boolean onHealthCheck() {
// Add game server logic for health check.
boolean res = getGrpcServiceConfig().getGseGrpcSdkServiceClient().isProcessHealth();
logger.info("onHealthCheck status=" + res);
return res:
}
```
3. Because the client calls the [CreateGameServerSession](https://intl.cloud.tencent.com/document/product/1055/37139) API to create a game server session and assigns it to a process, GSE will be triggered to call the onStartGameServerSession API for the process and change the status of GameServerSession to "Activating".

```
public GseResponseBo onStartGameServerSession(GameServerSessionBo gameServerSessionBo) {
logger.info("onStartGameServerSession gameServerSession=" + new Gson().toJson(gameServerSessio
nBo));
// Add the game server logic used to launch the game server session.
// Save the game server sessions
getGrpcServiceConfig().getGseGrpcSdkServiceClient().onStartGameServerSession(gameServerSession
Bo);
// Activate the game server sessions
ActivateGameServerSessionRequestBo activateRequest = new ActivateGameServerSessionRequestBo();
activateRequest.setGameServerSessionId(gameServerSessionBo.getGameServerSessionId());
activateRequest.setMaxPlayers(gameServerSessionBo.getMaxPlayers());
getGrpcServiceConfig().getGseGrpcSdkServiceClient().activateGameServerSession(activateReques
t);
// Add the final logic here.
return createResponseBo(0, "SUCCESS");
}
```
4. After the game server receives onStartGameServerSession , you need to handle the logic or resource allocation by yourself. After everything is ready, the game server will call the ActivateGameServerSession API to notify GSE that the game server session has been assigned to a process and is ready to receive player requests and will change the server status to "Active".

```
public GseResponseBo activateGameServerSession(ActivateGameServerSessionRequestBo request) {
logger.info("activateGameServerSession request=" + new Gson().toJson(request));
if (gameServerSessionBo == null) {
return createResponseBo(Constants.gameServerSessionExpectCode, "no game server session found."
);
}
GseResponseBo responseBo = new GseResponseBo();
GseGrpcSdkServiceOuterClass.ActivateGameServerSessionRequest rpcRequest = GseGrpcSdkServiceOut
erClass.ActivateGameServerSessionRequest
.newBuilder().setMaxPlayers(request.getMaxPlayers())
.setGameServerSessionId(gameServerSessionBo.getGameServerSessionId()).build();
GseGrpcSdkServiceOuterClass.GseResponse rpcResponse;
try {
rpcResponse = getGseGrpcSdkServiceClient().activateGameServerSession(rpcRequest);
} catch (StatusRuntimeException e) {
logger.log(Level.WARNING, "RPC failed: {0}", e.getStatus());
return createRpcFailedResponseBo(e.getStatus());
}
logger.info("activateGameServerSession response=" + rpcResponse.toString());
return createResponseBoByRpcResponse(rpcResponse);
}
```
5. After the client calls the [JoinGameServerSession](https://intl.cloud.tencent.com/document/product/1055/39130) API for the player to join, the game server will call the AcceptPlayerSession API to verify the validity of the player. If the connection is accepted, the status of PlayerSession will be set to "Active". If the client receives no response within 60 seconds after calling the JoinGameServerSession API, it will change the status of PlayerSession to "Timeout" and then call JoinGameServerSession again.

```
public GseResponseBo acceptPlayerSession(PlayerSessionRequestBo request) {
logger.info("acceptPlayerSession request=" + new Gson().toJson(request));
if (gameServerSessionBo == null) {
return createResponseBo(Constants.gameServerSessionExpectCode, "no game server session found."
);
}
GseResponseBo responseBo = new GseResponseBo();
GseGrpcSdkServiceOuterClass.AcceptPlayerSessionRequest rpcRequest = GseGrpcSdkServiceOuterClas
s.AcceptPlayerSessionRequest
```

```
.newBuilder().setGameServerSessionId(gameServerSessionBo.getGameServerSessionId())
.setPlayerSessionId(request.getPlayerSessionId()).build();
GseGrpcSdkServiceOuterClass.GseResponse rpcResponse;
try {
rpcResponse = getGseGrpcSdkServiceClient().acceptPlayerSession(rpcRequest);
} catch (StatusRuntimeException e) {
logger.log(Level.WARNING, "RPC failed: {0}", e.getStatus());
return createRpcFailedResponseBo(e.getStatus());
}
logger.info("acceptPlayerSession response=" + rpcResponse.toString());
return createResponseBoByRpcResponse(rpcResponse);
}
```
6. After the game ends or the player exits, the game server will call the RemovePlayerSession API to remove the player, change the status of playersession to "Completed", and reserve the player slot in the game server session.

```
public GseResponseBo removePlayerSession(PlayerSessionRequestBo request) {
logger.info("removePlayerSession request=" + new Gson().toJson(request));
if (gameServerSessionBo == null) {
return createResponseBo(Constants.gameServerSessionExpectCode, "no game server session found."
);
}
GseResponseBo responseBo = new GseResponseBo();
GseGrpcSdkServiceOuterClass.RemovePlayerSessionRequest rpcRequest = GseGrpcSdkServiceOuterClas
s.RemovePlayerSessionRequest
.newBuilder().setGameServerSessionId(gameServerSessionBo.getGameServerSessionId())
.setPlayerSessionId(request.getPlayerSessionId()).build();
GseGrpcSdkServiceOuterClass.GseResponse rpcResponse;
try {
rpcResponse = getGseGrpcSdkServiceClient().removePlayerSession(rpcRequest);
} catch (StatusRuntimeException e) {
logger.log(Level.WARNING, "RPC failed: {0}", e.getStatus());
return createRpcFailedResponseBo(e.getStatus());
}
logger.info("removePlayerSession response=" + rpcResponse.toString());
return createResponseBoByRpcResponse(rpcResponse);
}
```
7. After a game server session (a game battle or a service) ends, the game server will call the TerminateGameServerSession API to end the GameServerSession and change its status to Terminated .

```
public GseResponseBo terminateGameServerSession(String gameServerSessionId) {
logger.info("terminateGameServerSession request=" + gameServerSessionId);
if (StringUtils.isEmpty(gameServerSessionId) && gameServerSessionBo != null
&& !StringUtils.isEmpty(gameServerSessionBo.getGameServerSessionId())) {
gameServerSessionId = gameServerSessionBo.getGameServerSessionId();
}
if (StringUtils.isEmpty(gameServerSessionId)) {
return createResponseBo(Constants.gameServerSessionExpectCode, "no game server session found."
);
}
GseResponseBo responseBo = new GseResponseBo();
GseGrpcSdkServiceOuterClass.TerminateGameServerSessionRequest rpcRequest = GseGrpcSdkServiceOu
terClass.TerminateGameServerSessionRequest
.newBuilder().setGameServerSessionId(gameServerSessionId).build();
GseGrpcSdkServiceOuterClass.GseResponse rpcResponse;
try {
rpcResponse = getGseGrpcSdkServiceClient().terminateGameServerSession(rpcRequest);
} catch (StatusRuntimeException e) {
logger.log(Level.WARNING, "RPC failed: {0}", e.getStatus());
return createRpcFailedResponseBo(e.getStatus());
}
logger.info("terminateGameServerSession response=" + rpcResponse.toString());
return createResponseBoByRpcResponse(rpcResponse);
}
```
8. In case of health check failure or reduction, GSE will call the OnProcessTerminate API to end the game process. The reduction will be triggered according to the [protection policy](https://intl.cloud.tencent.com/document/product/1055/36675) configured in the GSE console.

```
public GseResponseBo onProcessTerminate(long terminationTime) {
logger.info("onProcessTerminate terminationTime=" + terminationTime);
// It is possible to end the game server now.
return createResponseBo(0, "SUCCESS");
}
```
9. The game server calls the ProcessEnding API to end the process immediately, change the server process status to "Terminated", and repossess the resources.

```
// Active call: a game battle corresponds to a process. The `ProcessEnding` API will be active
ly called after the game battle ends
// Passive call: in case of reduction, process exception, or health check failure, the `Proces
sEnding` API will be called passively according to the protection policy. If a full protection
or time-period protection policy is configured, it is required to determine whether there are
```
### **Tencent Cloud**

```
any players in the game server session before the passive call can be made
public GseResponseBo processEnding() {
logger.info("processEnding begin");
GseResponseBo responseBo = new GseResponseBo();
GseGrpcSdkServiceOuterClass.ProcessEndingRequest rpcRequest = GseGrpcSdkServiceOuterClass.Proc
essEndingRequest
.newBuilder().build();
GseGrpcSdkServiceOuterClass.GseResponse rpcResponse;
try {
rpcResponse = getGseGrpcSdkServiceClient().processEnding(rpcRequest);
} catch (StatusRuntimeException e) {
logger.log(Level.WARNING, "RPC failed: {0}", e.getStatus());
return createRpcFailedResponseBo(e.getStatus());
}
logger.info("processEnding response=" + rpcResponse.toString());
return createResponseBoByRpcResponse(rpcResponse);
}
```
0. The game server calls the DescribePlayerSessions API to get the information of the player in the game server session (which is optional based on your actual business needs).

```
public DescribePlayerSessionsResponseBo describePlayerSessions(DescribePlayerSessionsRequestBo
request) {
logger.info("describePlayerSessions request=" + new Gson().toJson(request));
if (StringUtils.isEmpty(request.getGameServerSessionId()) &&
gameServerSessionBo != null && !StringUtils.isEmpty(gameServerSessionBo.getGameServerSessionId
())) {
request.setGameServerSessionId(gameServerSessionBo.getGameServerSessionId());
}
GseGrpcSdkServiceOuterClass.DescribePlayerSessionsRequest rpcRequest = GseGrpcSdkServiceOuterC
lass.DescribePlayerSessionsRequest
.newBuilder().setGameServerSessionId(request.getGameServerSessionId())
.setLimit(request.getLimit())
.setNextToken(request.getNextToken())
.setPlayerId(request.getPlayerId())
.setPlayerSessionId(request.getPlayerSessionId())
.setPlayerSessionStatusFilter(request.getPlayerSessionStatusFilter()).build();
GseGrpcSdkServiceOuterClass.DescribePlayerSessionsResponse rpcResponse;
try {
rpcResponse = getGseGrpcSdkServiceClient().describePlayerSessions(rpcRequest);
} catch (StatusRuntimeException e) {
logger.log(Level.WARNING, "RPC failed: {0}", e.getStatus());
return null;
}
logger.info("describePlayerSessions response=" + rpcResponse.toString());
```

```
return toPlayerSessionsResponseBo(rpcResponse);
}
```
1. The game server calls the UpdatePlayerSessionCreationPolicy API to update the player session creation policy and set whether to accept new players, i.e., whether to allow new players to join a game session (which is optional based on your actual business needs).

```
public GseResponseBo updatePlayerSessionCreationPolicy(UpdatePlayerSessionCreationPolicyReques
tBo request) {
logger.info("updatePlayerSessionCreationPolicy request=" + new Gson().toJson(request));
if (gameServerSessionBo == null) {
return createResponseBo(Constants.gameServerSessionExpectCode, "no game server session found."
);
}
GseResponseBo responseBo = new GseResponseBo();
GseGrpcSdkServiceOuterClass.UpdatePlayerSessionCreationPolicyRequest rpcRequest = GseGrpcSdkSe
rviceOuterClass.UpdatePlayerSessionCreationPolicyRequest
.newBuilder().setGameServerSessionId(gameServerSessionBo.getGameServerSessionId())
.setNewPlayerSessionCreationPolicy(request.getNewPlayerSessionCreationPolicy()).build();
GseGrpcSdkServiceOuterClass.GseResponse rpcResponse;
try {
rpcResponse = getGseGrpcSdkServiceClient().updatePlayerSessionCreationPolicy(rpcRequest);
} catch (StatusRuntimeException e) {
logger.log(Level.WARNING, "RPC failed: {0}", e.getStatus());
return createRpcFailedResponseBo(e.getStatus());
}
logger.info("updatePlayerSessionCreationPolicy response=" + rpcResponse.toString());
return createResponseBoByRpcResponse(rpcResponse);
}
```
2. The game server calls the ReportCustomData API to notify GSE of the custom data (which is optional based on your actual business needs).

```
public GseResponseBo reportCustomData(ReportCustomDataRequestBo request) {
logger.info("reportCustomData request=" + new Gson().toJson(request));
GseResponseBo responseBo = new GseResponseBo();
GseGrpcSdkServiceOuterClass.ReportCustomDataRequest rpcRequest = GseGrpcSdkServiceOuterClass.R
eportCustomDataRequest
.newBuilder()
.setCurrentCustomCount(request.getCurrentCustomCount())
.setMaxCustomCount(request.getMaxCustomCount()).build();
GseGrpcSdkServiceOuterClass.GseResponse rpcResponse;
try {
rpcResponse = getGseGrpcSdkServiceClient().reportCustomData(rpcRequest);
```

```
} catch (StatusRuntimeException e) {
logger.log(Level.WARNING, "RPC failed: {0}", e.getStatus());
return createRpcFailedResponseBo(e.getStatus());
}
logger.info("reportCustomData response=" + rpcResponse.toString());
return createResponseBoByRpcResponse(rpcResponse);
}
```
## Launching Server for GSE to Call

```
Server running: launch GrpcServer.
```

```
@Bean(name = "grpcService", initMethod = "startup", destroyMethod = "shutdown")
public GrpcService getGrpcService() {
GrpcServiceConfig grpcServiceConfig = new GrpcServiceConfig();
grpcServiceConfig.setGseGrpcSdkServiceClient(gseGrpcSdkServiceClient);
grpcServiceConfig.setGameServerGrpcPort(gameServerGrpcPort);
grpcServiceConfig.setGameServerToClientPort(gameServerToClientPort);
grpcServiceConfig.setTargetAddress(targetAddress);
grpcServiceConfig.setGameServerUploadLogPath(gameServerUploadLogPath);
GrpcService grpcService = new GrpcService(grpcServiceConfig);
return grpcService;
}
```
## Connecting Client to gRPC Server of GSE

Server connecting: create a gRPC channel, specify the host name and server port to connect to, and use this channel to create a stub instance.

```
public GseGrpcSdkServiceGrpc.GseGrpcSdkServiceBlockingStub getGseGrpcSdkServiceClient() {
// The "channel" here is a channel instead of a `ManagedChannel`; therefore, it is not the respon
sibility of the code to shut it down.
\sqrt{2} Pass the channel to the code to make it easier for the code to test and reuse the channel.
if (blockingStub == null) {
managedChannel = getGrpcChannel(targetAddress);
blockingStub = GseGrpcSdkServiceGrpc.newBlockingStub(managedChannel);
}
if (managedChannel.isShutdown() || managedChannel.isTerminated()) {
managedChannel.shutdownNow();
managedChannel = getGrpcChannel(targetAddress);
blockingStub = GseGrpcSdkServiceGrpc.newBlockingStub(managedChannel);
```
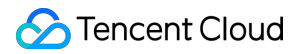

```
}
return blockingStub;
}
```
## Demo for Java

- 1. [Click here](https://gsegrpcdemo-1301007756.cos.ap-guangzhou.myqcloud.com/java-demo.zip) to download the code of the Demo for Java.
- 2. Generate the gRPC code.

As the gRPC code has already been generated in the java-demo/src/main/java/tencentcloud directory of the Demo for Java, you do not need to generate it again.

- 3. Launch the server for GSE to call.
	- o Implement the server.

GameServerGrpcCallbackImpl.java in the java-

demo/src/main/java/com/tencentcloud/gse/gameserver/service/gamelogic/impl directory implements three server APIs.

Run the server.

GameServerConfig.java in the java-demo/src/main/java/com/tencentcloud/gse/gameserver/config directory launches GrpcServer .

- 4. Connect the client to the gRPC server of GSE.
	- o Implement the client.

GseGrpcSdkServiceClientImpl.java in the java-

demo/src/main/java/com/tencentcloud/gse/gameserver/service/gsegrpc/impl directory implements nine client APIs.

Connect to the server.

Create a gRPC channel, specify the host name and server port to connect to, and use this channel to create a stub instance.

- 5. Compile and run the project.
	- i. Java v1.8 or above is required. You can use yum to install openjdk on Linux:

yum install -y java-1.8.0-openjdk

Download the code, use Maven to build and generate gse-gameserver-demo.jar in the javademo directory, and run the following command to launch it:

java -jar gse-gameserver-demo.jar

• Package the executable file gse-gameserver-demo.jar as an [asset package](https://intl.cloud.tencent.com/document/product/1055/36674) and configure the launch path as java and the launch parameter as jar gse-gameserver-demo.jar .

[Create a server fleet](https://intl.cloud.tencent.com/document/product/1055/36675) and deploy the asset package on it. After that, you can perform various operations such as [scaling.](https://intl.cloud.tencent.com/document/product/1055/37445)

# gRPC Lua Tutorial

Last updated:2021-11-17 18:06:10

## Installing gRPC

- 1. Install gRPC. The installation will generate an executable program grpc\_cpp\_plugin , which will be needed for generating gRPC code.
- 2. Install protocol buffers.

Note

[For more information on the installation process, see Installing gRPC Lua and Installing Protocol](https://github.com/protocolbuffers/protobuf/blob/master/src/README.md) Buffers.

## Defining Service

gRPC uses Protocol Buffers to define a service: an RPC service specifies methods that can be called remotely by using parameters and return types.

Note

We provide the .proto files for service definition. You can [click here](https://intl.cloud.tencent.com/document/product/1055/37419) to directly download them with no need to generate them by yourself.

## Generating gRPC Code

- 1. After defining the service, you can use protoc (protocol buffer compiler) to generate the client and server code (in any language supported by gRPC).
- 2. The generated code includes the client stub and the abstract APIs to be implemented by the server.
- 3. Steps for generating gRPC code:

The Demo for Lua relies on the  $C++$  framework. Just like with the Demo for  $C++$ , in the proto directory, run:

protoc --cpp\_out=. \*.proto

to generate the pb.cc and pb.h files.

protoc --grpc\_out=. --plugin=protoc-gen-grpc=`which grpc\_cpp\_plugin` \*.proto

to generate the corresponding gRPC code.

Move the eight generated files to an appropriate location in the project.

## Game Process Integration Process

**S** Tencent Cloud

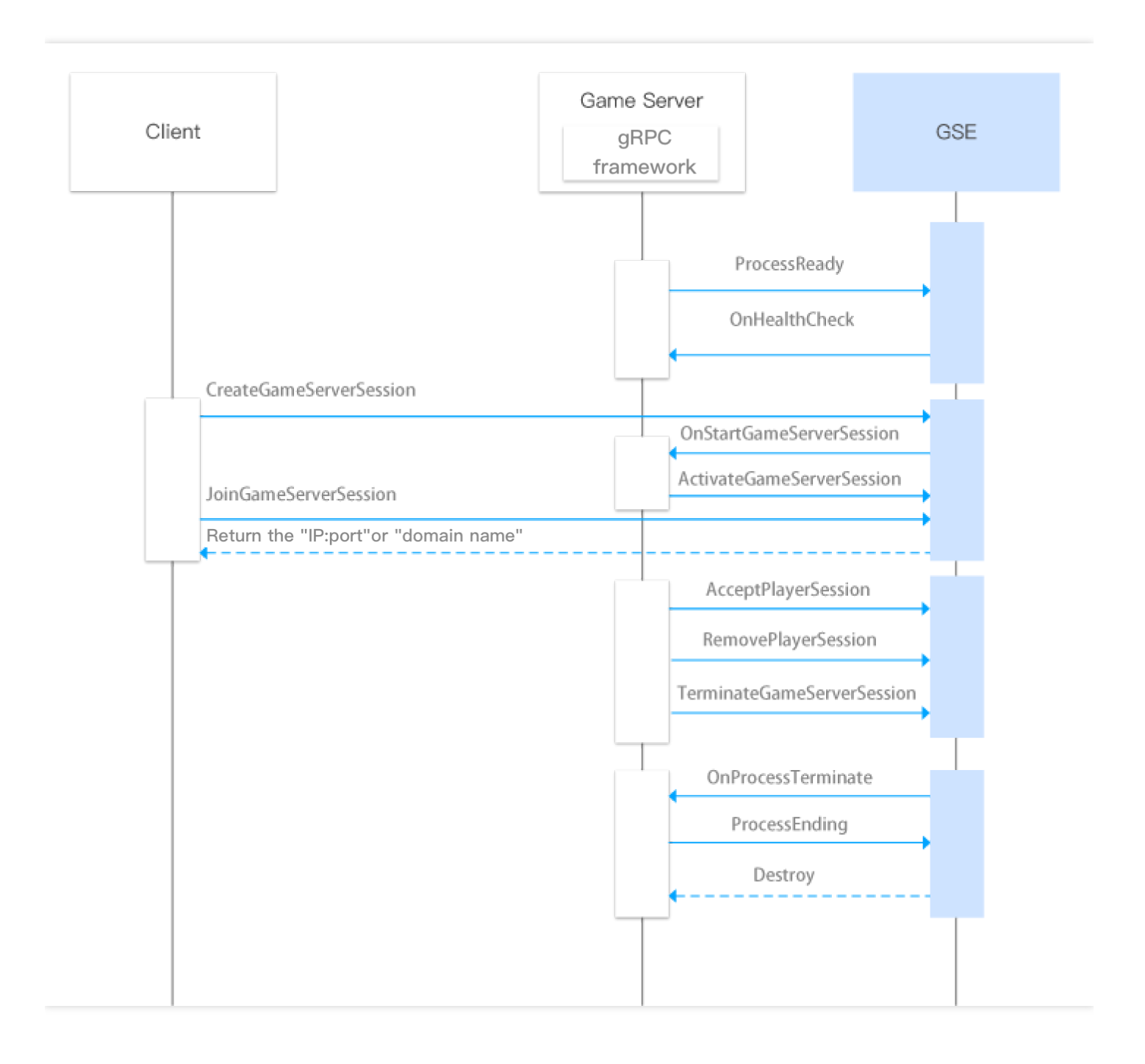

### **Game server callback API list**

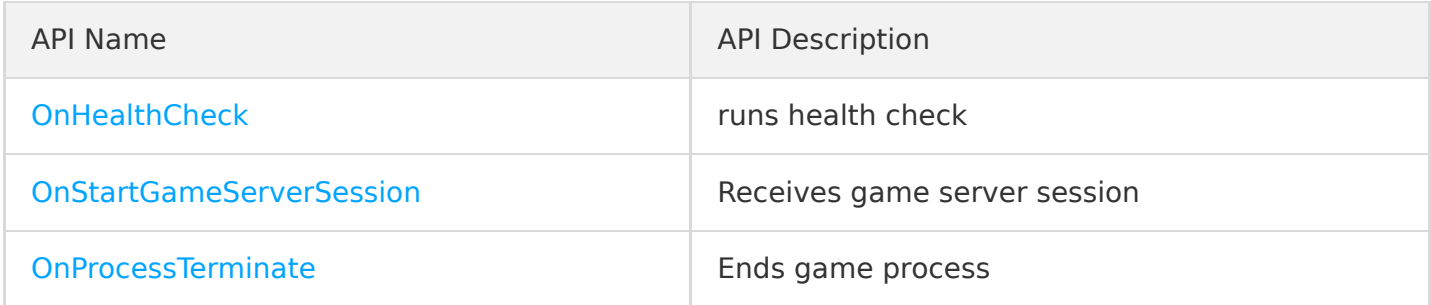

### **Game server callback API list**

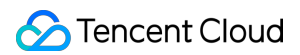

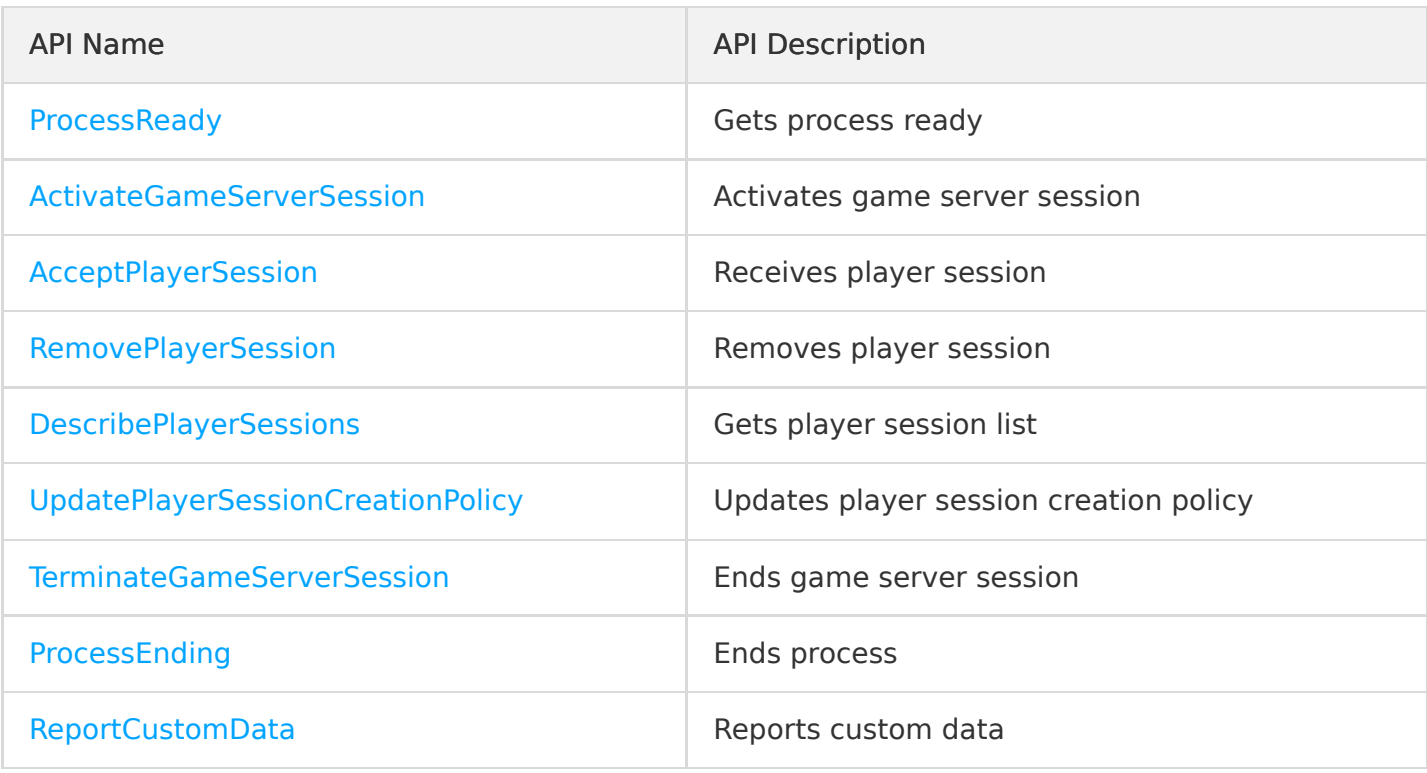

### **Others**

When the game process uses gRPC to call a game server active API, you need to add two fields to meta of the gRPC request.

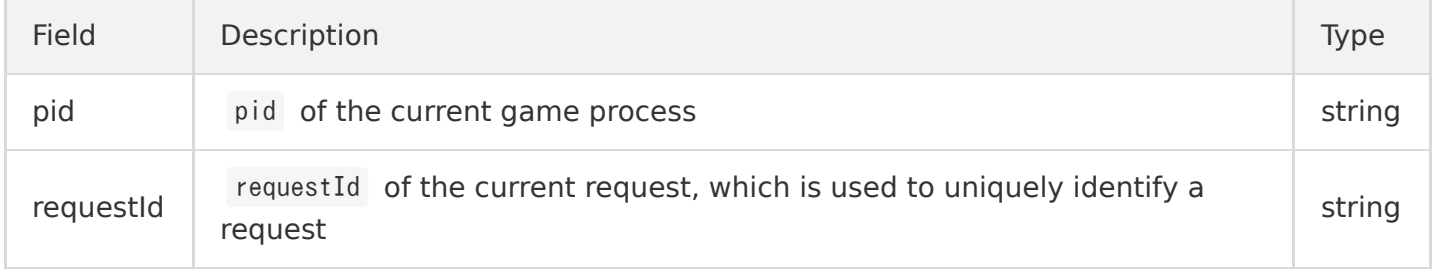

1. Generally, after the server is initialized, the process will check itself to see whether it can provide services, and the game server will call the ProcessReady API to notify GSE that the process is ready to host a game server session. After receiving the notification, GSE will change the status of the server instance to "Active".

```
static bool luaProcessReady(std::vector <std::string> &logPath, int clientPort, int grpcPort)
{
GseResponse reply;
// Log path. Set the ports.
Status status = GGseManager->ProcessReady(logPath, clientPort, grpcPort, reply);
// Ready to provide services
GSESDK()->setReplyStatus(status);
if (lstatus.ok()) {
return false;
```

```
}
return true;
}
```
2. After the process is ready, GSE will call the OnHealthCheck API to perform a health check on the game server every minute. If the health check fails three consecutive times, the process will be considered to be unhealthy, and no game server sessions will be assigned to it.

```
Status GameServerGrpcSdkServiceImpl::OnHealthCheck(ServerContext* context, const HealthCheckRe
quest* request, HealthCheckResponse* reply)
{
healthStatus = GSESDK()->exec("return OnHealthCheck()");
std::cout \ll "healthStatus=" \ll healthStatus \ll std::endl;
reply->set healthstatus(healthStatus);
return Status::OK;
}
```
3. Because the client calls the [CreateGameServerSession](https://intl.cloud.tencent.com/document/product/1055/37139) API to create a game server session and assigns it to a process, GSE will be triggered to call the onStartGameServerSession API for the process and change the status of GameServerSession to "Activating".

```
Status GameServerGrpcSdkServiceImpl:: OnStartGameServerSession(ServerContext* context, const St
artGameServerSessionRequest* request, GseResponse* reply)
{
auto gameServerSession = request->gameserversession();
GGseManager->SetGameServerSession(gameServerSession);
std::ostringstream o;
o << "return OnStartGameServerSession('" << gameServerSession.gameserversessionid() << "'," <<
gameServerSession.maxplayers() << ")";
std::string luaCmd = o.str();
bool res = GSESDK() ->exec(luaCmd);
return Status::OK;
}
```
4. After the game server receives onStartGameServerSession , you need to handle the logic or resource allocation by yourself. After everything is ready, the game server will call the ActivateGameServerSession API to notify GSE that the game server session has been assigned to a process and is ready to receive player requests and will change the server status to "Active".

```
static bool luaActivateGameServerSession(const std::string &gameServerSessionId, int maxPlayer
s) {
```

```
GseResponse reply;
Status status = GGseManager->ActivateGameServerSession(gameServerSessionId, maxPlayers, repl
y);
GSESDK()->setReplyStatus(status);
if (lstatus, ok()) {
return false;
}
return true;
}
```
5. After the client calls the [JoinGameServerSession](https://intl.cloud.tencent.com/document/product/1055/39130) API for the player to join, the game server will call the AcceptPlayerSession API to verify the validity of the player. If the connection is accepted, the status of PlayerSession will be set to "Active". If the client receives no response within 60 seconds after calling the JoinGameServerSession API, it will change the status of PlayerSession to "Timeout" and then call JoinGameServerSession again.

```
static bool luaAcceptPlayerSession(const std::string &gameServerSessionId, const std::string &
playerSessionId) {
GseResponse reply;
Status status = GGseManager->AcceptPlayerSession(gameServerSessionId, playerSessionId, reply);
GSESDK()->setReplyStatus(status);
if (lstatus, ok()) {
return false;
}
return true;
}
```
6. After the game ends or the player exits, the game server will call the RemovePlayerSession API to remove the player, change the status of playersession to "Completed", and reserve the player slot in the game server session.

```
static bool luaRemovePlayerSession(const std::string &gameServerSessionId, const std::string &
playerSessionId) {
GseResponse reply;
Status status = GGseManager->RemovePlayerSession(gameServerSessionId, playerSessionId, reply);
GSESDK()->setReplyStatus(status);
if (lstatus, ok()) {
return false;
}
return true;
}
```
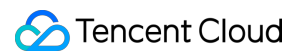

7. After a game server session (a game battle or a service) ends, the game server will call the TerminateGameServerSession API to end the GameServerSession and change its status to Terminated .

```
static bool luaTerminateGameServerSession(const std::string &gameServerSessionId) {
GseResponse reply;
Status status = GGseManager->TerminateGameServerSession(gameServerSessionId, reply);
GSESDK()->setReplyStatus(status);
if (lstatus, ok()) {
return false;
}
return true;
}
```
8. In case of health check failure or reduction, GSE will call the OnProcessTerminate API to end the game process. The reduction will be triggered according to the [protection policy](https://intl.cloud.tencent.com/document/product/1055/36675) configured in the GSE console.

```
Status GameServerGrpcSdkServiceImpl:: 0nProcessTerminate(ServerContext* context, const ProcessT
erminateRequest* request, GseResponse* reply)
{
auto terminationTime = request-\rightarrowterminationtime();
std::to string(terminationTime));
std::ostringstream o;
o \ll "OnProcessTerminate(" \ll terminationTime \ll ")";
std::string luaCmd = o. str();
GSESDK()->execWithNilResult(luaCmd);
return Status::OK;
}
```
9. The game server calls the ProcessEnding API to end the process immediately, change the server process status to "Terminated", and repossess the resources.

```
\sqrt{2} Active call: a game battle corresponds to a process. The `ProcessEnding` API will be active
ly called after the game battle ends
// Passive call: in case of reduction, process exception, or health check failure, the `Proces
sEnding` API will be called passively according to the protection policy. If a full protection
or time-period protection policy is configured, it is required to determine whether there are
any players in the game server session before the passive call can be made
static bool luaProcessEnding() {
GseResponse reply;
Status status = GGseManager->ProcessEnding(reply);
GSESDK()->setReplyStatus(status);
```

```
if (lstatus, ok()) {
return false;
}
return true;
}
```
0. The game server calls the DescribePlayerSessions API to get the information of the player in the game server session (which is optional based on your actual business needs).

```
static bool luaDescribePlayerSessions(const std::string &gameServerSessionId,
const std::string &playerId,
const std::string &playerSessionId,
const std::string &playerSessionStatusFilter, const std::string &nextToken,
int limit) {
DescribePlayerSessionsResponse reply;
Status status = GGseManager->DescribePlayerSessions(gameServerSessionId,playerId, playerSessio
nId, playerSessionStatusFilter, nextToken, limit, reply);
GSESDK()->setDescribePlayerSessionsResponse(reply);
if (lstatus, ok()) {
return false;
}
return true;
}
```
1. The game server calls the UpdatePlayerSessionCreationPolicy API to update the player session creation policy and set whether to accept new players, i.e., whether to allow new players to join a game session (which is optional based on your actual business needs).

```
static bool luaUpdatePlayerSessionCreationPolicy(const std::string &newpolicy) {
GseResponse reply;
Status status = GGseManager->UpdatePlayerSessionCreationPolicy(newpolicy, reply);
GSESDK()->setReplyStatus(status);
if (lstatus.ok()) {
return false;
}
return true;
}
```
2. The game server calls the ReportCustomData API to notify GSE of the custom data (which is optional based on your actual business needs).

```
static bool luaReportCustomData(int currentCustomCount, int maxCustomCount) {
GseResponse reply;
Status status = GGseManager->ReportCustomData(currentCustomCount, maxCustomCount, reply);
GSESDK()->setReplyStatus(status);
if (lstatus, ok()) {
return false;
}
return true;
}
```
## Launching Server for GSE to Call

Server running: launch GrpcServer.

```
// Launch the gRPC server
```

```
std::thread tGrpc(&GameServerGrpcSdkServiceImpl::StartGrpcServer, GGameServerGrpcSdkService);
sem_wait(&(GGameServerGrpcSdkService->sem));
auto grpcPort = GGameServerGrpcSdkService->GetGrpcPort();
```
## Connecting Client to gRPC Server of GSE

Server connecting: create a gRPC channel, specify the host name and server port to connect to, and use this channel to create a stub instance.

```
void GseManager::InitStub() {
auto channel = grpc::CreateChannel("127.0.0.1:5758", grpc::InsecureChannelCredentials());
stub = GseGrpcSdkService::NewStub(channel);
}
```
## Demo for Lua

- 1. [Click here](https://gsegrpcdemo-1301007756.cos.ap-guangzhou.myqcloud.com/lua-demo.zip) to download the code of the Demo for Lua.
- 2. Generate the gRPC code.

The Demo for Lua relies on the  $C++$  framework, with gRPC code generated in the cppdemo/source/grpcsdk directory, so there is no need to generate it again.

3. Launch the server for GSE to call.

o Implement the server.

grpcserver.cpp in the lua-demo/source/api directory implements three server APIs.

Run the server.

main.cpp in the lua-demo directory launches GrpcServer .

- 4. Connect the client to the gRPC server of GSE.
	- Implement the client.

GSESdkHandleWrapper.cpp in the lua-demo/source/lua directory implements nine client APIs.

Connect to the server.

Create a gRPC channel, specify the host name and server port to connect to, and use this channel to create a stub instance.

- 5. Compile and run the project.
	- i. Install CMake.
	- o Install GCC v4.9 or above.
	- o Install the LuaIIT and Boost development kits:

```
yum install -y luajit-devel
yum install -y boost-devel
yum install -y cmake
```
Download the code and run the following command in the lua-demo directory:

```
mkdir build
cd build
cmake ..
make
cp ../source/lua/gse.lua .
```
The corresponding lua-demo executable file will be generated. Run ./lua-demo to launch it.

- Package the executable file lua-demo.cpp as an [asset package](https://intl.cloud.tencent.com/document/product/1055/36674) and configure the launch path as lua-demo with no launch parameter needed.
- [Create a server fleet](https://intl.cloud.tencent.com/document/product/1055/36675) and deploy the asset package on it. After that, you can perform various operations such as [scaling.](https://intl.cloud.tencent.com/document/product/1055/37445)

# gRPC Node.js Tutorial

Last updated:2022-01-21 11:48:44

## Installing gRPC

- 1. Install gRPC. The installation will generate an executable program grpc\_cpp\_plugin , which will be needed for generating gRPC code.
- 2. Install protocol buffers.

Note

[For more information on the installation process, see Installing gRPC Lua and Installing Protocol](https://github.com/protocolbuffers/protobuf/blob/master/src/README.md) Buffers.

## Defining Service

gRPC uses Protocol Buffers to define a service: an RPC service specifies methods that can be called remotely by using parameters and return types.

Note

We provide the .proto files for service definition. You can [click here](https://intl.cloud.tencent.com/document/product/1055/37419) to directly download them with no need to generate them by yourself.

## Generating gRPC Code

- 1. After defining the service, you can use protoc (protocol buffer compiler) to generate the client and server code (in any language supported by gRPC).
- 2. The generated code includes the client stub and the abstract APIs to be implemented by the server.
- 3. Steps for generating gRPC code:

i. The Demo for Lua relies on the  $C++$  framework. Just like with the Demo for  $C++$ , in the proto directory, run:

protoc --cpp\_out=. \*.proto

ii. Generate the pb.cc and pb.h files.

```
protoc --grpc_out=. --plugin=protoc-gen-grpc=`which grpc_cpp_plugin` *.proto
```
- iii. Generate the corresponding gRPC code.
- iv. Move the eight generated files to an appropriate location in the project.

## Game Process Integration Process

**S** Tencent Cloud

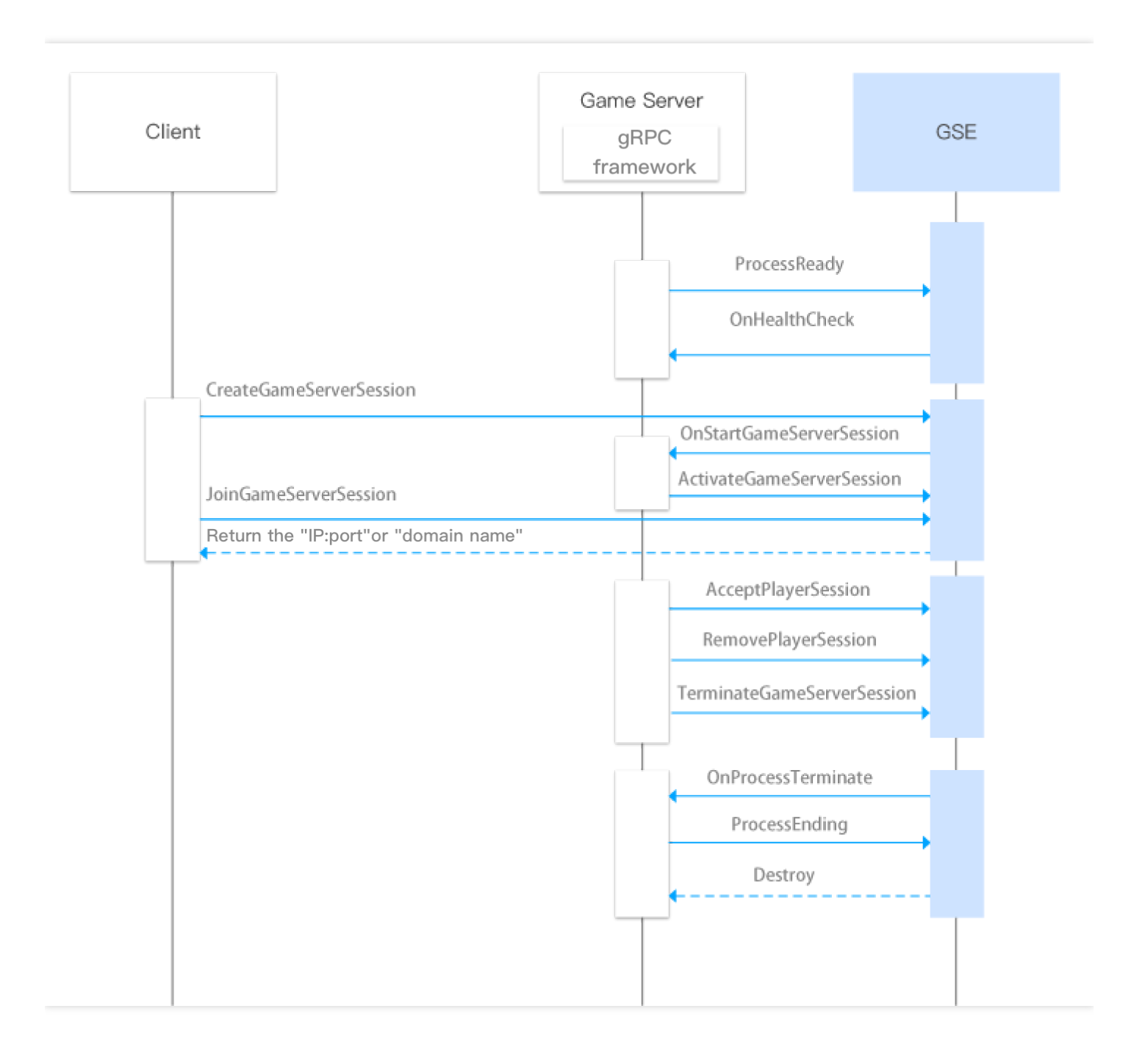

### **Game server callback API list**

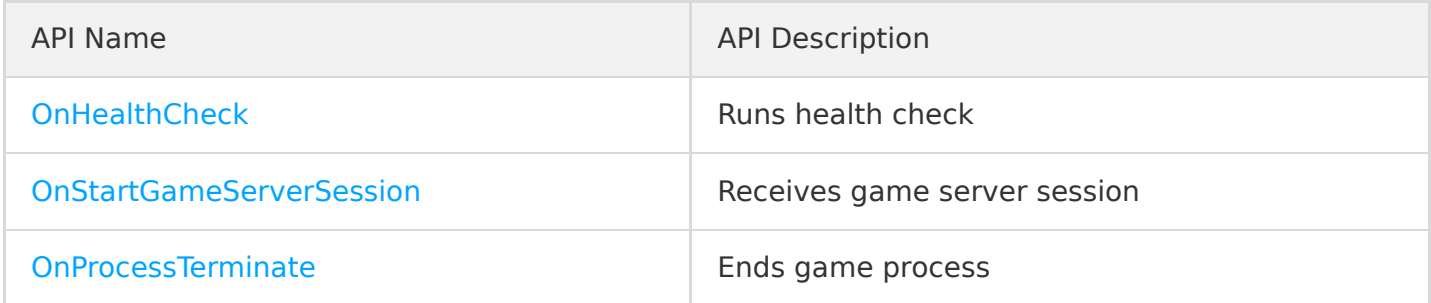

### **Game server active API list**

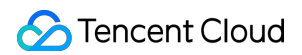

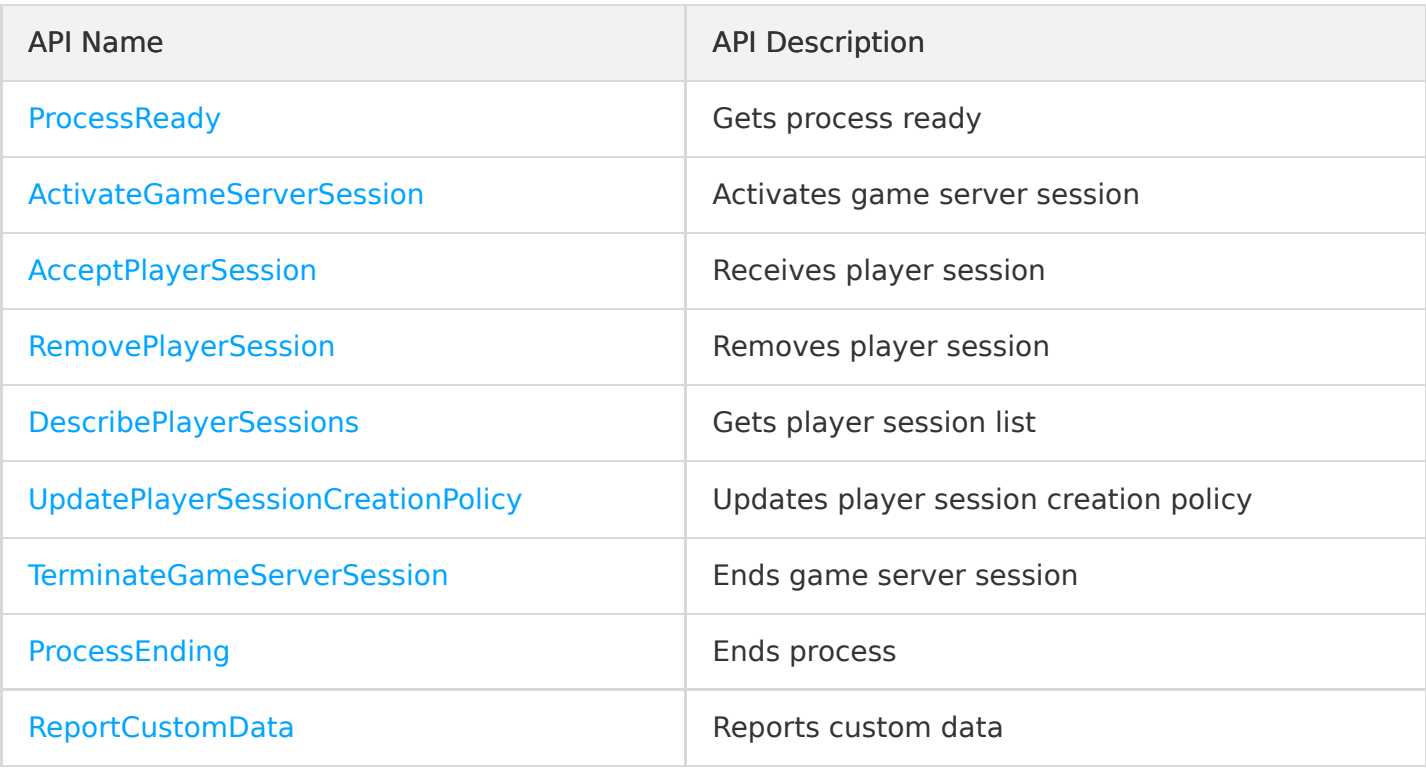

### **Others**

When the game process uses gRPC to call a game server active API, you need to add two fields to meta of the gRPC request.

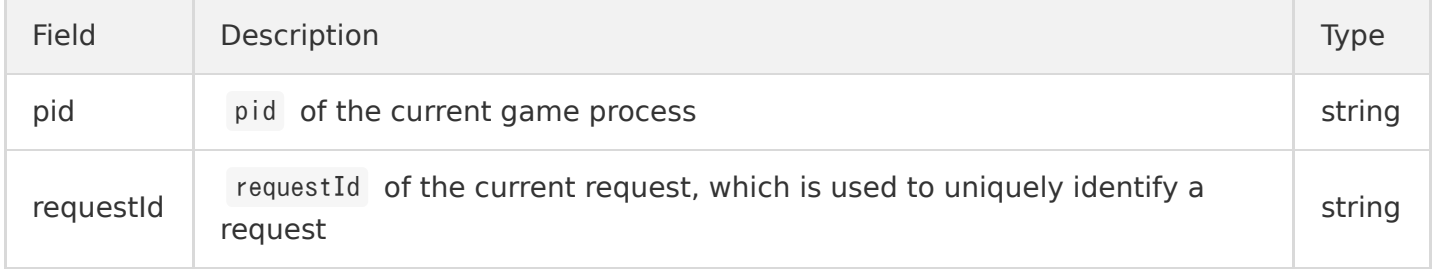

1. Generally, after the server is initialized, the process will check itself to see whether it can provide services, and the game server will call the ProcessReady API to notify GSE that the process is ready to host a game server session. After receiving the notification, GSE will change the status of the server instance to "Active".

```
static bool luaProcessReady(std::vector <std::string> &logPath, int clientPort, int grpcPort)
{
GseResponse reply;
// Log path. Set the ports.
Status status = GGseManager->ProcessReady(logPath, clientPort, grpcPort, reply);
// Ready to provide services
GSESDK()->setReplyStatus(status);
if (!status, ok()) {
return false;
```

```
}
return true;
}
```
2. After the process is ready, GSE will call the OnHealthCheck API to perform a health check on the game server every minute. If the health check fails three consecutive times, the process will be considered to be unhealthy, and no game server sessions will be assigned to it.

```
Status GameServerGrpcSdkServiceImpl:: OnHealthCheck(ServerContext* context, const HealthCheckRe
quest* request, HealthCheckResponse* reply)
{
healthStatus = GSESDK()->exec("return OnHealthCheck()");
std::cout \ll "healthStatus=" \ll healthStatus \ll std::endl;
reply->set healthstatus(healthStatus);
return Status::OK;
}
```
3. Because the client calls the [CreateGameServerSession](https://intl.cloud.tencent.com/document/product/1055/37139) API to create a game server session and assigns it to a process, GSE will be triggered to call the onStartGameServerSession API for the process and change the status of GameServerSession to "Activating".

```
Status GameServerGrpcSdkServiceImpl:: OnStartGameServerSession(ServerContext* context, const St
artGameServerSessionRequest* request, GseResponse* reply)
{
auto gameServerSession = request->gameserversession();
GGseManager->SetGameServerSession(gameServerSession);
std::ostringstream o;
o << "return OnStartGameServerSession('" << gameServerSession.gameserversessionid() << "'," <<
gameServerSession.maxplayers() << ")";
std::string luaCmd = o.str();
bool res = GSESDK() ->exec(luaCmd);
return Status::OK;
}
```
4. After the game server receives onStartGameServerSession , you need to handle the logic or resource allocation by yourself. After everything is ready, the game server will call the ActivateGameServerSession API to notify GSE that the game server session has been assigned to a process and is ready to receive player requests and will change the server status to "Active".

```
static bool luaActivateGameServerSession(const std::string &gameServerSessionId, int maxPlayer
s) {
```

```
GseResponse reply;
Status status = GGseManager->ActivateGameServerSession(gameServerSessionId, maxPlayers, repl
y);
GSESDK()->setReplyStatus(status);
if (lstatus, ok()) {
return false;
}
return true;
}
```
5. After the client calls the [JoinGameServerSession](https://intl.cloud.tencent.com/document/product/1055/39130) API for the player to join, the game server will call the AcceptPlayerSession API to verify the validity of the player. If the connection is accepted, the status of PlayerSession will be set to "Active". If the client receives no response within 60 seconds after calling the JoinGameServerSession API, it will change the status of PlayerSession to "Timeout" and then call JoinGameServerSession again.

```
static bool luaAcceptPlayerSession(const std::string &gameServerSessionId, const std::string &
playerSessionId) {
GseResponse reply;
Status status = GGseManager->AcceptPlayerSession(gameServerSessionId, playerSessionId, reply);
GSESDK()->setReplyStatus(status);
if (lstatus, ok()) {
return false;
}
return true;
}
```
6. After the game ends or the player exits, the game server will call the RemovePlayerSession API to remove the player, change the status of playersession to "Completed", and reserve the player slot in the game server session.

```
static bool luaRemovePlayerSession(const std::string &gameServerSessionId, const std::string &
playerSessionId) {
GseResponse reply;
Status status = GGseManager->RemovePlayerSession(gameServerSessionId, playerSessionId, reply);
GSESDK()->setReplyStatus(status);
if (lstatus, ok()) {
return false;
}
return true;
}
```
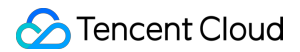

7. After a game server session (a game battle or a service) ends, the game server will call the TerminateGameServerSession API to end the GameServerSession and change its status to Terminated .

```
static bool luaTerminateGameServerSession(const std::string &gameServerSessionId) {
GseResponse reply;
Status status = GGseManager->TerminateGameServerSession(gameServerSessionId, reply);
GSESDK()->setReplyStatus(status);
if (!status, ok()) {
return false;
}
return true;
}
```
8. In case of health check failure or reduction, GSE will call the OnProcessTerminate API to end the game process. The reduction will be triggered according to the [protection policy](https://intl.cloud.tencent.com/document/product/1055/36675) configured in the GSE console.

```
Status GameServerGrpcSdkServiceImpl:: OnProcessTerminate(ServerContext* context, const ProcessT
erminateRequest* request, GseResponse* reply)
{
auto terminationTime = request-\rightarrowterminationtime();
std::to string(terminationTime));
std::ostringstream o;
o \ll "OnProcessTerminate(" \ll terminationTime \ll ")";
std::string luaCmd = o. str();
GSESDK()->execWithNilResult(luaCmd);
return Status::OK;
}
```
9. The game server calls the ProcessEnding API to end the process immediately, change the server process status to "Terminated", and repossess the resources.

```
// Active call: a game battle corresponds to a process. The `ProcessEnding` API will be active
ly called after the game battle ends
// Passive call: in case of reduction, process exception, or health check failure, the `Proces
sEnding` API will be called passively according to the protection policy. If a full protection
or time-period protection policy is configured, it is required to determine whether there are
any players in the game server session before the passive call can be made
static bool luaProcessEnding() {
GseResponse reply;
Status status = GGseManager->ProcessEnding(reply);
GSESDK()->setReplyStatus(status);
```
```
if (!status.ok()) {
return false;
}
return true;
}
```
0. The game server calls the DescribePlayerSessions API to get the information of the player in the game server session (which is optional based on your actual business needs).

```
static bool luaDescribePlayerSessions(const std::string &gameServerSessionId,
const std::string &playerId,
const std::string &playerSessionId,
const std::string &playerSessionStatusFilter, const std::string &nextToken,
int limit) {
DescribePlayerSessionsResponse reply;
Status status = GGseManager->DescribePlayerSessions(gameServerSessionId,playerId, playerSessio
nId, playerSessionStatusFilter, nextToken, limit, reply);
GSESDK()->setDescribePlayerSessionsResponse(reply);
if (!status.ok()) {
return false;
}
return true;
}
```
1. The game server calls the UpdatePlayerSessionCreationPolicy API to update the player session creation policy and set whether to accept new players, i.e., whether to allow new players to join a game session (which is optional based on your actual business needs).

```
static bool luaUpdatePlayerSessionCreationPolicy(const std::string &newpolicy) {
GseResponse reply;
Status status = GGseManager->UpdatePlayerSessionCreationPolicy(newpolicy, reply);
GSESDK()->setReplyStatus(status);
if (!status, ok()) {
return false;
}
return true;
}
```
2. The game server calls the ReportCustomData API to notify GSE of the custom data (which is optional based on your actual business needs).

static bool luaReportCustomData(int currentCustomCount, int maxCustomCount) { GseResponse reply; Status status = GGseManager->ReportCustomData(currentCustomCount, maxCustomCount, reply); GSESDK()->setReplyStatus(status); if  $(lstatus, ok())$  { return false; } return true; }

### Launching Server for GSE to Call

Server running: launch GrpcServer.

```
// Launch the gRPC server
```

```
std::thread tGrpc(&GameServerGrpcSdkServiceImpl::StartGrpcServer, GGameServerGrpcSdkService);
sem_wait(&(GGameServerGrpcSdkService->sem));
auto grpcPort = GGameServerGrpcSdkService->GetGrpcPort();
```
### Connecting Client to gRPC Server of GSE

Server connecting: create a gRPC channel, specify the host name and server port to connect to, and use this channel to create a stub instance.

```
void GseManager::InitStub() {
auto channel = grpc::CreateChannel("127.0.0.1:5758", grpc::InsecureChannelCredentials());
stub = GseGrpcSdkService::NewStub(channel);
}
```
### Demo for Lua

- 1. [Click here](https://gsegrpcdemo-1301007756.cos.ap-guangzhou.myqcloud.com/lua-demo.zip) to download the code of the Demo for Lua.
- 2. Generate the gRPC code.

The Demo for Lua relies on the  $C++$  framework, with gRPC code generated in the cppdemo/source/grpcsdk directory, so there is no need to generate it again.

3. Launch the server for GSE to call.

Implement the server.

grpcserver.cpp in the lua-demo/source/api directory implements three server APIs.

Run the server.

main.cpp in the lua-demo directory launches GrpcServer .

- 4. Connect the client to the gRPC server of GSE.
	- o Implement the client.

GSESdkHandleWrapper.cpp in the lua-demo/source/lua directory implements nine client APIs.

Connect to the server.

Create a gRPC channel, specify the host name and server port to connect to, and use this channel to create a stub instance.

- 5. Compile and run the project.
	- i. Install CMake.
	- o Install GCC v4.9 or above.
	- o Install the LuaIIT and Boost development kits:

```
yum install -y luajit-devel
yum install -y boost-devel
yum install -y cmake
```
Download the code and run the following command in the lua-demo directory:

```
mkdir build
cd build
cmake ..
make
cp ../source/lua/gse.lua .
```
The corresponding lua-demo executable file will be generated. Run ./lua-demo to launch it.

- Package the executable file lua-demo.cpp as an [asset package](https://intl.cloud.tencent.com/document/product/1055/36674) and configure the launch path as lua-demo with no launch parameter needed.
- [Create a server fleet](https://intl.cloud.tencent.com/document/product/1055/36675) and deploy the asset package on it. After that, you can perform various operations such as [scaling.](https://intl.cloud.tencent.com/document/product/1055/37445)

# gRPC Unity Tutorial

Last updated:2021-08-30 15:52:50

This document describes how to integrate Unity with GSE SDK. The overall process mainly consists of two tasks:

- 1. Integrating Unity with gRPC
- 2. Integrating Unity with GSE SDK

### **Prerequisites**

You have already installed Unity Hub and Unity IDE.

Note:

This document uses 2018.3.5f1 or 2019.4.9f1 Unity engine and MacOS as an example.

## Integrating Unity with gRPC

gRPC has experimental support for Unity. For more information, see [README](https://github.com/grpc/grpc/tree/master/src/csharp/experimental). Perform the following steps to integrate Unity with gRPC:

### **Step 1: create a Unity project**

Because gRPC APIs are only available for . NET 4.5+, it is necessary to create a Unity project equivalent to .NET 4.x at **Edit** > **Project Setting** > **Player** > **Configuration** > **Scripting**

#### **Runtime Version**.

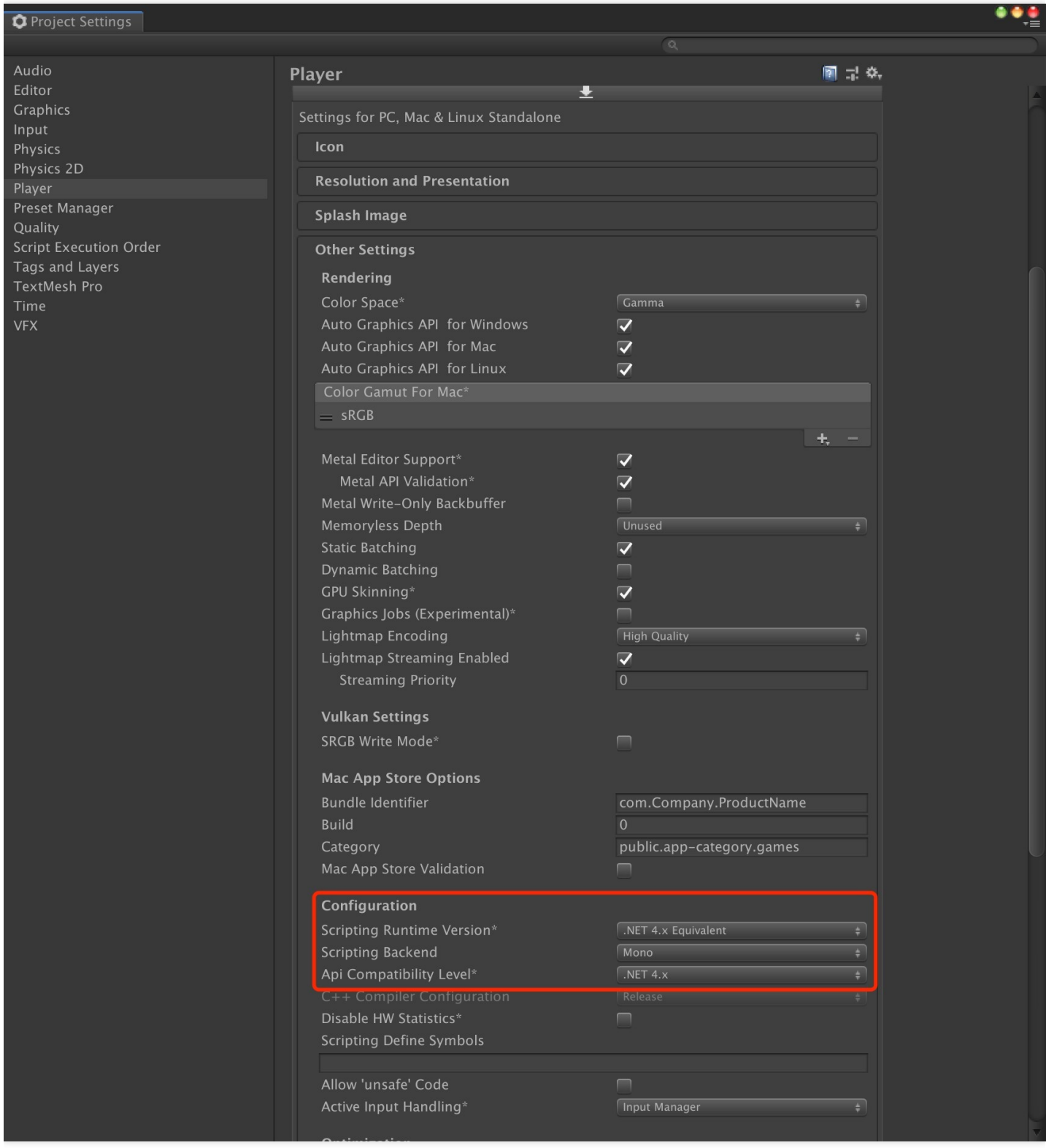

### <span id="page-76-0"></span>**Step 2: download grpc\_unity\_package**

Download the latest development version of grpc\_unity\_package.VERSION.zip [here](https://packages.grpc.io/). Click Buidld ID to redirect to the download page.

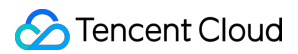

#### gRPC Packages

#### Official gRPC Releases

Commits corresponding to official gRPC release points and release candidates are tagged on GitHub.

To maximize usability, gRPC supports the standard way of adding dependencies in your language of choice (if there is one). In most languages,<br>the gRPC runtime comes in form of a package available in your language's package

For instructions on how to use the language-specific gRPC runtime in your project, please refer to the following:

- $\bullet$  C++: follow the instructions under the  $\mathrm{src} / \mathrm{opp}$  directory
- C#: NuGet package Grpc · Dart: pub package grpc
- 
- Lan., pub package sp.p.<br>• Go: go get google.golang.org/grpc<br>• Java: Use JARs from gRPC Maven Central Repository<br>• Kotlin: Use JARs from gRPC Maven Central Repository
- 
- Node: npm install grpc<br>• Objective-C: Add grpc-Protorpc dependency to podspec
- PHP: pecl install grpc
- Python: pip install grpcio
- Ruby: gem install grpc<br>• WebJS: follow the instructions in grpc-web repository

#### Daily Builds of master Branch

gRPC packages are built on a daily basis at the **HEAD** of the master branch and are archived here.

The current document (view source) is an XML feed pointing to the packages as they get built and uploaded. You can subscribe to this feed and fetch, deploy, and test the precompiled packages with your continuous integration infrastructure

For stable release packages, please consult the above section and the common package manager for your language.

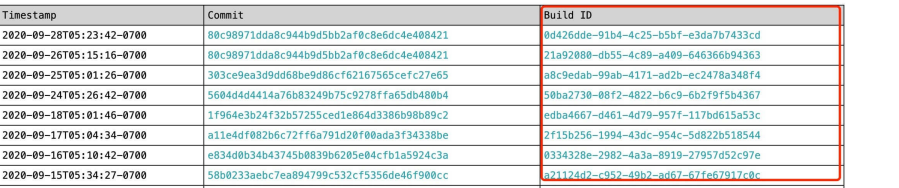

Click to download grpc\_unity\_package.VERSION.zip under the c# directory.

Build: 0d426dde-91b4-4c25-b5bf-e3da7b7433cd [invocation] Timestamp: 2020-09-28T05:23:42-0700 Branch: master Commit: 80c98971dda8c944b9d5bb2af0c8e6dc4e408421

#### **gRPC** protoc Plugins

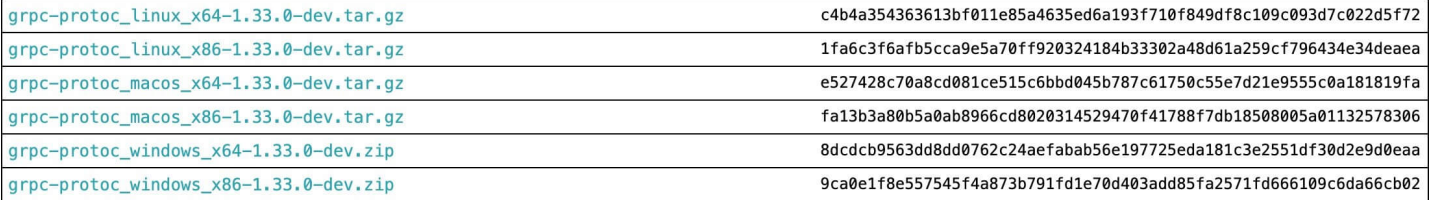

 $C#$ 

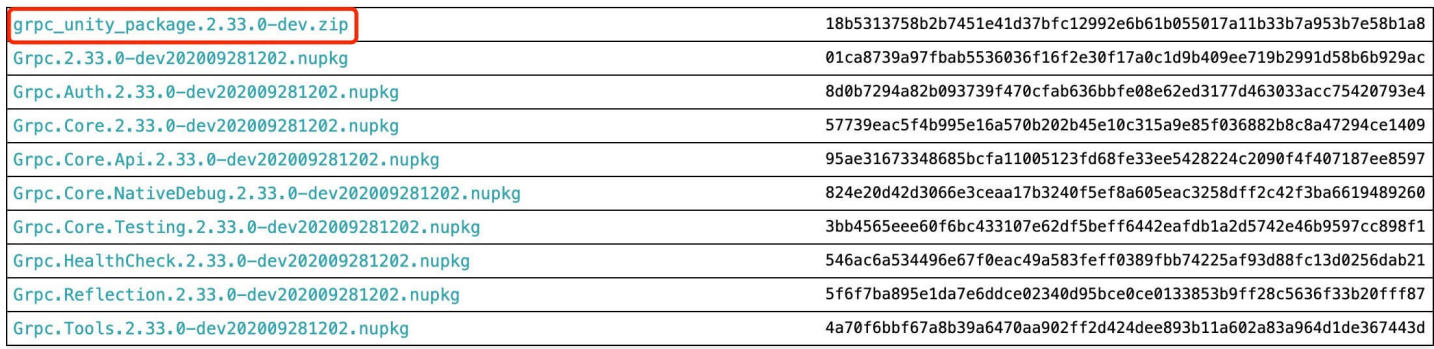

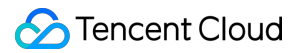

### **Step 3: decompress the package**

Decompress the downloaded .zip package to the Assets directory of the Unity project, as shown below:

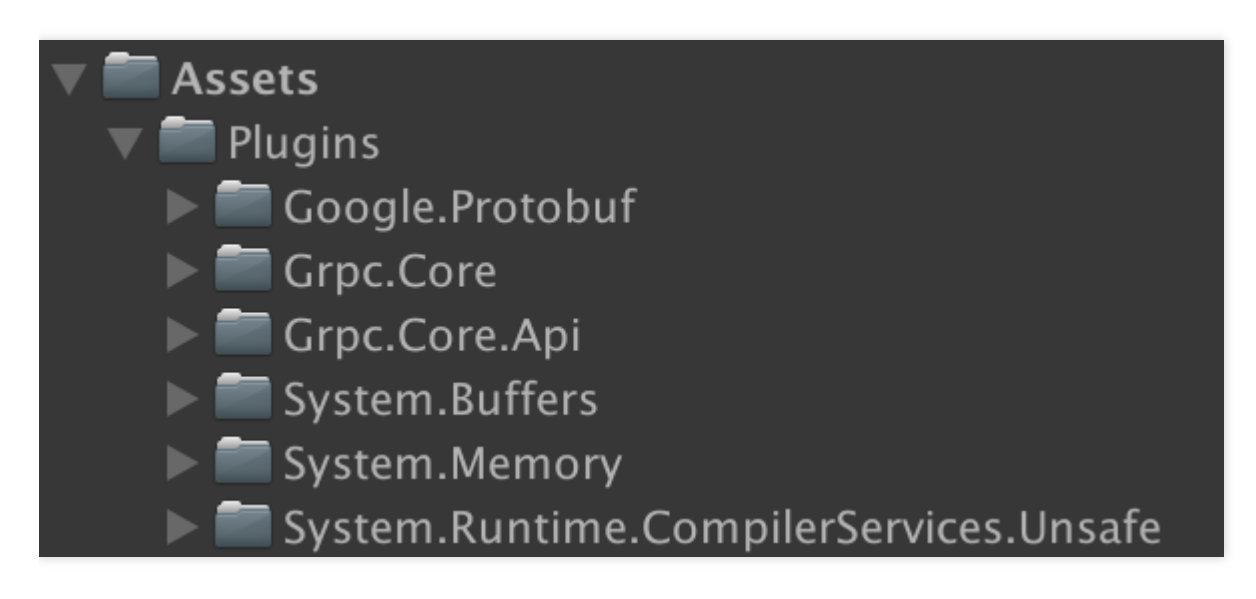

### **Step 4: test the package**

Unity Editor will fetch files and automatically add them to the project for your use of gRPC and Protobuf in codes. If Unity Editor prompts an error, see [FAQs](https://intl.cloud.tencent.com/document/product/1055/39059) for troubleshooting.

### Integrating Unity with GSE SDK

Complete the following steps to integrate Unity with GSE SDK:

### **Step 1: obtain the GSE SDK Protobuf files**

<span id="page-78-0"></span>Obtain the GameServerGrpcSdkService.proto and GseGrpcSdkService.proto files of GSE SDK Protobuf. For more information, see [proto File](https://intl.cloud.tencent.com/document/product/1055/37419)

### **Step 2: generate C# codes based on Protobuf**

1. Access the grpc unity package.VERSION.zip page again to download the gRPC protoc Plugin package compatible with your operating system.

Build: edd81ac6-e3d1-461a-a263-2b06ae913c3f [invocation] Timestamp: 2019-12-02T03:56:08-0800 Branch: master Commit: a02d6b9be81cbadb60eed88b3b44498ba27bcba9

#### **gRPC** protoc Plugins

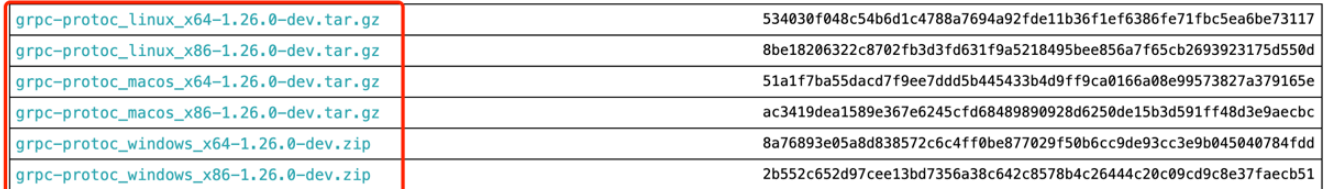

#### $C#$

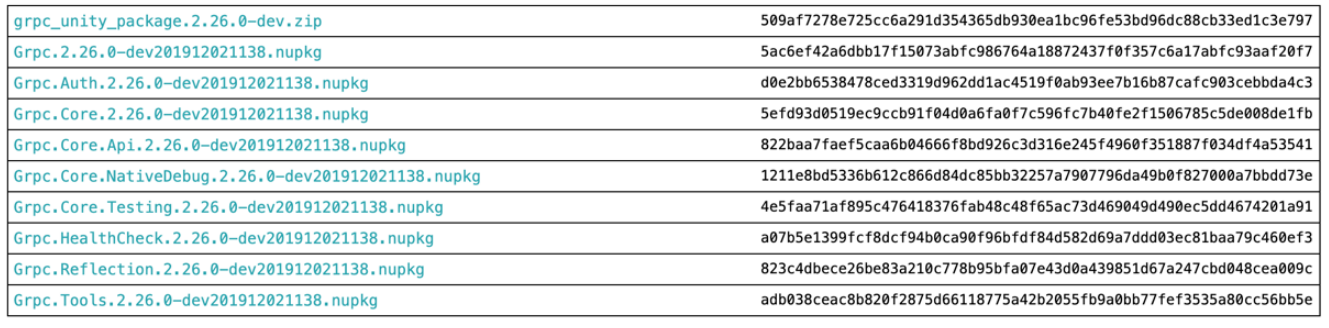

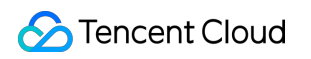

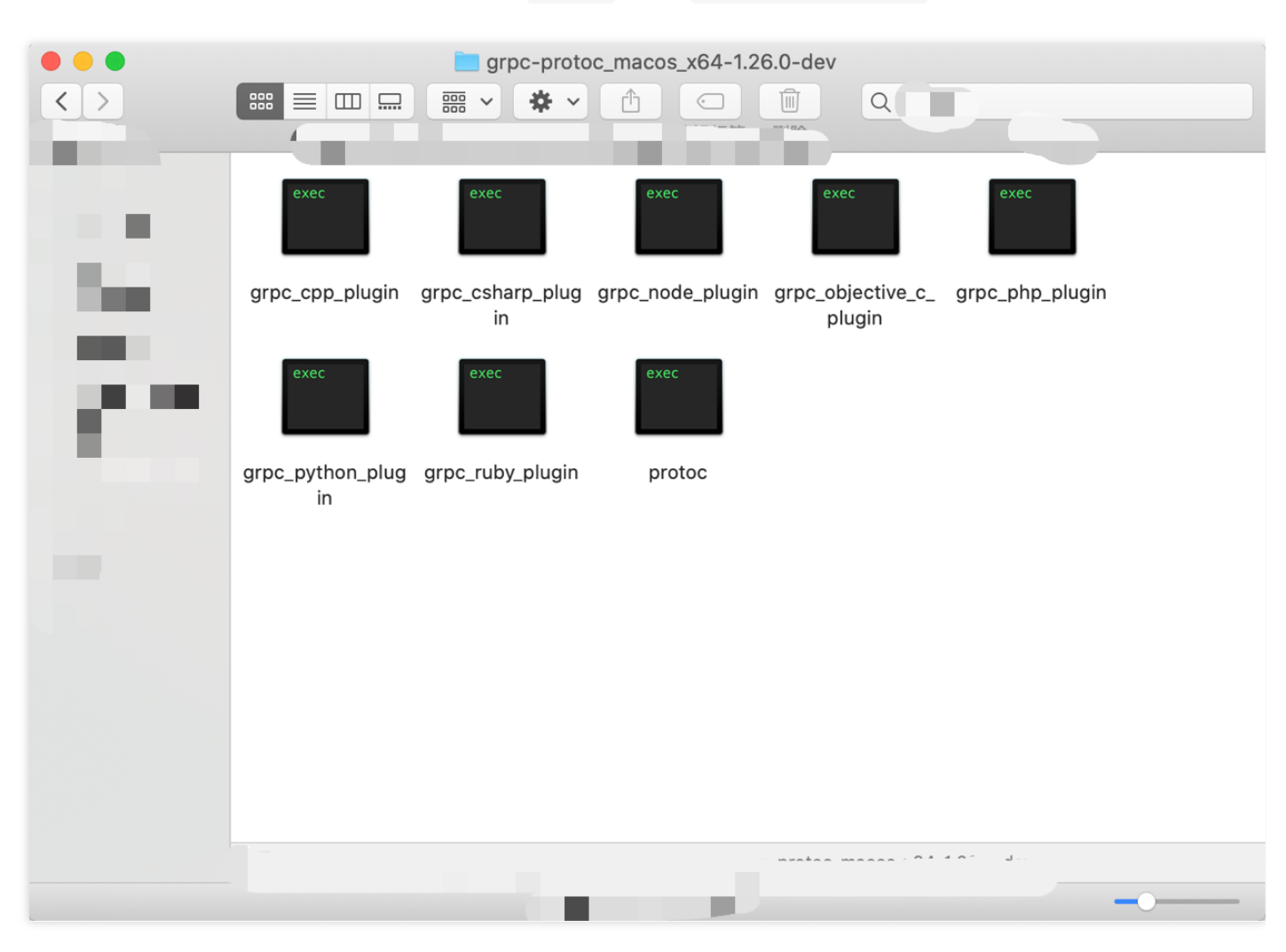

<span id="page-80-0"></span>2. Decompress the package to obtain the protoc and grpc\_csharp\_plugin executable programs.

- 3. Copy protoc and grpc\_csharp\_plugin executable programs to the same directory as the Protobuf file. Run the following two commands according to the operating system to generate  $C#$  codes:
	- **For MAC and Linux OS:**
		- protoc -I  $/$  --csharp out=. GseGrpcSdkService.proto --grpc out=. --plugin=protoc-gengrpc=grpc\_csharp\_plugin
		- protoc -I ./ --csharp\_out=. GameServerGrpcSdkService.proto --grpc\_out=. --plugin=protoc-gengrpc=grpc\_csharp\_plugin
	- **For Windows OS:**
		- ./protoc -I ./ --csharp out=. GseGrpcSdkService.proto --grpc out=. --plugin=protoc-gengrpc=grpc\_csharp\_plugin.exe
		- ./protoc -I ./ --csharp out=. GameServerGrpcSdkService.proto --grpc out=. --plugin=protocgen-grpc=grpc\_csharp\_plugin.exe

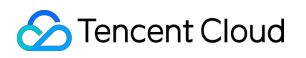

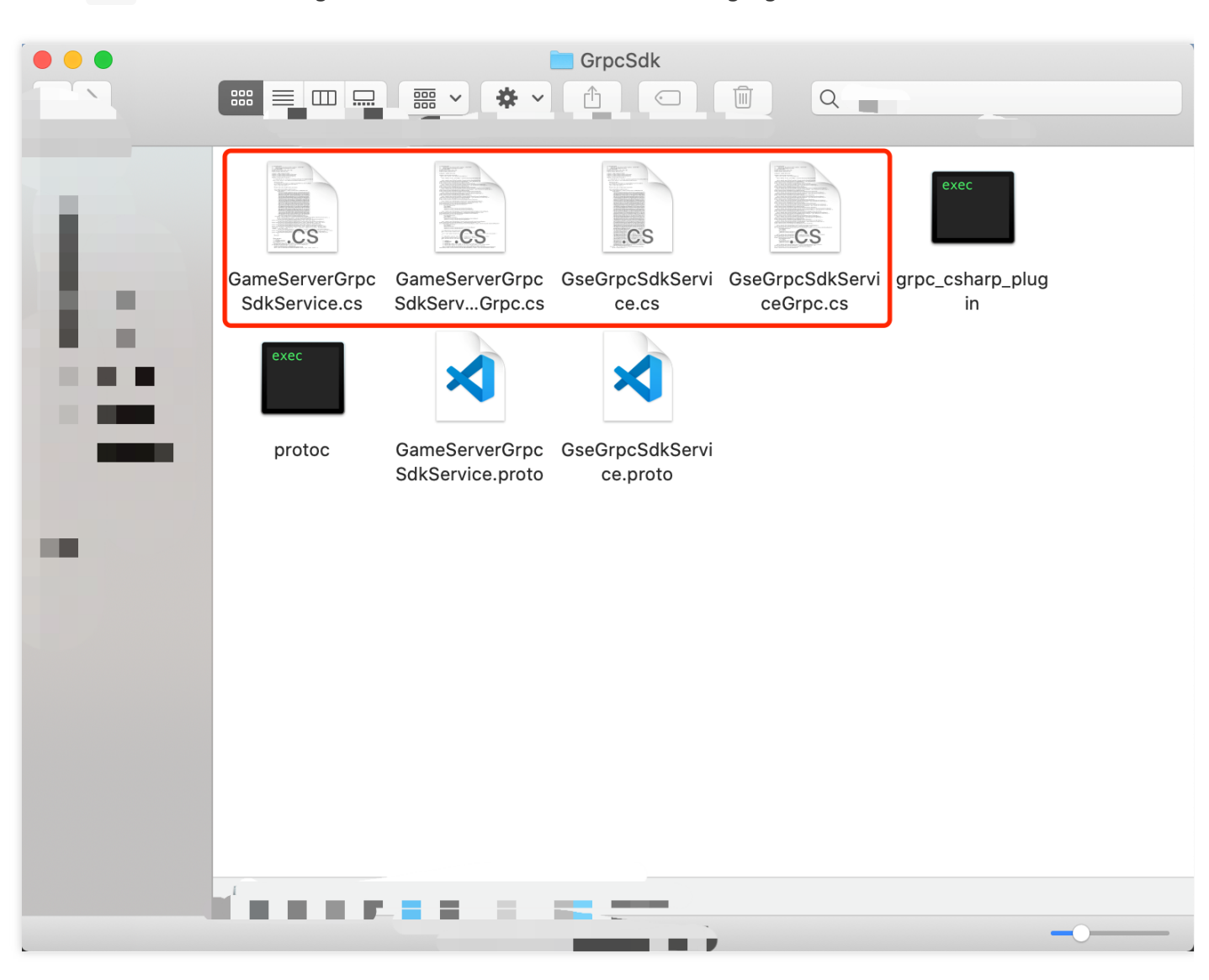

Four .cs code files are generated as shown in the following figure.

### **Step 3: develop and use GSE SDK on the Unity server**

Copy the four .cs files generated in the [Step 2](#page-78-0) to the Unity project (to a separate folder under the Assets/Scripts/ [directory\) and use GSE SDK for the development. For more information, see Unity](#page-84-0) DEMO.

1. Implement the OnHealthCheck , OnStartGameServerSession and OnProcessTerminate APIs defined by gameserver\_grpcsdk\_service.proto .

```
public class GrpcServer : GameServerGrpcSdkService.GameServerGrpcSdkServiceBase
{
private static Logs logger
{
get
```

```
{
return new Logs();
}
}
// Health checks
public override Task<HealthCheckResponse> OnHealthCheck(HealthCheckRequest request, ServerCall
Context context)
{
logger.Println($"OnHealthCheck, HealthStatus: {GseManager.HealthStatus}");
logger.Println($"OnHealthCheck, GameServerSession: {GseManager.GetGameServerSession()}");
return Task.FromResult(new HealthCheckResponse
{
HealthStatus = GseManager.HealthStatus
});
}
// Receive game sessions
public override Task<GseResponse> OnStartGameServerSession(StartGameServerSessionRequest reque
st, ServerCallContext context)
{
logger.Println($"OnStartGameServerSession, request: {request}");
GseManager.SetGameServerSession(request.GameServerSession);
var resp = GseManager.ActivateGameServerSession(request.GameServerSession.GameServerSessionId,
request.GameServerSession.MaxPlayers);
logger.Println($"OnStartGameServerSession, resp: {resp}");
return Task.FromResult(resp);
} 
// End the game process
public override Task<GseResponse> OnProcessTerminate(ProcessTerminateRequest request, ServerCa
llContext context)
{
logger.Println($"OnProcessTerminate, request: {request}");
// Set the process termination time
GseManager.SetTerminationTime(request.TerminationTime);
// Terminate game server sessions
GseManager.TerminateGameServerSession();
// Exit the process
GseManager.ProcessEnding();
return Task.FromResult(new GseResponse());
}
}
```
2. Develop Unity server programs (taking ChatServer as an example).

```
public static void StartChatServer(int clientPort)
{
RegisterHandlers();
```

```
logger.Println("ChatServer Listen at " + clientPort);
NetworkServer.Listen(clientPort);
}
```
3. Develop the gRPC server.

```
public static void StartGrpcServer(int clientPort, int grpcPort, string logPath)
{
try
{
Server server = new Server
{
Services = { GameServerGrpcSdkService.BindService(new GrpcServer()) },
Ports = { new ServerPort("127.0.0.1", grpcPort, ServerCredentials. Insecure) },
};
server.Start();
logger.Println("GrpcServer Start On localhost:" + grpcPort);
GseManager.ProcessReady(new string[] { logPath }, clientPort, grpcPort);
}
catch (System.Exception e)
{
logger.Println("error: " + e.Message);
}
}
```
4. Launch the implemented server and the gRPC server.

```
public class StartServers : MonoBehaviour
{
private int grpcPort = PortServer.GenerateRandomPort(2000, 6000);
private int chatPort = PortServer.GenerateRandomPort(6001, 10000);
private const string logPath = "./log/log.txt";// Start is called before the first frame update
[Obsolete]
void Start()
{
// Start ChatServer By UNet's NetWorkServer, Listen on UDP protocol
MyChatServer.StartChatServer(chatPort);
// Start GrpcServer By Grpc, Listen on TCP protocol
MyGrpcServer.StartGrpcServer(chatPort, grpcPort, logPath);
}
[Obsolete]
void OnGUI()
{
```
} }

### <span id="page-84-0"></span>Unity DEMO

**Tencent Cloud** 

- 1. [Click here](https://gsegrpcdemo-1301007756.cos.ap-guangzhou.myqcloud.com/unity-demo.zip) to download the code of the Demo for Unity.
- 2. Import grpc unity package.

Decompress grpc unity package in the [Step 2](#page-78-0) to the unity-demo/Assets directory of the Demo project.

- 3. Generate C# codes based on the [Protobuf](#page-80-0) file.
- 4. Launch the server for GSE to call.
	- Implement the server: implement the three server APIs in the GrpcServer.cs file under the unity-demo/Assets/Scripts/Api directory.
	- Run the server: create gRPC Server and StartServers.cs in the MyGrpcServer.cs file under the unity-demo/Assets/Scripts directory to launch gRPC Server .
- 5. Connect the client to the gRPC server of GSE.
	- Implement the client: implement the nine client APIs in the Gsemanager.cs file under the unitydemo/Assets/Scripts/Gsemanager directory.
	- Connect to the server: create a gRPC channel, specify the host name and server port to connect to, and use this channel to create a stub instance.
- 6. Compile and run the program

Use Unity Editor to encapsulate the executable program of the target system into an asset package, and configure the actual name of the executable program at the launch path.

# Getting Server Address TencentCloud API Calling Method

Last updated:2021-03-30 10:13:29

A client API is provided as a TencentCloud API and can be called in the following ways:

### **1. SDK Call**

You can use Tencent Cloud Software Development Kit (SDK) v3.0 to call a client TencentCloud API. The SDK supports various programming languages such as PHP, Python, Java, Go, .NET, Node.js, and  $C++$ .

#### **Note**:

Currently, GSE supports SDK v3.0. For detailed directions, please see the SDK overview.

### **2. Online Debugging**

You can use API Explorer to call a client TencentCloud API. This tool provides various capabilities such as online call, signature verification, SDK code generation, and quick API search.

#### **Note**:

In [API 3.0 Explorer](https://console.cloud.tencent.com/api/explorer?Product=gse&Version=2019-11-12&Action=DeleteScalingPolicy&SignVersion=), select "GSE" and then select a TencentCloud API under "Console APIs" or "Service Management APIs" for online debugging.

### **3. Direct Encapsulation**

You can use the HTTP request method of a domain name or an API name to call a client TencentCloud API.

#### **Note**:

TencentCloud APIs of GSE have been upgraded to v3.0. For detailed directions, please see [TencentCloud API calling methods](https://intl.cloud.tencent.com/document/product/1055/37122).

## Creating Game Server Session

Last updated:2020-07-27 10:26:38

### Overview

- You can use a client TencentCloud API to create a game server session in the following two ways:
	- Create in a server fleet to implement auto scaling and health check.
	- Create through an alias to implement zero downtime update.
- One game server session is placed in one server process, but the client API calling process varies by supporting mode of the game server session.

### Client API Calling Process

### **One game server session supports one game**

<span id="page-86-0"></span>If one game server session supports only one game, you can call a client API in the following steps:

1. Create a game server session through a server fleet or alias. For detailed directions, please see the API document [CreateGameServerSession.](https://intl.cloud.tencent.com/document/product/1055/37139)

```
Note:
  The following sample code is based on Java:
```

```
public class CreateGameServerSession
{
public static void main(String [] args) {
try{
Credential cred = new Credential(\binom{m}{k}, \binom{m}{k};
HttpProfile httpProfile = new HttpProfile();
httpProfile.setEndpoint("gse.tencentcloudapi.com");
ClientProfile clientProfile = new ClientProfile();
clientProfile.setHttpProfile(httpProfile);
GseClient client = new GseClient(cred, "", clientProfile);
```
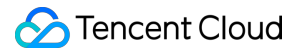

```
String params = "{}";
CreateGameServerSessionRequest req = CreateGameServerSessionRequest.fromJsonString(params, Cre
ateGameServerSessionRequest.class);
CreateGameServerSessionResponse resp = client.CreateGameServerSession(req);
System.out.println(CreateGameServerSessionRequest.toJsonString(resp));
} catch (TencentCloudSDKException e) {
System.out.println(e.toString());
}
}
}
```
<span id="page-87-0"></span>2. Join the created game server session. For detailed directions, please see the API document [JoinGameServerSession.](https://intl.cloud.tencent.com/document/product/1055/37132)

```
public class JoinGameServerSession
{
public static void main(String [] args) {
try{
Credential cred = new Credential("", "");
HttpProfile httpProfile = new HttpProfile();
httpProfile.setEndpoint("gse.tencentcloudapi.com");
ClientProfile clientProfile = new ClientProfile();
clientProfile.setHttpProfile(httpProfile);
GseClient client = new GseClient(cred, "", clientProfile);
String params = "{}";
JoinGameServerSessionRequest req = JoinGameServerSessionRequest.fromJsonString(params, JoinGameSe
rverSessionRequest.class);
JoinGameServerSessionResponse resp = client.JoinGameServerSession(req);
System.out.println(JoinGameServerSessionRequest.toJsonString(resp));
} catch (TencentCloudSDKException e) {
System.out.println(e.toString());
}
}
}
```
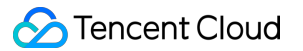

### **One game server session supports multiple games or one service**

If one game server session supports multiple games or one service (such as login), you can all a client API in the following steps:

1. Query the game server session list to check whether there is any game server session. For detailed directions, please see the API document [DescribeGameServerSessions.](https://intl.cloud.tencent.com/document/product/1055/37136)

```
public class DescribeGameServerSessions
{
public static void main(String [] args) {
try{
Credential cred = new Credential("", "");
HttpProfile httpProfile = new HttpProfile();
httpProfile.setEndpoint("gse.tencentcloudapi.com");
ClientProfile clientProfile = new ClientProfile();
clientProfile.setHttpProfile(httpProfile);
GseClient client = new GseClient(cred, "", clientProfile);
String params = "{}";
DescribeGameServerSessionsRequest req = DescribeGameServerSessionsRequest.fromJsonString(param
s, DescribeGameServerSessionsRequest.class);
DescribeGameServerSessionsResponse resp = client.DescribeGameServerSessions(req);
System.out.println(DescribeGameServerSessionsRequest.toJsonString(resp));
} catch (TencentCloudSDKException e) {
System.out.println(e.toString());
}
}
}
```
You can also search for existing sessions in the game server session list. For detailed directions, please see the API document [SearchGameServerSessions.](https://intl.cloud.tencent.com/document/product/1055/37131)

```
public class SearchGameServerSessions
{
public static void main(String [] args) {
try{
Credential cred = new Credential("", "");
```

```
HttpProfile httpProfile = new HttpProfile();
httpProfile.setEndpoint("gse.tencentcloudapi.com");
ClientProfile clientProfile = new ClientProfile();
clientProfile.setHttpProfile(httpProfile);
GseClient client = new GseClient(cred, "", clientProfile);
String params = "{}";
SearchGameServerSessionsRequest req = SearchGameServerSessionsRequest.fromJsonString(params, S
earchGameServerSessionsRequest.class);
SearchGameServerSessionsResponse resp = client.SearchGameServerSessions(req);
System.out.println(SearchGameServerSessionsRequest.toJsonString(resp));
} catch (TencentCloudSDKException e) {
System.out.println(e.toString());
}
}
}
```
- 2. If a game server session exists, you can directly join it. For detailed directions, please see the API document [JoinGameServerSession](https://intl.cloud.tencent.com/document/product/1055/37132) or the [sample code](#page-87-0) in this document.
- 3. If no game server sessions exist, you need to create one first. For detailed directions, please see the API document [CreateGameServerSession](https://intl.cloud.tencent.com/document/product/1055/37139) or the [sample code](#page-86-0) in this document. Then, join the created session. For detailed directions, please see the API document [JoinGameServerSession](https://intl.cloud.tencent.com/document/product/1055/37132) or the [sample code](#page-87-0) in this document.

#### **Note**:

You can use [API 3.0 Explorer](https://console.cloud.tencent.com/api/explorer?Product=gse&Version=2019-11-12&Action=CreateGameServerSession&SignVersion=) for online debugging. You can select TencentCloud APIs under "Game Server Engine" > "Service Management APIs" on the left sidebar and perform operations such as "Code Generation" and "Online Call".

# Placing Game Server Session

Last updated:2021-04-20 15:06:54

### Overview

You can use a client TencentCloud API to place a game server session, that is, you can implement nearby resource scheduling and cross-region disaster recovery through a game server queue.

### Client API Calling Process

1. First, check whether a game server session has been placed in a process. For detailed directions, please see the API document [DescribeGameServerSessionPlacement.](https://intl.cloud.tencent.com/document/product/1055/37137)

**Note**:

The following sample code is based on Java:

```
public class DescribeGameServerSessionPlacement
{
public static void main(String [] args) {
try{
Credential cred = new Credential("", "");
HttpProfile httpProfile = new HttpProfile();
httpProfile.setEndpoint("gse.tencentcloudapi.com");
ClientProfile clientProfile = new ClientProfile();
clientProfile.setHttpProfile(httpProfile);
GseClient client = new GseClient(cred, "", clientProfile);
String params = "{}";
DescribeGameServerSessionPlacementRequest req = DescribeGameServerSessionPlacementRequest.fromJso
nString(params, DescribeGameServerSessionPlacementRequest.class);
DescribeGameServerSessionPlacementResponse resp = client.DescribeGameServerSessionPlacement(req);
System.out.println(DescribeGameServerSessionPlacementRequest.toJsonString(resp));
```

```
} catch (TencentCloudSDKException e) {
```

```
System.out.println(e.toString());
```
} } }

2. Start placing the game server session. For detailed directions, please see the API document [StartGameServerSessionPlacement.](https://intl.cloud.tencent.com/document/product/1055/37130)

```
public class StartGameServerSessionPlacement
\{public static void main(String [] args) {
try{
Credential cred = new Credential("", "");
HttpProfile httpProfile = new HttpProfile();
httpProfile.setEndpoint("gse.tencentcloudapi.com");
ClientProfile clientProfile = new ClientProfile();
clientProfile.setHttpProfile(httpProfile);
GseClient client = new GseClient(cred, "", clientProfile);
String params = "{}";
StartGameServerSessionPlacementRequest req = StartGameServerSessionPlacementRequest.fromJsonStrin
g(params, StartGameServerSessionPlacementRequest.class);
StartGameServerSessionPlacementResponse resp = client.StartGameServerSessionPlacement(req);
System.out.println(StartGameServerSessionPlacementRequest.toJsonString(resp));
} catch (TencentCloudSDKException e) {
System.out.println(e.toString());
}
}
}
```
3. Stop placing the game server session. For detailed directions, please see the API document [StopGameServerSessionPlacement.](https://intl.cloud.tencent.com/document/product/1055/37129)

```
public class StopGameServerSessionPlacement
{
public static void main(String [] args) {
try{
Credential cred = new Credential("", "");
```

```
HttpProfile httpProfile = new HttpProfile();
httpProfile.setEndpoint("gse.tencentcloudapi.com");
ClientProfile clientProfile = new ClientProfile();
clientProfile.setHttpProfile(httpProfile);
GseClient client = new GseClient(cred, "", clientProfile);
String params = "{}'}";
StopGameServerSessionPlacementRequest req = StopGameServerSessionPlacementRequest.fromJsonString(
params, StopGameServerSessionPlacementRequest.class);
StopGameServerSessionPlacementResponse resp = client.StopGameServerSessionPlacement(req);
System.out.println(StopGameServerSessionPlacementRequest.toJsonString(resp));
} catch (TencentCloudSDKException e) {
System.out.println(e.toString());
}
}
}
```
### **Note**:

You can use [API 3.0 Explorer](https://console.cloud.tencent.com/api/explorer?Product=gse&Version=2019-11-12&Action=DescribeGameServerSessionPlacement&SignVersion=) for online debugging. You can select TencentCloud APIs under "Game Server Elastic-scaling" > "Service Management APIs" on the left sidebar, and perform operations such as "Code Generation" and "Online Call".

## GSE Local

Last updated:2021-06-28 10:09:36

## GSE Local

GSE Local is a command line tool that can independently launch the game server hosting service GSE. This tool also provides runtime logs including the server initialization, health check, and API calls and responses.

GSE Local is limited to launch GSE hosting services and test your game integration on a local device, which will shorten the debugging time and improve efficiency at the iterative development of games. Otherwise, you have to upload each new game package to GSE and configure the server fleet to host games.

With GSE Local, you can test that:

- Your game server correctly integrates the GSE server development kit, properly communicates with GSE service, and is able to launch new game sessions, accept new players and report the running status.
- Your game client correctly integrates the GSE-related TencentCloud APIs to retrieve existing game sessions, launch new game sessions, and allow players to join and connect to the game session.

### Setting Up GSE Local

GSE Local can run on Windows, Linux and Mac in any GSE-supported languages. You can download the installation package according to the operating system:

- [GSE Local for Windows](https://gselocal-1301007756.cos.ap-nanjing.myqcloud.com/gse-local/gselocal-master-windows-amd64.exe)
- [GSE Local for Linux](https://gselocal-1301007756.cos.ap-nanjing.myqcloud.com/gse-local/gselocal-master-linux-amd64)
- [GSE Local for Mac](https://gselocal-1301007756.cos.ap-nanjing.myqcloud.com/gse-local/gselocal-master-darwin-amd64)

Note:

The following sample code is applicable to Linux and MacOS. For Windows, we recommend to use the gitbash command line tool to run curl command.

### Testing Game Server

If you only need to test your game server, directly use curl to simulate the game client calls to GSE Local and verify that your game server can complete the following operations as expected:

- 1. During launch, the game server will call the ProcessReady API to inform GSE that the server is ready to host a game server session.
- 2. During runtime, the game server will use the onHealthCheck callback to send its running status to GSE every minute.
- 3. The game server will respond to requests and trigger the onStartGameServerSession callback (call the activateGameServerSession API in this process) to launch a new game session.

### **Step 1: launch GSE Local**

Open the command prompt window, navigate to the directory of gselocal windows, gselocal linux or gselocal mac, and run the program. This document uses the Mac program . /gselocal mac as an example. After the program is launched, it will automatically connect to GSE Local. Enter the following command in a terminal window:

#### ./gselocal\_mac

If the following information appears in the command prompt window, the launch is successful:

{"level":"info","ts":"2020-10-20T09:16:09.364+0800","msg":"start grpc v3 server success"}

### **Step 2: launch the game server**

Launch the game process in a programming tool or command line tool. The game process then will call the ProcessReady API to prepare for hosting a session and print the following logs:

```
Getting process ready, LogPath: System.String[], ClientPort: 3237, GrpcPort: 6224
Process ready succeed, resp: { }
Server Start On Locolhost:6224
```
After receiving the ProcessReady request, GSE Local will also print logs and start the health check:

```
{"level":"info","ts":"2020-10-20T09:27:03.172+0800","msg":"ProcessReady Info is","pid":"41688","r
equestId":"3b38495b38bc4ef8a59ae8****a8256d","info":"clientPort:3237 grpcPort:6224 "}
{"level":"info","ts":"2020-10-20T09:27:03.172+0800","msg":"set runner success","pid":"41688","pro
cessUUID":"527bf89b-d128-4b5d-bfea-****3d22ede7"}
{"level":"info","ts":"2020-10-20T09:28:03.276+0800","msg":"onHealthCheck received","pid":"41688",
"health":true}
```

```
{"level":"info","ts":"2020-10-20T09:29:03.256+0800","msg":"onHealthCheck received","pid":"41688",
"health":true}
{"level":"info","ts":"2020-10-20T09:30:03.261+0800","msg":"onHealthCheck received","pid":"41688",
"health":true}
```
### **Step 3: use curl to create a game server session and a player session**

Use curl to simulate the client calls. For specific parameters, see [APIs](https://intl.cloud.tencent.com/document/product/1055/37120).

### <span id="page-95-0"></span>**Create a game server session**

Run the following command to configure the FleetId parameter. You can set it to any valid strings  $(\hat{\text{f}}$ leet-\S+) in GSE Local.

```
curl -d '{"Action":"CreateGameServerSession", "FleetId":"fleet-1235", "MaximumPlayerSessionCount"
:5}' http://127.0.0.1:8080/capi
```
The following log message displayed in the command prompt window indicates that GSE Local has sent the onStartGameServerSession callback to your game server. If a game server session is successfully created, your game server will call the ActivateGameServerSession API to respond to the callback. The logs are as follows:

```
{"level":"info","ts":"2020-10-20T09:37:08.580+0800","msg":"API to use: GSE.CreateGameServerSessio
n, with input","req":"FleetId:\langlevalue:\"fleet-1235\" > MaximumPlayerSessionCount:\langlevalue:5 > "}
{"level":"info","ts":"2020-10-20T09:37:08.580+0800","msg":"Reserved process: 41688 for GameServer
Session: qcs::gse:local::gameserversession/fleet-1235/gssess-c648654a-293b-4f1f-b71f-****6a09bff
e''}
{"level":"info","ts":"2020-10-20T09:37:08.580+0800","msg":"start to call StartGameSessionByGrpc t
o game server","gameServerSessionId":"qcs::gse:local::gameserversession/fleet-1235/gssess-c648654
a-293b-4f1f-b71f-****6a09bffe"}
{"level":"info","ts":"2020-10-20T09:37:08.597+0800","msg":"onGameSessionActivate received","pid":
"4****","gameServerSessionId":"qcs::gse:local::gameserversession/fleet-1235/gssess-c648654a-293b-
4f1f-b71f-****6a09bffe","requestId":"de1a678dea364db4b487ff84ad****31"}
{"level":"info","ts":"2020-10-20T09:37:08.598+0800","msg":"call StartGameSessionByGrpc to game se
rver success","gameServerSessionId":"qcs::gse:local::gameserversession/fleet-1235/gssess-c648654a
-293b-4f1f-b71f-****6a09bffe"}
```
### **Querying a game server session**

GSE Local uses curl to pass the game server session ID and object. Please note that the status of a new server session will change from "Activating" to "Active" after the game server calls the ActivateGameServerSession API. To view the status, run the following curl command to call the DescribeGameServerSessions API:

curl -d '{"Action":"DescribeGameServerSessions", "FleetId":"fleet-1235"}' http://127.0.0.1:8080/c api

The output is as shown below:

{"Response":{"GameServerSessions":[{"AvailabilityStatus":"Enable","CreationTime":"2020-10-20T01:3 7:08Z","CreatorId":"","CurrentCustomCount":0,"CurrentPlayerSessionCount":0,"DnsName":"","FleetId" :"fleet-1235","GameProperties":[],"GameServerSessionData":"","GameServerSessionId":"qcs::gse:loca l::gameserversession/fleet-1235/gssess-c648654a-293b-4f1f-b71f-2fa56a09bffe","InstanceType":"loca lhost","IpAddress":"127.0.0.1","MatchmakerData":"","MaxCustomCount":0,"MaximumPlayerSessionCount" :5,"Name":"","PlayerSessionCreationPolicy":"ACCEPT\_ALL","Port":3237,"Status":"ACTIVE","StatusReas on":"","TerminationTime":null,"Weight":0}],"NextToken":"","RequestId":"s1603158295201357000"}}

### <span id="page-96-0"></span>Testing Game Server and Client

#### **Prerequisites**

You have completed the [game server tests.](#page-76-0)

### **Step 1: add players**

Run the following command to add players. The GameServerSessionId parameter is obtained in the response of the API used in [creating a game server session](#page-95-0)

```
curl -d '{"Action":"JoinGameServerSession", "GameServerSessionId":"qcs::gse:local::gameserversess
ion/fleet-1235/gssess-c648654a-293b-4f1f-b71f-****6a09bffe", "PlayerId":"k****111"}' http://127.
0.0.1:8080/capi
```
The GSE Local Command Prompt displays the following logs, indicating that the game server has sent the AcceptPlayerSession request to verify a new player connection.

```
{"level":"info","ts":"2020-10-20T10:03:43.096+0800","msg":"API to use: GSE.JoinGameServerSession,
with input","req":"GameServerSessionId:\"qcs::gse:local::gameserversession/fleet-****/gssess-c648
654a-293b-4f1f-b71f-****6a09bffe\" PlayerId:\"ka****11\" "}
{"level":"info","ts":"2020-10-20T10:03:43.096+0800","msg":"Creating player session with id: kadin
111 for gameServersessionId: qcs::gse:local::gameserversession/fleet-****/gssess-c648654a-293b-4f
1f-b71f-****6a09bffe"}
{"level":"info","ts":"2020-10-20T10:03:43.096+0800","msg":"Created player session with PlayerId:
kadin111 and PlayerSessionId: psess-56dd6f48-08d4-4a11-9330-****09784977"}
```
### **Step 2: query a player session**

Call the DescribePlayerSessions to query a player session. The initial status of the player session is "Reserved":

- If the client successfully connects to the game server within 1 minute, the player session status will become "Active".
- If the client fails to connect to the game server within 1 minute, the player session status will become "TIMEDOUT".

```
curl -d '{"Action":"DescribePlayerSessions", "GameServerSessionId":"qcs::gse:local::gameserverses
sion/fleet-1235/gssess-c648654a-293b-4f1f-b71f-2fa56a09bffe", "PlayerId":"kadin111"}' http://127.
0.0.1:8080/capi
```
The output is as shown below:

```
{"Response":{"NextToken":"","PlayerSessions":[{"CreationTime":"2020-10-20T02:03:43Z","DnsName":""
,"FleetId":"fleet-****","GameServerSessionId":"qcs::gse:local::gameserversession/fleet-1235/gsses
s-c648654a-293b-4f1f-b71f-****6a09bffe","IpAddress":"127.*.*.1","PlayerData":"","PlayerId":"ka***
*11","PlayerSessionId":"psess-56dd6f48-08d4-4a11-9330-****09784977","Port":3237,"Status":"TIMEDOU
T","TerminationTime":"1970-01-01T00:00:00Z"}],"RequestId":"s16031596094****2000"}}%
```
#### **Step 3: connect the client player to the server**

After creating a game session and player session, you can directly use localhost: port to join a client player to the game session.

The GSE Local Command Prompt will display logs, indicating that the game server has sent the AcceptPlayerSession request to verify the new player connection. If you use curl to call the DescribePlayerSessions API, the player session status should be changed from "Reserved" to "Active".

### **Step 4: send the test report to GSE**

To verify that your game server sends the game and player statuses to GSE, ensure your game server always send these statuses to GSE Local to help GSE Local manage player needs and correctly report metrics. GSE Local will record the following actions. You may also need curl to track the status change.

#### **A player disconnects from the game session**

The GSE Local logs should display that the game server called the RemovePlayerSession API. The status in the response of the DescribePlayerSessions() API changed from "Active" to "Completed". You can also call the DescribeGameServerSessions API to check that the current number of players in the game session has decreased by one.

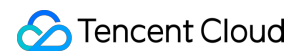

#### **The game session ends**

The GSL Local logs should display that the game server called the TerminateGameServerSession API. The status in the response of the DescribeGameServerSessions API changed from "Active" to "Terminated" or "Terminating".

#### **The server process stops**

The GSE Local logs should display that the game server called the ProcessEnding API.

### Testing Game Client Calls to GSE

All game session and player session APIs used in [game server tests](#page-76-0) and [game server and client tests](#page-96-0) use curl to call GSE Local. You can use codes to call the following APIs in the game service to verify whether your game server is running properly. For the local debugging, you need to call http://127.0.0.1:8080/capi .

- [CreateGameServerSession](https://intl.cloud.tencent.com/document/product/1055/37139)
- [DescribeGameServerSessions](https://intl.cloud.tencent.com/document/product/1055/37136)
- IoinGameServerSession
- loinGameServerSessionBatch
- [DescribePlayerSessions](https://intl.cloud.tencent.com/document/product/1055/37135)

The GSE Local Command Prompt only displays the logs of the CreateGameServerSession API calls. As shown in the log message, GSE Local prompts the time when your game server launches a game session (using the onStartGameServerSession callback). After your game server uses the callback, GSE Local will obtain the ActivateGameServerSession response. You can use curl to view the calling of other APIs.

### Notes

Take notice of the following points when using GSE Local:

- 1. Different from the GSE Web service, GSE Local does not track the running status or the onProcessTerminate callback triggering of the server. GSE Local only records the runtime report of the game server.
- 2. The FleetId will not be verified during the calling of Tencent Cloud development kid, because this parameter can be set to any valid strings (^fleet-\S+).
- 3. The game session created using GSE Local has a distinct ID structure, which contains local as shown below:

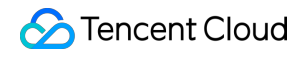

arn:gse:local::gamesession/fleet-\*\*\*\*/gsess-56961f8e-db9c-4173-97e7-\*\*\*\*82f0daa6

## Latency Test Tool

Last updated:2021-04-12 14:22:16

This document provides the addresses and examples for latency test in different regions. Both HTTPS and UDP addresses are supported.

### **HTTPS and UDP addresses for latency test in regions**

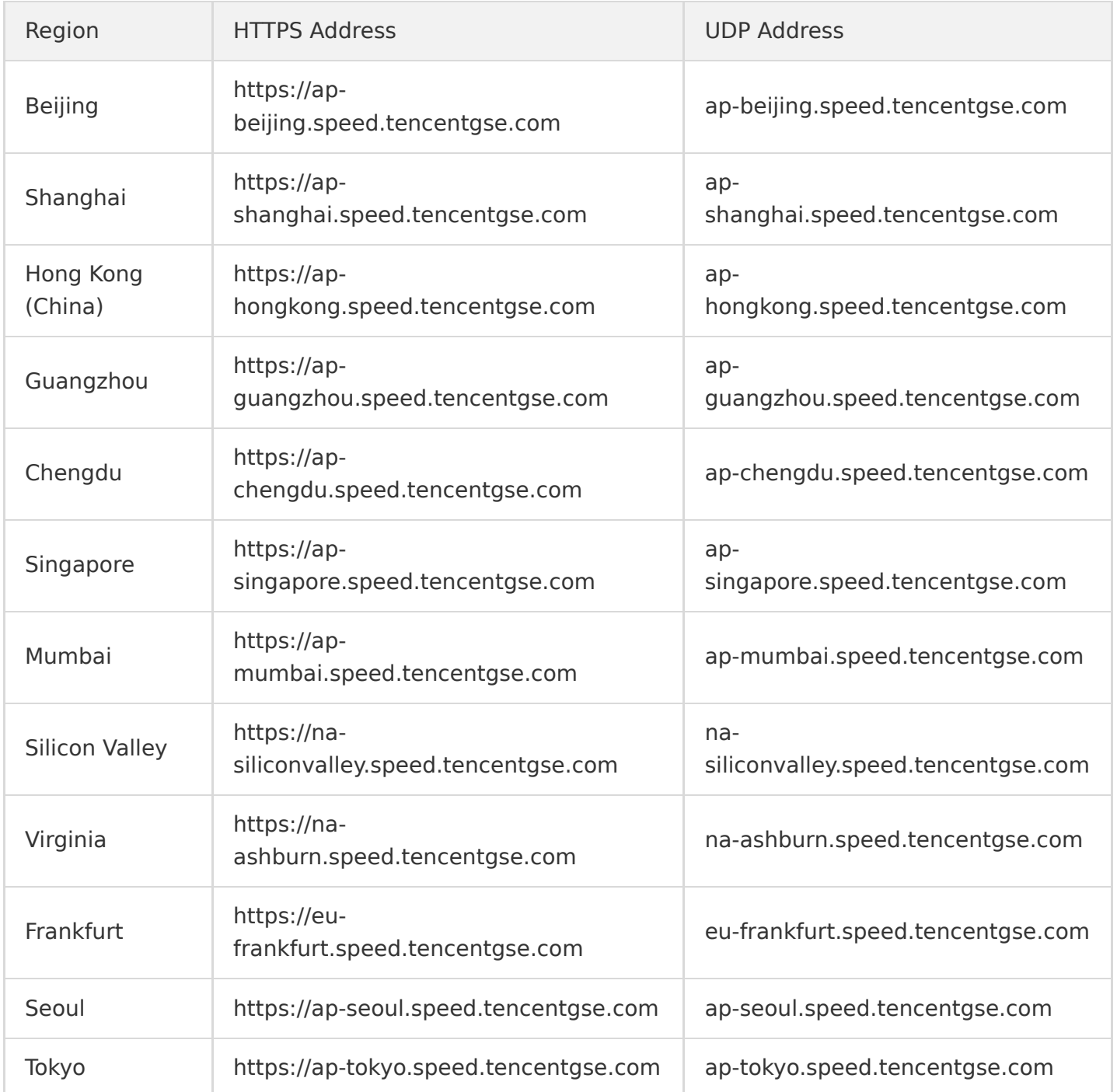

### **Example**

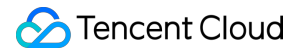

Let's take Guangzhou as an example.

#### **HTTPS**

ping ap-guangzhou.speed.tencentgse.com curl https://ap-guangzhou.speed.tencentgse.com/v1/ping

#### **UDP**

Domain name + PORT (8888) ap-guangzhou.speed.tencentgse.com + PORT (8888)

# Game Process Launch Configuration

Last updated:2021-04-12 14:22:16

## Launching game process as a root user or user\_00 in Linux environment

In Linux environment, the game process should be launched by a root user by default. If you want to launch the game process as a non-root user, please do the following:

- 1. Add the file gse.yaml to the root directory of the game's asset package, which means the decompressed file path will be /local/game/gse.yaml on the game server fleet instance;
- 2. The content of the file gse.yaml is shown below, indicating that user 00 is added to the users user group. You cannot configure other users and user groups currently;

User: user 00:users

When the file gse. yaml is added to the asset package, GSE will launch the game process with user 00:users and set the users and user groups of all files under /local/game as user 00:users .

See below for the example:

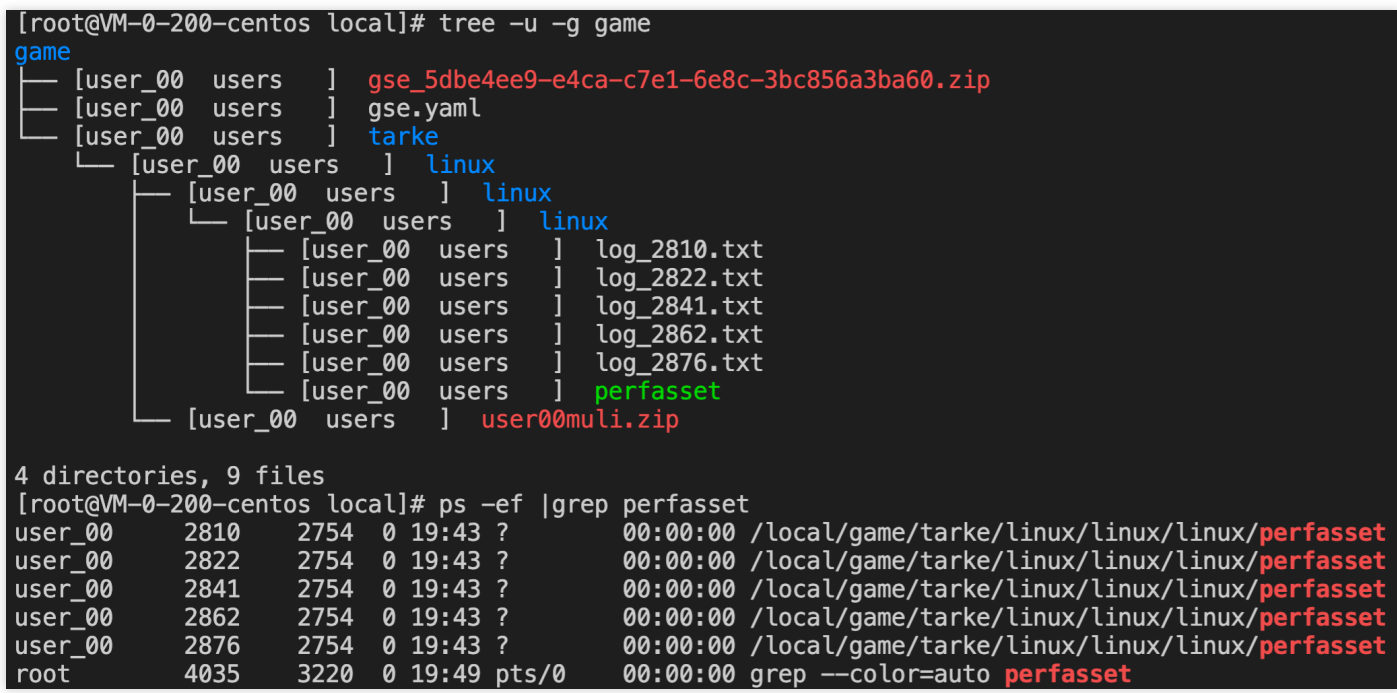

## Executing install.sh before launching game process in Linux environment

Before a game process is launched, you may need to install some software or configure some environment variables on the CVM instance with the following steps:

- 1. Create the install.sh script and write the operations to be conducted before launching the game process in this script;
- 2. Add the file install.sh under the root directory of the game's asset package, which means the decompressed path will be /local/game/install.sh on the game server fleet instance.

### Launch configuration for Java game process

In Linux environment, a command like java -jar XXXX. jar can be used to launch Java programs. The following configurations are required to ensure the Java game process is successfully launched:

1. Write the install.sh script

#!/bin/bash

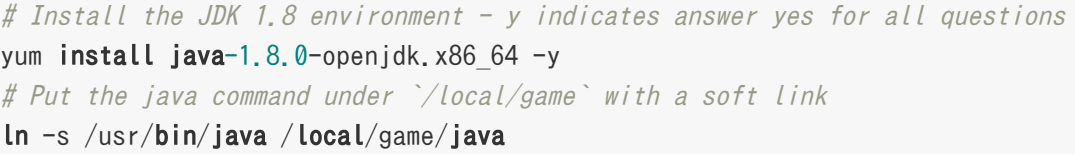

- 2. Put install.sh script under the root directory of the game's asset package, which means the decompressed path will be /local/game/install.sh on the game server fleet instance.
- 3. When creating the game server fleet, enter /local/game/java as the launch path, and enter -jar jar package specified by user as the launch parameter.

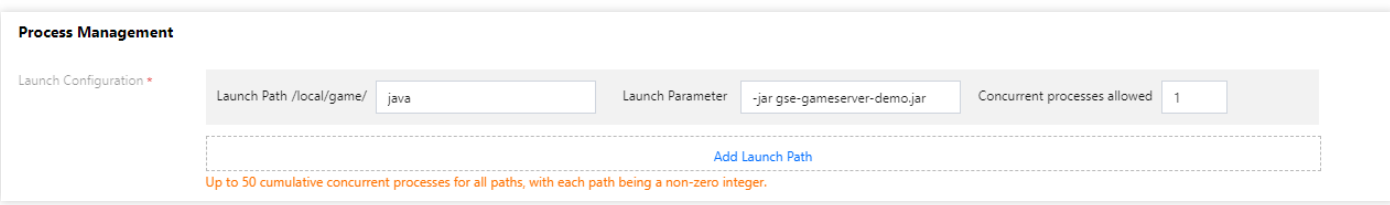

4. After the game process is successfully launched, the content of the path /local/game is shown below:

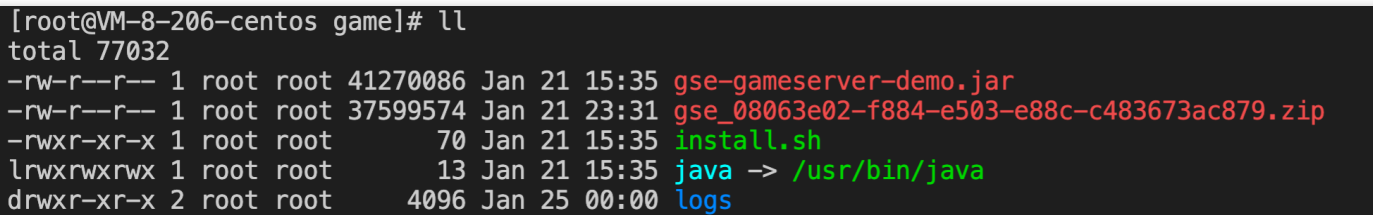